# MANUAL - DTR - EXECUÇÃO FISCAL- Seção II FASE DE GARANTIA

## FILAS DE TRABALHO

CONSIDERAÇÕES INICIAIS: a) A fase de garantia se inicia com a nomeação pelo Executado de bens à penhora ou pelo decurso do prazo para o exercício deste direito;

b) Nomeado pelo Executado, bens à penhora, com a utilização por meio eletrônico de qualquer dos tipos petição – Nomeação de bens à penhora, a DTR deverá, na fila "Aguardando Manifestação do Executado":

- 1. Selecionar os processos em que o Executado nomeou bens à penhora, utilizando-se do filtro da coluna "última petição";
- 1.1 Selecionar os processos em que o Exequente recebe as intimações pelo Portal eSAJ;
- 1.1.1 Aplicar a atividade "Nomeação de bens Portal".

Nota: o SAJ emitirá a certidão de ato ordinatório – CNBEF-DTR – Modelo SAJ 20138; efetuará a liberação do expediente na pasta digital; e encaminhará a intimação do Exequente via Portal e-SAJ e moverá o processo para a fila "Aguardando manifestação do Exequente - Garantia

- 2.1 Selecionar os processos em que o Exequente recebe as intimações pelo Diário da Justiça Eletrônico.
- 2.1.1 Aplicar a atividade "Nomeação de bens DJE".

Nota: o SAJ emitirá a certidão de ato ordinatório – CNBEF-DTR-DJE – Modelo SAJ-20145, e o Edital de Intimação e Vista Pessoal – ENBEF-DTR – Modelo SAJ-12071; efetuará a liberação dos expedientes na pasta digital; publicará o edital no DJE; e moverá o processo para a fila "Aguardando manifestação do Exequente - Garantia".

c) Certificado o decurso do prazo para o Executado citado, nomear bens à penhora, o SAJ moverá o processo para a fila de trabalho "BacenJud – Bloquear Valor" - (Obs.: Não moverá o processo se houver uma petição intermediária Ag. Cadastramento ou Ag. Análise).

## FILA: CONCLUSO DESPACHO

## ATRIBUIÇÃO: ASSESSORIA

## PERIODICIDADE: DIÁRIA

ATIVIDADES: Nomeação de Curador Especial ao Executado citado e intimado da penhora e avaliação por Edital e mover o processo para assinatura do Magistrado.

## 1. NOMEAÇÃO DE CURADOR ESPECIAL:

- 1.1. Elaborar minuta de despacho nomeando Curador Especial ao Executado citado e intimado da penhora e avaliação por Edital;
- 1.2. Aplicar a atividade "Ato Personalizado Curador Especial"; Escolher o modelo de grupo do Magistrado.
- 1.3. A atividade move automaticamente o processo para a fila "Aguardando assinatura do Juiz – Curador Especial".

Nota: Assinado o ato judicial, utilizando-se a atividade "Assinar e Liberar", o SAJ efetuará a liberação do ato judicial na pasta digital e moverá o processo para a fila "Aguardando manifestação do Curador Especial".

#### FILA: CONCLUSO DECISÃO

## ATRIBUIÇÃO: ASSESSORIA

## PERIODICIDADE: DIÁRIA

ATIVIDADES: Analisar as manifestações das partes; utilizar as minutas sugeridas para suspensão e arquivamento administrativo do processo, por iniciativa da parte exequente ou por parcelamento do débito, ou elaborar minuta do ato judicial próprio;

## 1. AUTORIZAÇÃO PARA LEVANTAMENTO DO DINHEIRO – MINUTA SUGERIDA:

1.1. Selecionar os processos para expedir a autorização para o levantamento de dinheiro.

- 1.1.1 Selecionar os processos em que o Exequente recebe intimações pelo Portal eSAJ.
- 1.1.1.1 Aplicar a atividade "Autorização para levantamento de dinheiro Portal".

Nota: a) O SAJ expedirá a minuta de decisão sugerida - **DALEF-DTR** - Modelo SAJ-15009 e moverá o processo para a fila "Aguardando a assinatura do Juiz – Levant. Dinheiro". b) Assinado o ato judicial, utilizando-se a atividade "Assinar e Liberar", do sub-fluxo "Decisão", o SAJ efetuará a liberação do ato judicial na pasta digital e moverá o processo para a fila "Expedir Alvará para Levantamento do Dinheiro".

- 1.1.2 Selecionar os processos em que o Exequente recebe intimações pelo Diário da Justiça Eletrônico.
- 1.1.2.1 Aplicar a atividade "Autorização para levantamento de dinheiro DJE

Nota: a) O SAJ finalizará a minuta de decisão sugerida – DALEF-DTR-DJE – Modelo SAJ - 15010, e o Edital de Intimação e Vista Pessoal - EEAEF-DTR- Modelo SAJ-12084 e moverá o processo para a fila "Aguardando a assinatura do Juiz – Levant. Dinheiro". b) Assinado o ato judicial, utilizando-se a atividade "Assinar e Liberar", do sub-fluxo "Decisão", efetuará a liberação dos expedientes na pasta digital e publicará o edital no DJE; e moverá o processo para a fila "Expedir Alvará para Levantamento do Dinheiro".

MINUTA DE DECISÃO – AUTORIZAÇÃO PARA LEVANTAMENTO DO DINHEIRO – DALEF-DTR

Vistos etc.

I - Autorizo o Exequente levantar o dinheiro depositado, até a satisfação integral de seu crédito.

II – Expeça-se alvará, servindo o comprovante de depósito como quitação da quantia paga, e providencie-se a intimação do Exequente para, no prazo de 90 (noventa dias), manifestar-se sobre o pagamento, ciente de que a sua inércia resultará na presunção de satisfação das obrigações e na extinção da execução.

III - Cumpra-se. [COMARCA] (SC), [data do sistema] [juiz do processo] Juiz de Direito Documento assinado digitalmente Lei 11.419/2006, art. 1º, § 2º, III

## 2. SUSPENSÃO – INICIATIVA DO EXEQUENTE – MINUTA SUGERIDA:

- 2.1. Selecionar os processos com requerimento de suspensão da execução por iniciativa da parte exequente.
- 2.1.1 Selecionar os processos em que o Exequente recebe intimações pelo Portal eSAJ.

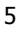

2.1.1.1Aplicar a atividade "Suspensão – Exequente - Portal".

Nota: a) O SAJ expedirá a minuta de decisão sugerida – DSEEF-DTR – Modelo SAJ – 15004, e moverá o processo para a fila "Aguardando a assinatura do Juiz - Decisão". Assinado o ato judicial, utilizando-se a atividade "Assinar e Liberar", do sub-fluxo "Decisão", o SAJ efetuará a liberação do ato judicial na pasta digital, encaminhará a intimação do Exequente para o Portal eSAJ e moverá o processo para a fila "Arquivado Administrativamente".

2.1.2 Selecionar os processos em que o Exequente recebe intimações pelo Diário da Justiça Eletrônico.

2.1.2 Aplicar a atividade "Suspensão – Exequente – DJE".

Nota: a) O SAJ expedirá a minuta de decisão sugerida – DSEER-DTR-DJE – Modelo SAJ-15006, e moverá o processo para a fila "Aguardando a assinatura do Juiz - Decisão". b) Assinado o ato judicial, utilizando-se a atividade "Assinar e Liberar", do sub-fluxo "Decisão", o SAJ efetuará a liberação do ato judicial na pasta digital, expedirá o Edital de Intimação e Vista Pessoal – ESAEF-DTR – Modelo SAJ-12077, publicará o edital no DJE e moverá o processo para a fila "Arquivado Administrativamente".

MINUTA DE DECISÃO – PEDIDO DE SUSPENSÃO E ARQUIVAMENTO – DSEEF-DTR

Vistos etc.

Diante do requerimento da parte Exequente, suspendo a Execução e determino o arquivamento administrativo do processo, sem prejuízo do seu prosseguimento, após a adoção pelo interessado das providências necessárias ao seu desenvolvimento válido, e do decurso do prazo de prescrição intercorrente.

Intime-se.

[COMARCA] (SC), [data do sistema]

[juiz do processo] Juiz de Direito Documento assinado digitalmente Lei 11.419/2006, art. 1°, § 2°, III

## 3. PARCELAMENTO INFORMADO – MINUTA SUGERIDA:

- 3.1. Selecionar os processos com requerimento de suspensão da execução em razão do parcelamento do débito.
- 3.1.1 Selecionar os processos em que o Exequente recebe as intimações pelo Portal eSAJ.
- 3.1.1.1Aplicar a atividade "Parcelamento Portal".

Nota: a) O SAJ expedirá a minuta de decisão sugerida – DSPEF-DTR – Modelo SAJ-15005, e moverá o processo para a fila "Aguardando a assinatura do Juiz - Decisão". Assinado o ato judicial, utilizando-se a atividade "Assinar e Liberar", do sub-fluxo "Decisão", o SAJ efetuará a liberação do ato judicial na pasta digital, encaminhará a intimação do Exequente para o Portal eSAJ e moverá o processo para a fila "Arquivado Administrativamente".

- 3.1.2 Selecionar os processos em que o Exequente recebe as intimações pelo Diário da Justiça.
- 3.1.2.1. Aplicar a atividade "Parcelamento DJE".

Nota: a) O SAJ expedirá a minuta de decisão sugerida – DSPER-DTR-DJE – Modelo SAJ-15007 e moverá o processo para a fila "Aguardando a assinatura do Juiz - Decisão". b) Assinado o ato judicial, utilizando-se a atividade "Assinar e Liberar", do

sub-fluxo "Decisão", o SAJ efetuará a liberação do ato judicial na pasta digital, expedirá o Edital de Intimação e Vista Pessoal - ESPEF-DTR – Modelo SAJ-12078, publicará o edital no DJE e moverá o processo para a fila "Arquivado Administrativamente".

MINUTA DE DECISÃO – PEDIDO DE SUSPENSÃO - PARCELAMENTO – DSPEF-DTR

Vistos etc.

Diante do parcelamento do débito, suspendo a Execução pelo prazo concedido pela parte Exequente para o cumprimento voluntário da obrigação pela parte Executada e determino o arquivamento administrativo do processo, sem prejuízo do seu prosseguimento, após o requerimento do interessado, e do decurso do prazo de prescrição intercorrente.

Intime-se.

 [COMARCA] (SC), [data do sistema] [juiz do processo] Juiz de Direito Documento assinado digitalmente Lei 11.419/2006, art. 1º, § 2º, III

## 4. PARCELAMENTO AUDIÊNCIA – MINUTA SUGERIDA

4.1. Selecionar os processos com termo de audiência de conciliação exitosa.

Selecionar os processos em que o Exequente recebe intimações pelo Portal eSAJ.

4.1.1.1. Aplicar a atividade "Parcelamento – Audiência - Portal".

8 Nota: a) O SAJ expedirá a minuta de decisão sugerida – DPAEF-DTR – Modelo SAJ-15011, e moverá o processo para a fila "Aguardando a assinatura do Juiz - Decisão". Assinado o ato judicial, utilizando-se a atividade "Assinar e Liberar", do sub-fluxo "Decisão", o SAJ efetuará a liberação do ato judicial na pasta digital, encaminhará a

intimação do Exequente para o Portal eSAJ e moverá o processo para a fila "Arquivado Administrativamente".

- 4.1.2. Selecionar os processos em que o Exequente recebe intimações pelo Diário da Justiça Eletrônico.
- 4.1.2.1. Aplicar a atividade "Parcelamento Audiência DJE".

Nota: a) O SAJ expedirá a minuta de decisão sugerida - **DPAEF-DTR-DJE** - Mandado SAJ-15012, e moverá o processo para a fila "Aguardando a assinatura do Juiz – Decisão". b) Assinado o ato judicial, utilizando-se a atividade "Assinar e Liberar", do sub-fluxo "Decisão", o SAJ efetuará a liberação do ato judicial na pasta digital, expedirá o Edital de Intimação e Vista Pessoal – EPAEF-DTR – Modelo SAJ-12072, publicará o edital no DJE e moverá o processo para a fila "Arquivado Administrativamente".

#### MINUTA DE DECISÃO – PARCELAMENTO EM AUDIÊNCIA – DPAEF-DTR

Vistos etc.

Homologo o acordo firmado pelas partes, suspendo a Execução pelo prazo concedido pela parte Exequente para o cumprimento voluntário da obrigação pela parte Executada e determino o arquivamento administrativo do processo, sem prejuízo do seu prosseguimento, após o requerimento do interessado, e do decurso do prazo de prescrição intercorrente.

9

Intime-se.

 [COMARCA] (SC), [data do sistema] [juiz do processo] Juiz de Direito Documento assinado digitalmente Lei 11.419/2006, art. 1º, § 2º, III

## 5. ATO JUDICIAL PERSONALIZADO:

- 5.1. Identificar o processo.
- 5.2. Elaborar o ato judicial personalizado.
- 5.3. Aplicar a atividade "Ato Judicial Personalizado". Esta atividade está configurada para finalizar o modelo de grupo selecionado, sem abrir no SajEditor, movendo o processo automaticamente para a fila "Aguardando assinatura do Juiz".

Nota: Assinado o ato judicial, no subfluxo "Decisão Interlocutória", o processo será movido automaticamente para a fila "Chefe de Seção".

### FILA: CONCLUSO SENTENÇA

### ATRIBUIÇÃO: ASSESSORIA

## PERIODICIDADE: DIÁRIA

ATIVIDADES: Analisar as manifestações do Exequente; utilizar as minutas sugeridas para extinção da execução, cancelamento ou pagamento, ou elaborar minuta do ato judicial próprio; e mover o processo para assinatura do Magistrado.

## 1. CANCELAMENTO CDA - EXTINÇÃO – MINUTA SUGERIDA:

- 1.1. Selecionar os processos com pedido de extinção do processo em razão do cancelamento da CDA.
- 1.1.1. Selecionar os processos em que o Exequente recebe intimações pelo Portal eSAJ.
- 1.1.1.1. Aplicar a atividade "Cancelamento Extinção Portal".

Nota: a) O SAJ expedirá a minuta de sentença sugerida - SCAEF-DTR - Modelo SAJ-8002, e moverá o processo para a fila "Aguardando assinatura do Juiz - Sentença". Assinado o ato judicial, utilizando-se a atividade "Assinar e Liberar", do sub-fluxo "Sentença", o SAJ efetuará a liberação do ato judicial na pasta digital, encaminhará a intimação do Exequente para o Portal eSAJ e do Advogado do Executado, caso existente, pelo DJE e moverá o processo para a "FASE DE EXPROPRIAÇÃO E EXTINÇÃO" na fila "Aguardando trânsito em julgado". Provisoriamente até a implementação do Fluxo de Trabalho da Seção IV, o processo será movido para a fila "Análise do Cartório – Trânsito em Julgado", neste Fluxo da Seção II.

- 1.1.2. Selecionar os processos em que o Exequente recebe intimações pelo Diário da Justiça Eletrônico.
- 1.1.2.1. Aplicar a atividade "Cancelamento Extinção DJE".

Nota: a) O SAJ expedirá a minuta de sentença sugerida – SCAEF-DTR – Modelo SAJ-8005, e moverá o processo para a fila "Aguardando assinatura do Juiz - Sentença". b) Assinado o ato judicial, utilizando-se a atividade "Assinar e Liberar", do sub-fluxo "Sentença", o SAJ efetuará a liberação do ato judicial na pasta digital, expedirá o Edital de Intimação e Vista Pessoal - EECEF-DTR - Modelo SAJ-12065, publicará o edital e a intimação do Advogado do Executado, caso existente, no DJE e moverá o processo para a "FASE DE EXPROPRIAÇÃO E EXTINÇÃO" na fila "Aguardando trânsito em julgado". Provisoriamente até a implementação do Fluxo de Trabalho da Seção IV, o processo será movido para a fila "Análise do Cartório – Trânsito em Julgado", neste Fluxo da Seção II.

#### MINUTA DE SENTENÇA – CANCELAMENTO CDA - EXTINÇÃO – SCAEF-DTR

#### Vistos etc.

Diante do requerimento da parte Exequente, com fulcro no art. 26 da Lei 6.830/80, para que produza os seus jurídicos e legais efeitos, DECLARO, por sentença, EXTINTA a presente Execução Fiscal movida por (NOME DA PARTE EXEQUENTE) em face de (NOME DA PARTE EXECUTADA).

Sem ônus para as partes.

Transitada em julgado, certifique-se e arquivem-se, anotando-se as devidas baixas.

Publique-se. Registre-se. Intimem-se.

[COMARCA] (SC), [data do sistema] [juiz do processo] Juiz de Direito Documento assinado digitalmente

Lei 11.419/2006, art. 1º, § 2º, III

## 2. PAGAMENTO – COM CUSTAS – MINUTA SUGERIDA:

- 2.1. Selecionar os processos com pagamento reconhecido pelo Exequente em que o Executado não é beneficiário da gratuidade da justiça, para extinção do processo.
- 2.1.1. Selecionar os processos em que o Exequente recebe intimações pelo Portal eSAJ.
- 2.1.1.1. Aplicar a atividade "Pagamento com custas Portal".

Nota: a) O SAJ expedirá a minuta de sentença sugerida - SPCEF-DTR - Modelo SAJ-8003, e moverá o processo para a fila "Aguardando assinatura do Juiz - Sentença". b) Assinado o ato judicial, utilizando-se a atividade "Assinar e Liberar", do sub-fluxo "Sentença", o SAJ efetuará a liberação do ato judicial na pasta digital, encaminhará a intimação do Exequente para o Portal eSAJ e do Advogado do Executado, caso existente, para o DJE; e moverá o processo para a "FASE DE EXPROPRIAÇÃO E EXTINÇÃO" na fila "Aguardando trânsito em julgado". Provisoriamente até a implementação do Fluxo de Trabalho da Seção IV, o processo será movido para a fila "Análise do Cartório – Trânsito em Julgado", neste Fluxo da Seção II.

- 2.1.2. Selecionar os processos em que o Exequente recebe intimações pelo Diário da Justiça Eletrônico.
- 3.1.2.1 Aplicar a atividade "Pagamento com custas DJE".

13 Nota: a) O SAJ expedirá a minuta de sentença sugerida - SPCEF-DTR - Modelo SAJ-8006, e moverá o processo para a fila "Aguardando assinatura do Juiz - Sentença". b) Assinado o ato judicial, utilizando-se a atividade "Assinar e Liberar", do sub-fluxo "Sentença", o SAJ efetuará a liberação do ato judicial na pasta digital, expedirá o Edital de Intimação e Vista Pessoal – EPCEF-DTR –Modelo SAJ-12073; encaminhará o edital e a intimação do Advogado do Executado, caso existente, para publicação do DJE; e moverá o processo para a "FASE DE EXPROPRIAÇÃO E EXTINÇÃO" na fila "Aguardando trânsito em julgado". Provisoriamente até a implementação do Fluxo de Trabalho da Seção IV, o processo será movido para a fila "Análise do Cartório – Trânsito em Julgado", neste Fluxo da Seção II.

#### MINUTA DE SENTENÇA – PAGAMENTO – COM CUSTAS – SPCEF-DTR

#### Vistos etc.

Diante da informação de que o devedor satisfez a obrigação, com fulcro no art. 794, inciso I, do CPC, DECLARO, por sentença, EXTINTA a presente Execução Fiscal movida por (NOME DA PARTE EXEQUENTE) em face de (NOME DA PARTE EXECUTADA) e, em consequência CONDENO a parte Executada ao pagamento dos honorários advocatícios fixados no despacho inicial e das custas processuais.

Transitada em julgado, certifique-se e, providenciada a cobrança das custas finais, arquivem-se, anotando-se as devidas baixas.

Publique-se. Registre-se. Intimem-se.

[COMARCA] (SC), [data do sistema] [juiz do processo] Juiz de Direito Documento assinado digitalmente Lei 11.419/2006, art. 1º, § 2º, III

### 3. PAGAMENTO – GRATUIDADE – MINUTA SUGERIDA:

3.1. Selecionar os processos com pagamento reconhecido pelo Exequente em que o Executado é beneficiário da gratuidade da justiça, para extinção do processo.

- 3.1.1. Selecionar os processos em que o Exequente recebe intimações pelo Portal eSAJ.
- 3.1.1.1. Aplicar a atividade "Pagamento sem custas Portal".

Nota: a) O SAJ expedirá a minuta de sentença sugerida – SPSEF-DTR – Modelo SAJ-8004, e moverá o processo para a fila "Aguardando assinatura do Juiz - Sentença". b) Assinado o ato judicial, utilizando-se a atividade "Assinar e Liberar", do sub-fluxo "Sentença", o SAJ efetuará a liberação do ato judicial na pasta digital, encaminhará a intimação do Exequente para o Portal eSAJ e do Advogado do Executado, caso existente, para o DJE; e moverá o processo para a "FASE DE EXPROPRIAÇÃO E EXTINÇÃO" na fila "Aguardando trânsito em julgado". Provisoriamente até a implementação do Fluxo de Trabalho da Seção IV, o processo será movido para a fila "Análise do Cartório – Trânsito em Julgado", neste Fluxo da Seção II.

- 3.1.2. Selecionar os processos em que o Exequente recebe intimações pelo Diário da Justiça Eletrônico.
- 3.1.2.1. Aplicar a atividade "Pagamento Sem custas DJE".

Nota: a) O SAJ expedirá a minuta de sentença sugerida – SPSEF-DTR – Modelo SAJ-8007, e moverá o processo para a fila "Aguardando assinatura do Juiz - Sentença". b) Assinado o ato judicial, utilizando-se a atividade "Assinar e Liberar", do sub-fluxo "Sentença", o SAJ efetuará a liberação do ato judicial na pasta digital; expedirá o Edital de Intimação e Vista Pessoal – EPSEF-DTR-Modelo SAJ-12075, e encaminhará o edital e a intimação do Advogado do Executado, caso existente, para publicação no DJE; e moverá o processo para a "FASE DE EXPROPRIAÇÃO E EXTINÇÃO" na fila "Aguardando trânsito em julgado". Provisoriamente até a implementação do Fluxo de

Trabalho da Seção IV, o processo será movido para a fila "Análise do Cartório – Trânsito em Julgado", neste Fluxo da Seção II.

#### MINUTA DE SENTENÇA – PAGAMENTO – SEM CUSTAS – SPSEF-DTR

Vistos etc.

Diante da informação de que o devedor satisfez a obrigação, com fulcro no art. 794, inciso I, do CPC, DECLARO, por sentença, EXTINTA a presente Execução Fiscal movida por (NOME DA PARTE EXEQUENTE) em face de (NOME DA PARTE EXECUTADA) e, em consequência CONDENO a parte Executada ao pagamento dos honorários advocatícios e despesas processuais, cujas obrigações ficam sobrestadas pelo prazo de cinco anos e extintas pela prescrição, caso no decorrer deste lapso temporal não haja mudança em sua situação econômica, porquanto é beneficiária da gratuidade da justiça (Lei n. 1.060/50, art. 12).

Transitada em julgado, certifique-se e arquive-se.

Publique-se. Registre-se. Intimem-se.

[COMARCA] (SC), [data do sistema] [juiz do processo] Juiz de Direito Documento assinado digitalmente Lei 11.419/2006, art. 1º, § 2º, III

### 4. PAGAMENTO PRESUMIDO – COM CUSTAS – MINUTA SUGERIDA:

- 4.1. Selecionar os processos com pagamento presumido em razão da inércia do Exequente, nos quais o Executado não é beneficiário da gratuidade da justiça, para extinção do processo.
- 4.1.1. Selecionar os processos em que o Exequente recebe intimações pelo Portal eSAJ.
- 4.1.1.1. Aplicar a atividade "Pagamento presumido com custas Portal".

Nota: a) O SAJ expedirá a minuta de sentença sugerida - SPPEF-DTR - Modelo SAJ-8008, e moverá o processo para a fila "Aguardando assinatura do Juiz - Sentença". b) Assinado o ato judicial, utilizando-se a atividade "Assinar e Liberar", do sub-fluxo "Sentença", o SAJ efetuará a liberação do ato judicial na pasta digital; encaminhará a intimação do Exequente para o Portal eSAJ e do Advogado do Executado, caso existente, para o DJE; e moverá o processo para a "FASE DE EXPROPRIAÇÃO E EXTINÇÃO" na fila "Aguardando trânsito em julgado". Provisoriamente até a implementação do Fluxo de Trabalho da Seção IV, o processo será movido para a fila "Análise do Cartório – Trânsito em Julgado", neste Fluxo da Seção II.

- 4.1.2. Selecionar os processos em que o Exequente recebe intimações pelo Diário da Justiça Eletrônico.
- 3.1.2.2 Aplicar a atividade "Pagamento presumido com custas DJE".

Nota: a) O SAJ expedirá a minuta de sentença sugerida – SPPEF-DTR-DJE – Modelo SAJ-8009, e moverá o processo para a fila "Aguardando assinatura do Juiz - Sentença". b) Assinado o ato judicial, utilizando-se a atividade "Assinar e Liberar", do sub-fluxo "Sentença", o SAJ efetuará a liberação do ato judicial na pasta digital; expedirá o Edital de Intimação e Vista Pessoal – ECCEF-DTR – Modelo SAJ-12083; encaminhará o edital e a intimação do Advogado do Executado, caso existente, para publicação no DJE; e moverá o processo para a "FASE DE EXPROPRIAÇÃO E EXTINÇÃO" na fila "Aguardando trânsito em julgado". Provisoriamente até a implementação do Fluxo de Trabalho da Seção IV, o processo será movido para a fila "Análise do Cartório – Trânsito em Julgado", neste Fluxo da Seção II.

MINUTA DE SENTENÇA – PAGAMENTO PRESUMIDO – COM CUSTAS – SPPEF-DTR

#### Vistos etc.

Diante da inércia da parte Exequente e da presunção de que o devedor satisfez a obrigação, com fulcro no art. 794, inciso I, do CPC, DECLARO, por sentença, EXTINTA a presente Execução Fiscal movida por (NOME DA PARTE EXEQUENTE) em face de (NOME DA PARTE EXECUTADA) e, em consequência CONDENO a parte Executada ao pagamento dos honorários advocatícios fixados no despacho inicial e das custas processuais.

Transitada em julgado, certifique-se e, providenciada a cobrança das custas finais, arquivem-se, anotando-se as devidas baixas.

Publique-se. Registre-se. Intimem-se.

[COMARCA] (SC), [data do sistema] [juiz do processo] Juiz de Direito Documento assinado digitalmente Lei 11.419/2006, art. 1º, § 2º, III

## 5. PAGAMENTO PRESUMIDO – GRATUIDADE – MINUTA SUGERIDA:

- 5.1. Selecionar os processos com pagamento presumido, em razão da inércia, da parte Exequente, nos quais o Executado é beneficiário da gratuidade da justiça, para extinção do processo.
- 5.1.1. Selecionar os processos em que o Exequente recebe intimações pelo Portal eSAJ.
- 5.1.1.1. Aplicar a atividade "Pagamento presumido sem custas Portal".

Nota: a) O SAJ expedirá a minuta de sentença sugerida – SSPEF-DTR – Modelo SAJ-8012, e moverá o processo para a fila "Aguardando assinatura do Juiz – Sentença".

b) Assinado o ato judicial, utilizando-se a atividade "Assinar e Liberar", do sub-fluxo "Sentença", o SAJ efetuará a liberação do ato judicial na pasta digital, encaminhará a intimação do Exequente para o Portal eSAJ e do Advogado do Executado, caso existente, para o DJE; e moverá o processo para a "FASE DE EXPROPRIAÇÃO E EXTINÇÃO" na fila "Aguardando trânsito em julgado". Provisoriamente até a implementação do Fluxo de Trabalho da Seção IV, o processo será movido para a fila "Análise do Cartório – Trânsito em Julgado", neste Fluxo da Seção II.

- 5.1.2. Selecionar os processos em que o Exequente recebe intimações pelo Diário da Justiça Eletrônico.
- 5.1.2.1. Aplicar a atividade "Pagamento presumido Sem custas DJE".

Nota: a) O SAJ expedirá a minuta de sentença sugerida - SSPEF-DTR-DJE - Modelo SAJ-8013, e moverá o processo para a fila "Aguardando assinatura do Juiz - Sentença". b) Assinado o ato judicial, utilizando-se a atividade "Assinar e Liberar", do sub-fluxo "Sentença", o SAJ efetuará a liberação do ato judicial na pasta digital, expedirá o Edital de Intimação e Vista Pessoal - ESCEF-DTR - Modelo SAJ-12096; encaminhará o edital e a intimação do Advogado do Executado, caso existente, para publicação do DJE; e moverá o processo para a "FASE DE EXPROPRIAÇÃO E EXTINÇÃO" na fila "Aguardando trânsito em julgado". Provisoriamente até a implementação do Fluxo de Trabalho da Seção IV, o processo será movido para a fila "Análise do Cartório – Trânsito em Julgado", neste Fluxo da Seção II.

MINUTA DE SENTENÇA – PAGAMENTO PRESUMIDO – SEM CUSTAS – SSPEF-DTR

Vistos etc.

Diante da inércia da parte Exequente e da presunção de que o devedor satisfez a obrigação, com fulcro no art. 794, inciso I, do CPC, DECLARO, por sentença, EXTINTA a presente Execução Fiscal movida por (NOME DA PARTE EXEQUENTE) em face de (NOME DA PARTE EXECUTADA) e, em consequência CONDENO a parte Executada ao pagamento dos honorários advocatícios e despesas processuais, cujas obrigações ficam sobrestadas pelo prazo de cinco anos e extintas pela prescrição, caso no decorrer deste lapso temporal não haja mudança em sua situação econômica, porquanto é beneficiária da gratuidade da justiça (Lei n. 1.060/50, art. 12).

Transitada em julgado, certifique-se e arquive-se. Publique-se. Registre-se. Intimem-se.

[COMARCA] (SC), [data do sistema] [juiz do processo] Juiz de Direito Documento assinado digitalmente Lei 11.419/2006, art. 1º, § 2º, III

## 6. ATO JUDICIAL PERSONALIZADO:

- 6.1. Identificar o processo.
- 6.2. Elaborar o ato judicial personalizado.
- 6.3. Aplicar a atividade "Ato Judicial Personalizado". Esta atividade está configurada para finalizar o modelo de grupo selecionado, sem abrir no SajEditor, movendo o processo automaticamente para a fila "Aguardando assinatura do Juiz".

Nota: Assinado o ato judicial, no subfluxo "Sentença", o processo será movido automaticamente para a fila "Chefe de Seção".

## FILA: BACENJUD – ELABORAR MINUTA E PROTOCOLO

## ATRIBUIÇÃO: DIVISÃO DE TRAMITAÇÃO REMOTA

## PERIODICIDADE: DIÁRIA

ATIVIDADES: Elaborar a minuta e protocolo do BACEN e mover o processo para a fila "BACENJUD – Ag. Resposta".

1. Aplicar o programa auxiliar para "Elaborar minuta e protocolo do BACEN".

Nota: a) o SAJ emitirá a certidão de ato ordinatório – CMBEF-DTR – Modelo SAJ – 20175, e moverá o processo para a fila "BacenJud – Ag. Resposta".

CERTIDÃO DE ATO ORDINATÓRIO – REQUISIÇÃO AO BACEN – CMBEF-DTR

Diante da ausência de pagamento ou garantia da Execução e da ordem inicial de penhora de bens do Executado, em cumprimento ao Procedimento Operacional Padrão - DTR-Execução Fiscal, providenciei a minuta e o protocolo para bloqueio de valores no Sistema BacenJud.

[comarca) (SC), [data do sistema]

[usuário do sistema]

Código de Normas da Corregedoria-Geral da Justiça – Art. 212

Documento assinado digitalmente

Lei 11.419/2006, art. 1°, § 2°, III.

# FILA: "BacenJud – Ag. Resposta". ATRIBUIÇÃO: DIVISÃO DE TRAMITAÇÃO REMOTA PERIODICIDADE: DIÁRIA

ATIVIDADES: Elaboração do termo de penhora; intimação do Executado; e mover o processo para a fila correspondente.

Nota: a) O sistema auxiliar providenciará a juntada do comprovante de indisponibilidade de ativos financeiros, e o SAJ emitirá o Termo de Penhora - TPBEF-DTR – Modelo SAJ-10025 e a Certidão de Ato Ordinatório – CPIEF-DTR – Modelo SAJ-20181; encaminhará a Carta de Intimação da Penhora e Avaliação - PCIEF-DTR – Modelo SAJ-7106, moverá o processo para a fila "Elaborar Requisição à Central de Imóveis"; e criará uma cópia na fila "Aguardando Correio"; b) Decorrido o prazo de 5 (cinco) dias, sem movimentação de juntada do comprovante de indisponibilidade de ativos financeiros, o SAJ emitirá a certidão – CBIEF-DTR – Modelo SAJ-20165 e moverá o processo para a fila "Elaborar Requisição à Central de Imóveis".

CERTIDÃO DE ATO ORDINATÓRIO – INTIMAÇÃO PENHORA E AVALIAÇÃO – CPIEF-DTR

Diante da penhora e avaliação dos bens, em cumprimento ao Procedimento Operacional Padrão - DTR-Execução Fiscal:

Fica a parte Executada intimada para, no prazo de 30 (trinta) dias, querendo, oferecer Embargos à Execução Fiscal.

[comarca) (SC), [data do sistema]

[usuário do sistema]

Código de Normas da Corregedoria-Geral da Justiça – Art. 212

Documento assinado digitalmente

Lei 11.419/2006, art. 1º, § 2º, III.

CERTIDÃO – BACEN INEXITOSO – CBIEF-DTR

Certifico que a requisição de informações sobre a existência de ativos em nome do Executado efetuada por meio do Sistema BACENJUD resultou inexitosa, em razão da não localização de dinheiro em depósito ou aplicação financeira.

[comarca) (SC), [data do sistema]

[usuário do sistema]

Código de Normas da Corregedoria-Geral da Justiça – Art. 212

Documento assinado digitalmente

Lei 11.419/2006, art. 1°, § 2°, III.

# FILA: EXPEDIR MANDADO DE INTIMAÇÃO DA PENHORA ATRIBUIÇÃO: DIVISÃO DE TRAMITAÇÃO REMOTA PERIODICIDADE: DIÁRIA

ATIVIDADES: Providenciar a intimação do Executado sobre a penhora; e mover o processo para a fila correspondente.

## 1. INTIMAÇÃO DA PENHORA

- 1.1.1. Selecionar os processos em que o Exequente NÃO é obrigado a efetuar o preparo das diligências necessárias à realização dos atos.
- 1.1.1.1. Aplicar a atividade "Mandado Intimação –Penhora"

Nota: a) o SAJ emitirá a certidão de ato ordinatório – CMIPA-DTR – Modelo SAJ-20176 e o Mandado de Intimação da Penhora e Avaliação – MIPEF-DTR – Modelo SAJ 1121; b) uma vez assinado o Mandado, o SAJ moverá o processo para a fila "Aguardando Mandado - Oficial"; c) na hipótese do Executado possuir domicílio fora do zoneamento da unidade, o SAJ moverá o processo para a fila "Expedir Carta Precatória".

CERTIDÃO DE ATO ORDINATÓRIO – MANDADO DE INTIMAÇÃO DA PENHORA E AVALIAÇÃO – CMIPA-DTR

Diante da ausência de assinatura do próprio Executado no aviso de recebimento da citação feita pelo Correio, em cumprimento ao Procedimento Operacional Padrão - DTR-Execução Fiscal, providenciei a expedição do Mandado de Intimação da Penhora e Avaliação.

[comarca) (SC), [data do sistema]

[usuário do sistema]

Código de Normas da Corregedoria-Geral da Justiça – Art. 212

Documento assinado digitalmente Lei 11.419/2006, art. 1º, § 2º, III.

- 1.1.2. Selecionar os processos em que o Exequente é obrigado a efetuar o preparo das diligências necessárias à realização dos atos.
- 1.1.2.1. Selecionar os processos em que o Exequente recebe as intimações pelo Portal eSAJ.
- 1.1.2.1.1.Aplicar a atividade "Preparo Penhora Portal".

Nota: o SAJ emitirá a certidão de ato ordinatório – CPMIP-DTR – Modelo SAJ-20184; efetuará a liberação do ato ordinatório na pasta digital; encaminhará a intimação do Exequente via Portal e-SAJ e moverá o processo para a fila "Aguardando manifestação do Exequente – prazo 90".

- 1.1.2.2. Selecionar os processos em que o Exequente recebe intimações pelo Diário da Justiça Eletrônico.
- 1.1.2.2.1.Aplicar a atividade "Preparo Penhora DJE".

Nota: o SAJ emitirá a certidão de ato ordinatório - CPMIPDJE-DTR - Modelo SAJ-101046 e o Edital de Intimação e Vista Pessoal – EPMIP-DTR - Modelo SAJ 12093; efetuará a liberação do ato ordinatório na pasta digital; encaminhará o edital para publicação no DJE; e moverá o processo para a fila "Aguardando manifestação do Exequente – prazo 90".

CERTIDÃO DE ATO ORDINATÓRIO – PREPARO – PARA INTIMAÇÃO DA PENHORA E AVALIAÇÃO - CPMIP-DTR

Diante da necessidade do preparo das diligências necessárias à realização dos atos de intimação da penhora e avaliação, em cumprimento ao Procedimento Operacional Padrão - DTR-Execução Fiscal:

Fica a parte Exequente intimada para, no prazo de 90 (noventa) dias, efetuar o preparo das diligências necessárias ao desenvolvimento válido da Execução Fiscal e fica informada de que a sua inércia poderá resultar no arquivamento administrativo do processo e no reconhecimento da prescrição intercorrente.

[comarca) (SC), [data do sistema]

[usuário do sistema]

Código de Normas da Corregedoria-Geral da Justiça – Art. 212

Documento assinado digitalmente

Lei 11.419/2006, art. 1°, § 2°, III.

# FILA: ELABORAR REQUISIÇÃO À CENTRAL DE IMÓVEIS ATRIBUIÇÃO: DIVISÃO DE TRAMITAÇÃO REMOTA

## PERIODICIDADE: DIÁRIA

ATIVIDADES: Elaborar a requisição de informações à Central de Imóveis acerca da existência de bens imóveis em nome do Executado e mover o processo para a fila "Aguardando resposta da Central de Imóveis".

- 1. Providenciar a requisição de informações à Central de Registro de Imóveis, utilizando-se do programa auxiliar para "Elaborar Requisição Central".
- 2. Aplicar a atividade "Requisição Central".

Nota: O SAJ emitirá a certidão de ato ordinatório – CRCEF-DTR-Modelo SAJ-20186 – e moverá o processo para a fila "Aguardando resposta da Central de Imóveis".

CERTIDÃO DE ATO ORDINATÓRIO – REQUISIÇÃO DE INFORMAÇÕES DE IMÓVEIS – CRCEF-DTR

Diante da ausência de pagamento ou garantia da Execução e da ordem inicial de penhora de bens do Executado, em cumprimento ao Procedimento Operacional Padrão - DTR-Execução Fiscal, providenciei a requisição de informações à Central de Registro de Imóveis.

[comarca) (SC), [data do sistema]

[usuário do sistema]

Código de Normas da Corregedoria-Geral da Justiça – Art. 212

Documento assinado digitalmente

Lei 11.419/2006, art. 1º, § 2º, III.

# FILA: AGUARDANDO RESPOSTA DA CENTRAL DE IMÓVEIS ATRIBUIÇÃO: DIVISÃO DE TRAMITAÇÃO REMOTA PERIODICIDADE: DIÁRIA

ATIVIDADES: Analisar as respostas da Central de Registro de Imóveis acerca da existência de bens imóveis em nome do Executado, requisitar cópia da matrícula, se for o caso, e mover o processo para a fila correspondente.

## 1. EXECUTADO POSSUI BENS IMÓVEIS

- 1.1. Selecionar os processos em que há registro de bens imóveis e requisitar cópia da matrícula dos imóveis em nome do Executado, utilizando-se do programa auxiliar para "Requisitar matrícula de imóvel".
- 1.1.1. Aplicar a atividade "Matrícula Central".

Nota: O SAJ emitirá a certidão de ato ordinatório – CRMEF-DTR – Modelo SAJ-20189 e moverá o processo para a fila "Aguardando matricula do imóvel".

CERTIDÃO DE ATO ORDINATÓRIO – REQUISIÇÃO DE MATRÍCULA – CRMEF-DTR

Diante da existência de imóvel registrado em nome da parte Executada, em cumprimento ao Procedimento Operacional Padrão - DTR-Execução Fiscal, providenciei a requisição de cópia da matrícula à Central de Registro de Imóveis. [comarca) (SC), [data do sistema] [usuário do sistema] Código de Normas da Corregedoria-Geral da Justiça – Art. 212 Documento assinado digitalmente Lei 11.419/2006, art. 1°, § 2°, III.

## 2. EXECUTADO NÃO POSSUI BENS IMÓVEIS

Nota: O sistema auxiliar expedirá a certidão - CIREF-DTR - Modelo SAJ-20172, juntará no SAJ e moverá o processo para fila "Expedir Mandado de Penhora, Avaliação e Registro da Penhora.

CERTIDÃO – CENTRAL DE REGISTRO DE IMÓVEIS INEXITOSA – CIREF-DTR

Certifico que a requisição de informações sobre a existência de bens imóveis no nome da parte executada, efetuada por meio da Central de Registro de Imóveis resultou inexitosa, em razão da não localização de registros no sistema.

[comarca) (SC), [data do sistema]

[usuário do sistema]

Código de Normas da Corregedoria-Geral da Justiça – Art. 212

Documento assinado digitalmente.

Lei 11.419/2006, art. 1°, § 2°, III.

## FILA: EXPEDIR MANDADO DE PENHORA, AVALIAÇÃO E REGISTRO DA PENHORA

ATRIBUIÇÃO: DIVISÃO DE TRAMITAÇÃO REMOTA

### PERIODICIDADE: DIÁRIA

ATIVIDADES: Providenciar o preparo, expedir Mandado de Penhora, Avaliação e Registro da Penhora, e mover o processo para a fila correspondente.

- 1. Selecionar os processos em que o exequente é o Estado de Santa Catarina ou possui Oficial de Justiça ad hoc, utilizando-se dos filtros "competência" (Tributário Exec. Fiscal).
- 1.1. Aplicar a atividade "Expedir Mandado de Penhora".

Nota: a) o SAJ emitirá a certidão de ato ordinatório – CMPEF-DTR – Modelo SAJ-20178 e o Mandado de Penhora, Avaliação e Registro da Penhora – MPAEF-DTR – Modelo SAJ-1122, e moverá o processo para fila "Aguardando assinatura do Juiz"; b) uma vez assinado o Mandado, o SAJ moverá o processo para a fila "Aguardando Mandado - Oficial"; c) na hipótese do Executado possuir domicílio fora do zoneamento da unidade, o SAJ moverá o processo para a fila "Expedir Carta Precatória".

CERTIDÃO DE ATO ORDINATÓRIO – MANDADO DE PENHORA E AVALIAÇÃO – CMPEF-DTR

Diante da não localização de valores ou bens imóveis passíveis de penhora, em cumprimento ao Procedimento Operacional Padrão - DTR-Execução Fiscal, providenciei a expedição do Mandado de Penhora, Avaliação e Registro da penhora.

[comarca) (SC), [data do sistema]

[usuário do sistema] Código de Normas da Corregedoria-Geral da Justiça – Art. 212 Documento assinado digitalmente Lei 11.419/2006, art. 1º, § 2º, III.

- 2. Selecionar os processos em que o Exequente é obrigado a efetuar o preparo das diligências necessárias à realização dos atos, utilizando-se do filtro "última movimentação".
- 2.1. Selecionar os processos em que o Exequente recebe as intimações pelo Portal eSAJ.
- 2.1.1. Aplicar a atividade "Preparo Penhora Portal".

Nota: o SAJ emitirá a certidão de ato ordinatório - CPMPA-DTR - Modelo SAJ-20183; efetuará a liberação do ato ordinatório na pasta digital; encaminhará a intimação do Exequente via Portal e-SAJ e moverá o processo para a fila "Aguardando manifestação do Exequente – prazo 90".

- 2.2. Selecionar os processos em que o Exequente recebe intimações pelo Diário da Justiça Eletrônico.
- 2.2.1. Aplicar a atividade "Preparo Penhora DJE".

Nota: o SAJ emitirá a certidão de ato ordinatório - CPMPADJE-DTR - Modelo SAJ-101047, e o Edital de Intimação e Vista Pessoal – EPMPA-DTR – Modelo SAJ-12094; efetuará a liberação dos expedientes na pasta digital; publicará o edital no DJE; e moverá o processo para a fila "Aguardando manifestação do Exequente – prazo 90".

CERTIDÃO DE ATO ORDINATÓRIO – PREPARO – MANDADO DE PENHORA, AVALIAÇÃO E REGISTRO DA PENHORA - CPMPA-DTR

Diante da necessidade do preparo das diligências necessárias à realização dos atos de penhora, avaliação e registro da penhora, em cumprimento ao Procedimento Operacional Padrão - DTR-Execução Fiscal:

Fica a parte Exequente intimada para, no prazo de 90 (noventa) dias, efetuar o preparo das diligências necessárias ao desenvolvimento válido da Execução Fiscal e fica informada de que a sua inércia poderá resultar no arquivamento administrativo do processo e no reconhecimento da prescrição intercorrente.

[comarca) (SC), [data do sistema]

[usuário do sistema]

Código de Normas da Corregedoria-Geral da Justiça – Art. 212

Documento assinado digitalmente

Lei 11.419/2006, art. 1°, § 2°, III.

# FILA: AGUARDANDO MATRÍCULA DO IMÓVEL ATRIBUIÇÃO: DIVISÃO DE TRAMITAÇÃO REMOTA PERIODICIDADE: DIÁRIA

ATIVIDADES: Juntar a matrícula do imóvel recebida da Central de Registro de Imóveis; abrir vista à parte Exequente para manifestação sobre a penhora do imóvel; e mover o processo para a fila "Aguardando manifestação do Exequente – prazo 90".

Nota: O sistema auxiliar irá juntar nos autos a certidão e as matrículas dos imóveis com registro em nome do Executado.

- 1. Selecionar os processos em que o Exequente recebe intimações pelo Portal eSAJ.
- 1.1. Aplicar a atividade "Manifestação sobre matrícula Portal".

Nota: o SAJ emitirá a certidão de ato ordinatório – CMMEF-DTR – Modelo SAJ-20177; efetuará a liberação do ato ordinatório na pasta digital; encaminhará a intimação do Exequente via Portal e-SAJ e moverá o processo para a fila "Aguardando manifestação do Exequente – prazo 90".

- 2.1.1. Selecionar os processos em que o Exequente recebe intimações pelo Diário da Justiça Eletrônico.
- 2.1.1.1. Aplicar a atividade "Manifestação sobre Matrícula DJE".

Nota: o SAJ emitirá a certidão de ato ordinatório – CMMEFDJE-DTR – Modelo SAJ-20190, e o Edital de Intimação e Vista Pessoal – EMMEF-DTR – Modelo SAJ-12090; efetuará a liberação dos expedientes na pasta digital; publicará o edital no DJE e moverá o processo para a fila "Aguardando manifestação do Exequente – prazo 90".

CERTIDÃO DE ATO ORDINATÓRIO – MANIFESTAÇÃO SOBRE MATRÍCULA DE IMÓVEL – CMMEF-DTR

Diante da localização de bem imóvel com registro em nome da parte Executada, em cumprimento ao Procedimento Operacional Padrão - DTR-Execução Fiscal:

Fica a parte Exequente intimada para, no prazo de 90 (noventa) dias, se manifestar sobre o interesse na penhora do(s) imóvel(is) com registro em nome da parte Executada – matrícula(s) nos autos - e fica informada de que a sua inércia poderá resultar no arquivamento administrativo do processo e no reconhecimento da prescrição intercorrente.

[comarca) (SC), [data do sistema]

[usuário do sistema]

Código de Normas da Corregedoria-Geral da Justiça – Art. 212

Documento assinado digitalmente

Lei 11.419/2006, art. 1º, § 2º, III.

# FILA: PROVIDENCIAR REGISTRO DA PENHORA – ATRIBUIÇÃO: DIVISÃO DE TRAMITAÇÃO REMOTA PERIODICIDADE: DIÁRIA

ATIVIDADES: Efetuar o registro da penhora; intimar o Executado da penhora; e mover o processo para a fila "Aguardando manifestação do Executado".

- 1. Efetuar o registro da penhora junto à Central de Imóveis;
- 2. Selecionar os processos em que o Exequente NÃO é obrigado a efetuar o preparo das diligências necessárias à realização dos atos.
- 2.1. Aplicar a atividade "Mandado de Avaliação Intimação da Penhora e Avaliação"

Nota: a) o SAJ emitirá a certidão de ato ordinatório – CAIEF-DTR – Modelo SAJ-20161 e o Mandado de Avaliação e Intimação da Penhora e Avaliação – MAIEF-DTR – Modelo SAJ - 1119, efetuará a liberação dos expedientes na pasta digital, encaminhará o mandado para a Central de Mandados e moverá o processo para a fila "Aguardando mandado – Oficial de Justiça"; c) na hipótese do Executado possuir domicílio fora do zoneamento da unidade, o SAJ moverá o processo para a fila "Expedir Carta Precatória".

CERTIDÃO DE ATO ORDINATÓRIO – AVALIAÇÃO E INTIMAÇÃO DA PENHORA E AVALIAÇÃO – CAIEF-DTR

Diante da penhora realizada, em cumprimento ao Procedimento Operacional Padrão - DTR-Execução Fiscal - providenciei a expedição do Mandado de Avaliação e Intimação da Penhora e Avaliação. [comarca) (SC), [data do sistema] [usuário do sistema]

Código de Normas da Corregedoria-Geral da Justiça – Art. 212 Documento assinado digitalmente Lei 11.419/2006, art. 1°, § 2°, III.

- 3. Selecionar os processos em que o Exequente é obrigado a efetuar o preparo das diligências necessárias à realização dos atos.
- 3.1. Selecionar os processos em que o Exequente recebe as intimações pelo Portal eSAJ.
- 3.1.1. Aplicar a atividade "Preparo Avaliação Portal".

Nota: o SAJ emitirá a certidão de ato ordinatório – CPMAI-DTR – Modelo SAJ-20163, que efetuará a liberação do ato ordinatório na pasta digital; encaminhará a intimação do Exequente via Portal e-SAJ e moverá o processo para a fila "Aguardando manifestação do Exequente – prazo 90".

- 3.2. Selecionar os processos em que o Exequente recebe intimações pelo Diário da Justiça Eletrônico.
- 3.2.1. Aplicar a atividade "Preparo Avaliação DJE".

Nota: o SAJ emitirá a certidão de ato ordinatório – CPMAIDJE-DTR – Modelo SAJ-20191 e o Edital de Intimação e Vista Pessoal – EPMAI-DTR - Modelo SAJ-12092, efetuará a liberação dos expedientes na pasta digital; publicará o edital no DJE e moverá o processo para a fila "Aguardando manifestação do Exequente – prazo 90".

CERTIDÃO DE ATO ORDINATÓRIO – PREPARO – AVALIAÇÃO E INTIMAÇÃO DA PENHORA - CPMAI-DTR
Diante da necessidade do preparo das diligências necessárias à realização dos atos de avaliação e intimação da penhora e avaliação, em cumprimento ao Procedimento Operacional Padrão - DTR-Execução Fiscal:

Fica a parte Exequente intimada para, no prazo de 90 (noventa) dias, efetuar o preparo das diligências necessárias ao desenvolvimento válido da Execução Fiscal e fica informada de que a sua inércia poderá resultar no arquivamento administrativo do processo e no reconhecimento da prescrição intercorrente.

[comarca) (SC), [data do sistema]

[usuário do sistema]

Código de Normas da Corregedoria-Geral da Justiça – Art. 212

Documento assinado digitalmente

Lei 11.419/2006, art. 1°, § 2°, III.

#### FILA: AGUARDANDO CORREIO

# ATRIBUIÇÃO: DIVISÃO DE TRAMITAÇÃO REMOTA

## PERIODICIDADE: DIÁRIA

ATIVIDADES: Analisar a intimação do executado pelo Correio; certificar a situação do processo; e mover o processo de fila de trabalho.

### 1. INTIMAÇÃO - AR – SITUAÇÃO CUMPRIDO

Nota: Na hipótese do AR da carta de intimação retornar com a situação "cumprido", o SAJ moverá o processo para a fila "Aguardando Manifestação do Executado".

### 2. INTIMAÇÃO INEXITOSA - AR – SITUAÇÃO FALECIDO

- 2.1. Selecionar os processos em que o AR retornou com a situação "falecido", utilizando-se do filtro "última movimentação" (juntada AR-Falecido).
- 2.1.1. Selecionar os processos em que o Exequente recebe as intimações pelo Portal eSAJ.
- 2.1.1.1. Aplicar a atividade "Executado Falecido Portal".

Nota: o SAJ emitirá a certidão de ato ordinatório – CEFEF-DTR – Modelo SAJ-20130, efetuará a liberação do ato ordinatório na pasta digital; encaminhará a intimação do Exequente via Portal e-SAJ e moverá o processo para a fila "Aguardando manifestação do Exequente – prazo 90".

- 2.1.2. Selecionar os processos em que o Exequente recebe intimações pelo Diário da Justiça Eletrônico.
- 2.1.2.1. Aplicar a atividade "Executado Falecido DJE".

Nota: o SAJ emitirá a certidão de ato ordinatório – CEFEF-DTR – Modelo SAJ-20152, e o Edital de Intimação e Vista Pessoal - ECFEF-DTR- Modelo SAJ-12063; efetuará a liberação dos expedientes na pasta digital; publicará o edital no DJE e moverá o processo para a fila "Aguardando Manifestação do Exequente – Prazo 90".

CERTIDÃO DE ATO ORDINATÓRIO – INFORMAÇÃO DE FALECIMENTO DO EXECUTADO – CEFEF-DTR

Diante da informação do falecimento do Executado e em cumprimento ao Procedimento Operacional Padrão - DTR-Execução Fiscal:

Fica a parte Exequente intimada para, no prazo de 90 (noventa) dias, manifestar-se sobre a informação de falecimento do Executado e adotar as providências necessárias ao desenvolvimento válido da Execução, assim como fica informada de que a sua inércia poderá resultar no arquivamento administrativo do processo e no reconhecimento da prescrição intercorrente.

 [comarca) (SC), [data do sistema] [usuário do sistema] Código de Normas da Corregedoria-Geral da Justiça – Art. 212 Documento assinado digitalmente Lei 11.419/2006, art. 1º, § 2º, III.

### 3. INTIMAÇÃO DA PENHORA E AVALIAÇÃO INEXITOSA – TODAS SITUAÇÕES DE DEVOLUÇÃO DO AR – EXCETO "FALECIDO"

- 3.1. Selecionar os processos em que o exequente é o Estado de Santa Catarina ou possui Oficial de Justiça ad hoc, utilizando-se dos filtros "competência" (Tributário Exec. Fiscal) e "última movimentação" (juntada AR-Ausente ou Recusado).
- 3.1.1. Aplicar a atividade "Mandado de Intimação da Penhora e Avaliação".

Nota: a) o SAJ emitirá a certidão de ato ordinatório - CIPEF-DTR - Modelo SAJ-20173 e o Mandado de Intimação da Penhora e Avaliação – MIPEF-DTR – Modelo SAJ-1121, e moverá o processo para fila "Aguardando assinatura do Juiz"; b) uma vez assinado o Mandado, o SAJ moverá o processo para a fila "Aguardando Mandado - Oficial"; c) na hipótese do Executado possuir domicílio fora do zoneamento da unidade, o SAJ moverá o processo para a fila "Expedir Carta Precatória".

CERTIDÃO DE ATO ORDINATÓRIO – AR INEXITOSO - MANDADO DE INTIMAÇÃO DA PENHORA E AVALIAÇÃO – CIPEF-DTR

Diante da informação de que a entrega da carta de intimação ao Executado restou inexitosa, em cumprimento ao Procedimento Operacional Padrão - DTR-Execução Fiscal, providenciei a expedição do Mandado de Intimação da Penhora e Avaliação.

[comarca) (SC), [data do sistema]

[usuário do sistema] Código de Normas da Corregedoria-Geral da Justiça – Art. 212 Documento assinado digitalmente Lei 11.419/2006, art. 1º, § 2º, III.

- 3.2. Selecionar os processos em que o Exequente é obrigado a efetuar o preparo das diligências necessárias à realização dos atos, utilizando-se do filtro "última movimentação" (juntada AR-Ausente ou Recusado).
- 3.2.1. Selecionar os processos em que o Exequente recebe as intimações pelo Portal eSAJ.
- 3.2.1.1. Aplicar a atividade "Preparo Intimação Portal".

Nota: o SAJ emitirá a certidão de ato ordinatório - CPMIP-DTR - Modelo SAJ-20184; efetuará a liberação do ato ordinatório na pasta digital; encaminhará a intimação do

Exequente via Portal e-SAJ e moverá o processo para a fila "Aguardando manifestação do Exequente – prazo 90".

- 3.2.2. Selecionar os processos em que o Exequente recebe intimações pelo Diário da Justiça Eletrônico.
- 3.2.2.1. Aplicar a atividade "Preparo Intimação DJE".

Nota: o SAJ emitirá a certidão de ato ordinatório – CPMIADJE-DTR – Modelo SAJ-101046, e o Edital de Intimação e Vista Pessoal – EPMIP-DTR – Modelo SAJ-12093; efetuará a liberação dos expedientes na pasta digital; publicará o edital no DJE; e moverá o processo para a fila "Aguardando manifestação do Exequente – prazo 90".

CERTIDÃO DE ATO ORDINATÓRIO – PREPARO – INTIMAÇÃO DA PENHORA E AVALIAÇÃO - CPMIP-DTR

Diante da necessidade do preparo das diligências necessárias à realização dos atos de intimação da penhora e avaliação, em cumprimento ao Procedimento Operacional Padrão - DTR-Execução Fiscal:

Fica a parte Exequente intimada para, no prazo de 90 (noventa) dias, efetuar o preparo das diligências necessárias ao desenvolvimento válido da Execução Fiscal e fica informada de que a sua inércia poderá resultar no arquivamento administrativo do processo e no reconhecimento da prescrição intercorrente.

41

[comarca) (SC), [data do sistema]

[usuário do sistema] Código de Normas da Corregedoria-Geral da Justiça – Art. 212 Documento assinado digitalmente Lei 11.419/2006, art. 1º, § 2º, III.

# FILA: AGUARDANDO MANDADO - OFICIAL ATRIBUIÇÃO: DIVISÃO DE TRAMITAÇÃO REMOTA PERIODICIDADE: DIÁRIA

ATIVIDADES: Analisar o cumprimento dos mandados pelo Oficial de Justiça; e mover o processo de fila de trabalho.

Nota: a) Os mandados cumpridos pelo Oficial de Justiça serão separados pelo SAJ de acordo com a situação respectiva em: a) cumprido – ato positivo; b) cumprido ato parcialmente positivo; c) cumprido – ato negativo. b) o SAJ moverá os processos para as filas de trabalho decorrentes a partir da situação dos respectivos mandados.

### 1. AUSÊNCIA DE CUMPRIMENTO DO MANDADO

- 1.1. Selecionar os processos em que decorreu o prazo de 90 (noventa) dias para o cumprimento dos Mandados, utilizando-se do filtro "prazo".
- 1.2. Aplicar a atividade "Intimação do Oficial de Justiça".

Nota: o SAJ emitirá a certidão de ato ordinatório – CNCEFDTR-DTR – Modelo SAJ - 20202; efetuará a liberação do expediente na pasta digital; e a DTR deverá encaminhará mensagem eletrônica à Central de Mandados – EPMEF-DTR, para providências.

CERTIDÃO DE ATO ORDINATÓRIO – NOTIFICAÇÃO CENTRAL DE MANDADOS – CNCEF-DTR

Diante da ausência de cumprimento do mandado expedido e em cumprimento ao Procedimento Operacional Padrão - DTR-Execução Fiscal:

Fica a Central de Mandados notificada por meio eletrônico para, no prazo de 30 (trinta) dias, adotar as providências necessárias à devolução do Mandado

expedido, devidamente cumprimento ou acompanhado das razões que impedem o seu cumprimento. [comarca) (SC), [data do sistema] [usuário do sistema] Código de Normas da Corregedoria-Geral da Justiça – Art. 212 Documento assinado digitalmente Lei 11.419/2006, art. 1º, § 2º, III.

MENSAGEM ELETRÔNICA – NOTIFICAÇÃO DA CENTRAL DE MANDADOS – EPMEF-DTR

Senhor Coordenador,

MANDADO. CUMPRIMENTO. DECURSO DO PRAZO. Pelo presente informo que decorreu o prazo para cumprimento do Mandado expedido nesta Execução Fiscal pelo Oficial de Justiça e, em consequência, fica Vossa Senhoria notificada para, no prazo de 30 (trinta) dias, adotar as providências necessárias a sua devolução, devidamente cumprimento ou acompanhado das razões que impedem o seu cumprimento.

Atenciosamente, Diretoria-Geral Judiciária Divisão de Tramitação Remota – Execução Fiscal

# 2. CUMPRIDO – ATO POSITIVO

Nota: o SAJ moverá o processo para fila "Aguardando manifestação do Exequente – Prazo 90" ou "Aguardando manifestação do Executado", conforme o destinatário da intimação.

# 3. CUMPRIDO – ATO PARCIALMENTE POSITIVO OU NEGATIVO

Nota: o SAJ e moverá o processo para fila "Aguardando análise do Chefe da Seção".

# FILA: AGUARDANDO MANIFESTAÇÃO DO EXEQUENTE – PRAZO 90

# ATRIBUIÇÃO: DIVISÃO DE TRAMITAÇÃO REMOTA

# PERIODICIDADE: DIÁRIA

ATIVIDADES: Analisar o decurso do prazo para a manifestação do Exequente; executar a atividade decorrente; e mover o processo de fila de trabalho.

# 1. INÉRCIA DO EXEQUENTE – PROVIDÊNCIAS – VER SE PODE USAR ATO 20136

- 1.1. Selecionar os processos em que decorreu o prazo de 90 (noventa) dias para o Exequente adotar as providências necessárias ao desenvolvimento válido do processo, utilizando-se do filtro "prazo".
- 1.1.1. Selecionar os processos em que o Exequente recebe as intimações pelo Portal eSAJ.
- 1.1.1.1. Aplicar a atividade "Arquivamento Portal".

Nota: o SAJ emitirá a certidão de ato ordinatório - CIEEF-DTR - Modelo SAJ-20142; efetuará a liberação do expediente na pasta digital e o arquivamento administrativo do processo; e encaminhará a intimação do Exequente via Portal e-SAJ e moverá o processo para a fila "Arquivados administrativamente".

- 1.1.1. Selecionar os processos em que o Exequente recebe intimações pelo Diário da Justiça Eletrônico.
- 1.1.1.1. Aplicar a atividade "Arquivamento DJE".

Nota: o SAJ emitirá a certidão de ato ordinatório – CIEEF-DTR – Modelo SAJ-20143 e o Edital de Intimação e Vista Pessoal – EIEEF-DTR – Modelo SAJ-12060; efetuará a liberação dos expedientes na pasta digital e o arquivamento do processo; encaminhará o edital para publicação no DJE; e moverá o processo para a fila "Arquivados administrativamente".

CERTIDÃO DE ATO ORDINATÓRIO – INÉRCIA DO EXEQUENTE – CIEEF-DTR

Diante da inércia do Exequente e em cumprimento ao Procedimento Operacional Padrão - DTR-Execução Fiscal:

Fica a parte Exequente intimada que a Execução Fiscal foi arquivada administrativamente, sem prejuízo do seu prosseguimento após o impulso do interessado, e informada de que a sua inércia poderá resultar no reconhecimento da prescrição intercorrente.

[comarca) (SC), [data do sistema]

[usuário do sistema]

Código de Normas da Corregedoria-Geral da Justiça – Art. 212

Documento assinado digitalmente

Lei 11.419/2006, art. 1º, § 2º, III.

# 2. INÉRCIA DO EXEQUENTE - PAGAMENTO

- 2.1. Selecionar os processos em que decorreu o prazo de 90 (noventa) dias para o Exequente manifestar-se sobre o pagamento, utilizando-se do filtro "prazo".
- 2.1.1. Aplicar a atividade "Inércia Pagamento".

Nota: o SAJ emitirá a certidão de ato ordinatório – CPCEF-DTR – Modelo SAJ-20180; efetuará a liberação do expediente na pasta digital; e moverá o processo para a fila "Concluso - Sentença".

CERTIDÃO DE ATO ORDINATÓRIO – PRESUNÇÃO DE CUMPRIMENTO DA OBRIGAÇÃO – CPCEF-DTR

Diante da inércia do Exequente e da presunção de satisfação das obrigações, em cumprimento ao Procedimento Operacional Padrão - DTR-Execução Fiscal, faço os autos conclusos para sentença.

 [comarca) (SC), [data do sistema] [usuário do sistema] Código de Normas da Corregedoria-Geral da Justiça – Art. 212 Documento assinado digitalmente Lei 11.419/2006, art. 1º, § 2º, III.

# 2. ACEITOU A INDICAÇÃO DE BENS À PENHORA

- 2.1. Lavrar o Termo de Penhora TPIEF-DTR Modelo SAJ-10026, para bens imóveis ou - TPMEF-DTR – Modelo SAJ-10027, para bens móveis.
- 2.1.1. Aplicar a atividade "Intimar Executado para assinar Termo"

NOTA: o SAJ emitirá a certidão de ato ordinatório – CATEF-DTR – Modelo SAJ-20164; efetuará a liberação do ato ordinatório na pasta digital; encaminhará a intimação do Executado via DJE e moverá o processo para a fila "Aguardando manifestação do Executado".

CERTIDÃO DE ATO ORDINATÓRIO – INTIMAÇÃO PARA ASSINAR TERMO DE PENHORA – CATEF-DTR

Diante da aceitação da parte Exequente e em cumprimento ao Procedimento Operacional Padrão - DTR-Execução Fiscal:

Fica a parte Executada intimada para, no prazo de 30 (trinta) dias, comparecer na unidade judicial e formalizar o Termo de Penhora, assim como fica informada de que a sua inércia resultará na presunção de renúncia ao direito de nomear bens à penhora.

[comarca) (SC), [data do sistema]

[usuário do sistema] Código de Normas da Corregedoria-Geral da Justiça – Art. 212 Documento assinado digitalmente Lei 11.419/2006, art. 1°, § 2°, III.

# 3. NÃO ACEITOU A NOMEAÇÃO DE BENS À PENHORA

3.1. Mover os processos para a fila "Concluso – Decisão"

# 4. PENHORA DE IMÓVEL

- 4.1. Selecionar os processos em que o Exequente requereu a penhora do imóvel, com matrícula nos autos ou juntada pelo interessado.
- 4.2. Lavrar o "Termo de Penhora" TPIEF-DTR- Modelo SAJ-10026, liberar o expediente nos autos e mover o processo para a fila "Providenciar Registro da Penhora".

## 5. PREPARO

- 5.1. Selecionar os processos em que houve o preparo das diligências.
- 5.2. Selecionar os processos para expedição de Mandado de Intimação da Penhora e Avaliação.
- 5.2.1. Aplicar a atividade "Mandado de Intimação Penhora e Avaliação"

Nota: a) o SAJ emitirá a certidão de ato ordinatório - CPMEF-DTR - Modelo SAJ-20182, e o Mandado – MIPEF-DTR – Modelo SAJ-1121, efetuará a liberação dos

expedientes na pasta digital, encaminhará o mandado para a Central de Mandados e moverá o processo para a fila "Aguardando mandado – Oficial de Justiça"; c) na hipótese do Executado possuir domicílio fora do zoneamento da unidade, o SAJ moverá o processo para a fila "Expedir Carta Precatória".

CERTIDÃO DE ATO ORDINATÓRIO – PREPARO – MANDADO DE INTIMAÇÃO DA PENHORA E AVALIAÇÃO – CPMEF-DTR

Diante do preparo das diligências necessárias à realização dos atos, em cumprimento ao Procedimento Operacional Padrão - DTR-Execução Fiscal providenciei a expedição do Mandado de Intimação da Penhora e Avaliação.

[comarca) (SC), [data do sistema] [usuário do sistema] Código de Normas da Corregedoria-Geral da Justiça – Art. 212 Documento assinado digitalmente Lei 11.419/2006, art. 1º, § 2º, III.

- 5.3. Selecionar os processos para expedição de Mandado de Penhora e Avaliação.
- 5.3.1. Aplicar a atividade "Mandado de Penhora e Avaliação"

Nota: o SAJ emitirá a certidão de ato ordinatório –CPAEF-DTR – Modelo SAJ-20179 e o Mandado de Penhora e Avalição e Registro da Penhora – MPAEF-DTR – Modelo SAJ-1122, e moverá o processo para a fila "Aguardando a assinatura do Juiz". Assinado o ato judicial, utilizando-se a atividade "Assinar e Liberar", efetuará a liberação dos expedientes na pasta digital; encaminhará o mandado para a Central de Mandados; e moverá o processo para a fila "Aguardando mandado – Oficial de Justiça".

CERTIDÃO DE ATO ORDINATÓRIO – MANDADO DE PENHORA E AVALIAÇÃO – CPAEF-DTR

Diante do preparo das diligências necessárias à realização dos atos, em cumprimento ao Procedimento Operacional Padrão - DTR-Execução Fiscal providenciei a expedição do Mandado de Penhora e Avaliação e Registro da Penhora. [comarca) (SC), [data do sistema] [usuário do sistema] Código de Normas da Corregedoria-Geral da Justiça – Art. 212 Documento assinado digitalmente Lei 11.419/2006, art. 1º, § 2º, III.

- 5.4. Selecionar os processos para expedição de Mandado de Avaliação e Intimação da Penhora e Avaliação.
- 5.4.1. Aplicar a atividade "Mandado de Avaliação Intimação da Penhora e Avaliação"

Nota: a) o SAJ emitirá a certidão de ato ordinatório – CAIEF-DTR – Modelo SAJ-20161 e o Mandado de Avaliação e Intimação da Penhora e Avaliação – MAIEF-DTR - 1119, efetuará a liberação dos expedientes na pasta digital, encaminhará o mandado para a Central de Mandados e moverá o processo para a fila "Aguardando mandado – Oficial de Justiça"; c) na hipótese do Executado possuir domicílio fora do zoneamento da unidade, o SAJ moverá o processo para a fila "Expedir Carta Precatória".

CERTIDÃO DE ATO ORDINATÓRIO – AVALIAÇÃO E INTIMAÇÃO DA PENHORA E AVALIAÇÃO – CAIEF-DTR

Diante da penhora realizada, em cumprimento ao Procedimento Operacional Padrão - DTR-Execução Fiscal - providenciei a expedição do Mandado de Avaliação e Intimação da Penhora e Avaliação.

[comarca) (SC), [data do sistema]

[usuário do sistema]

Código de Normas da Corregedoria-Geral da Justiça – Art. 212 Documento assinado digitalmente

Lei 11.419/2006, art. 1°, § 2°, III.

## 6. ATUALIZAÇÃO DO VALOR - Robozinho

- 6.1. Selecionar os processos em que a parte Exequente informou o valor atualizado da dívida.
- 6.2. Inserir o valor atualizado no campo observação da fila.
- 6.3. Mover o processo para fila "Elaborar minuta do Bacen"

## 7. SUSPENSÃO E/OU ARQUIVAMENTO ADMINISTRATIVO

- 7.1. Selecionar os processos em que houve o pedido de suspensão e/ou arquivamento administrativo.
- 7.2. Aplicar a atividade "Mover Concluso Decisão"

Nota: o SAJ moverá o processo para a fila "Concluso – Decisão".

# 8. PAGAMENTO

- 8.1. Selecionar os processos em que houve o pedido de extinção pelo pagamento.
- 8.2. Aplicar a atividade "Mover Concluso Sentença"

Nota: o SAJ moverá o processo para a fila "Concluso – Sentença".

# 9. REDIRECIONAMENTO DA EXECUÇÃO

- 9.1. Selecionar os processos em que houve pedido de redirecionamento da Execução.
- 9.2. Aplicar a atividade "Concluso Redirecionamento"

Nota: o SAJ moverá o processo para a fila "Mover Concluso Redirecionamento".

# 10. COMPROVAÇÃO DA DISTRIBUIÇÃO DA CARTA PRECATÓRIA

- 10.1. Selecionar os processos em que a parte Exequente comprovou a distribuição da Carta Precatória.
- 10.1.1. Aplicar a atividade "Carta precatória distribuída".

Nota: o SAJ moverá o processo para a fila "Aguardado Carta Precatória".

## FILA: AGUARDANDO CARTA PRECATÓRIA

# ATRIBUIÇÃO: DIVISÃO DE TRAMITAÇÃO REMOTA

# PERIODICIDADE: DIÁRIA

ATIVIDADES: O sistema vai analisar o decurso do prazo automaticamente, para o cumprimento da carta precatória;

#### 1. DECURSO DO PRAZO

1.1. Decorrido o prazo de 90 (noventa) dias para o cumprimento do ato deprecado, o SAJ expedirá a certidão de ato ordinatório – CROEF-DTR – Modelo SAJ-20094 e o ofício – OSIEF-DTF Modelo SAJ-7017, efetuará a liberação dos expedientes na pasta digital e manterá o processo na fila "Aguardando Carta Precatória".

CERTIDÃO DE ATO ORDINATÓRIO – OFÍCIO SOLICITANDO INFORMAÇÕES – CROEF-DTR

Diante da decurso do prazo para sua realização, em cumprimento ao Procedimento Operacional Padrão - DTR-Execução Fiscal – providenciei a remessa de ofício ao cartório do Juízo Deprecado solicitando informações sobre a realização dos atos deprecados.

[comarca) (SC), [data do sistema] [usuário do sistema] Código de Normas da Corregedoria-Geral da Justiça – Art. 212 Documento assinado digitalmente Lei 11.419/2006, art. 1°, § 2°, III.

# 2. CP PARA INTIMAÇÃO DA PENHORA E AVALIAÇÃO

2.1. Selecionar os processos em que a parte Executada foi intimada da penhora e/ou avaliação.

2.1.1. Aplicar a atividade "Intimada da penhora e/ou avaliação".

Nota: O SAJ moverá o processo para a fila "Aguardando manifestação do Executado".

- 3.1. Selecionar os processos em que a parte Executada NÃO foi intimada da penhora e/ou avaliação.
- 3.1.1. Aplicar a atividade "Intimação inexitosa"

Nota: O SAJ e moverá o processo para a fila "Expedir Edital de Intimação".

# 3. CP PARA PENHORA E AVALIAÇÃO

- 3.1. Selecionar os processos em que houve penhora e avaliação.
- 3.1.1. Aplicar a atividade "Realizada penhora e/ou avaliação".

Nota: O SAJ moverá o processo para a fila "Aguardando manifestação do Executado".

- 3.2. Selecionar os processos em que NÃO houve penhora e avaliação.
- 3.2.1. Aplicar a atividade "RENAJUD".

Nota: a) O SAJ moverá o processo para a fila "Providenciar o registro no RENAJUD".

# 4. CP PARA AVALIAÇÃO

- 4.1. Selecionar os processos em que a parte Executada foi intimada da avaliação.
- 4.1.1. Aplicar a atividade "Intimada da avaliação".

Nota: O SAJ moverá o processo para a fila "Aguardando manifestação do Executado".

- 4.2. Selecionar os processos em que a parte Executada NÃO foi intimada da avaliação.
- 4.2.1. Aplicar a atividade "Intimação inexitosa".

Nota: O SAJ moverá o processo para a fila "Expedir Edital de Intimação".

# FILA: AGUARDANDO MANIFESTAÇÃO DO EXECUTADO

# ATRIBUIÇÃO: DIVISÃO DE TRAMITAÇÃO REMOTA

# PERIODICIDADE: DIÁRIA

ATIVIDADES: Analisar o decurso do prazo para a manifestação do Executado; executar a atividade decorrente; e mover o processo de fila de trabalho.

# 1. INÉRCIA DO EXECUTADO

- 1.1. Selecionar os processos em que decorreu o prazo de 30 (trinta) dias para manifestação do Executado citado e intimado da penhora por edital, utilizando-se do filtro "vencimento" e "último documento liberado".
- 1.1.1. Aplicar a atividade "Nomear Curador Especial".

Nota: O SAJ expedirá a certidão de ato ordinatório - CCEEF-DTR - Modelo SAJ-20167, efetuará a liberação do expediente na pasta digital e moverá o processo para a fila "Concluso – Despacho".

CERTIDÃO DE ATO ORDINATÓRIO – CONCLUSO PARA NOMEAÇÃO DE CURADOR ESPECIAI – CCEEF-DTR

Diante da inércia da parte Executada, citada por edital, em cumprimento ao Procedimento Operacional Padrão - DTR-Execução Fiscal – faço os autos conclusos para análise da necessidade de nomeação de Curador Especial.

[comarca) (SC), [data do sistema]

[usuário do sistema]

Código de Normas da Corregedoria-Geral da Justiça – Art. 212

Documento assinado digitalmente

Lei 11.419/2006, art. 1º, § 2º, III.

- 1.2. Selecionar os processos em que o Executado possui ADVOGADO constituído nos autos e ainda não foi intimado da penhora.
- 1.2.1. Aplicar a atividade "Intimação da penhora Advogado".

Nota: O SAJ emitirá a Certidão de Ato Ordinatório – CIPAF-DTR – Modelo SAJ-20204; e encaminhará a intimação do Advogado pelo DJE. <u>. . . . . . . . .</u>

CERTIDÃO DE ATO ORDINATÓRIO – INTIMAÇÃO DO ADVOGADO SOBRE A PENHORA – CCEEF-DTR – Modelo SAJ - 20204

Diante da penhora realizada, em cumprimento ao Procedimento Operacional Padrão - DTR-Execução Fiscal:

Fica a parte Executada intimada na pessoa de seu Procurador para, no prazo de 30 (trinta) dias, querendo, oferecer Embargos à Execução Fiscal.

[comarca) (SC), [data do sistema]

[usuário do sistema]

Código de Normas da Corregedoria-Geral da Justiça – Art. 212

Documento assinado digitalmente Lei 11.419/2006, art. 1º, § 2º, III.

- 1.3. Selecionar os processos em que o Executado não possui advogado, foi citado pelo CORREIO e o aviso de recepção não contém assinatura do próprio executado, ou de seu representante legal.
- 1.3.1. Aplicar a atividade "Intimação da penhora Mandado"

Nota: O SAJ moverá o processo para fila "Expedir Mandado de Intimação da Penhora".

Comentado [u1]: Verificar o controle do prazo e movimentação na fila.

- 1.4. Selecionar os processos com penhora de dinheiro em que decorreu o prazo de 30 (trinta) dias para manifestação do Executado citado pelo Correio ou por Oficial de Justiça, utilizando-se do filtro "prazo" e "..."
- 1.4.1. Aplicar a atividade "Liberação dos valores penhorados".

Nota: a) O SAJ expedirá a certidão de ato ordinatório - CALEF-DTR - Modelo SAJ-20162, efetuará a liberação do expediente na pasta digital e moverá o processo para a fila "Concluso – Decisão".

CERTIDÃO DE ATO ORDINATÓRIO – AUTORIZAÇÃO PARA LEVANTAMENTO DO DINHEIRO – CALEF-DTR

Diante da inércia da parte Executada, em cumprimento ao Procedimento Operacional Padrão - DTR-Execução Fiscal – certifico que decorreu o prazo para oferecimento de Embargos e faço concluso para autorização de levantamento do dinheiro penhorado.

[comarca) (SC), [data do sistema] [usuário do sistema] Código de Normas da Corregedoria-Geral da Justiça – Art. 212 Documento assinado digitalmente

Lei 11.419/2006, art. 1º, § 2º, III.

- 1.5. Selecionar os processos com penhora de bens imóveis ou móveis em que decorreu o prazo de 30 (trinta) dias para manifestação do Executado sobre o Termo de penhora e Avaliação, utilizando-se do filtro "prazo" e "..."
- 1.5.1. Aplicar a atividade "Hasta pública".

Nota: a) O SAJ expedirá a certidão de ato ordinatório – CHPEF-DTR – Modelo SAJ-20169, efetuará a liberação do expediente na pasta digital e moverá o processo para a FASE DE EXPROPRIAÇÃO E EXTINÇÃO na fila "Providenciar Hasta Pública".

CERTIDÃO DE ATO ORDINATÓRIO – HASTA PÚBLICA – CHPEF-DTR

Diante da inércia da parte Executada, em cumprimento ao Procedimento Operacional Padrão - DTR-Execução Fiscal – certifico que decorreu o prazo para oferecimento de Embargos e encaminho os autos para realização de hasta pública.

[comarca) (SC), [data do sistema] [usuário do sistema] Código de Normas da Corregedoria-Geral da Justiça – Art. 212 Documento assinado digitalmente Lei 11.419/2006, art. 1º, § 2º, III.

# 2. PAGAMENTO

- 2.1. Selecionar os processos em que o Executado informou o pagamento da obrigação.
- 2.1.1. Aplicar a atividade "Executado Pagamento".

Nota: o SAJ emitirá a certidão de ato ordinatório – CEIEF-DTR – modelo SAJ-20127, efetuará a liberação do expediente na pasta digital e moverá o processo para a "FASE DE EXTINÇÃO" na fila "Aguardando providência do Exequente – Prazo 30".

CERTIDÃO DE ATO ORDINATÓRIO – PAGAMENTO INFORMADO PELO EXECUTADO – CEIEF-DTR

Diante do pagamento informado pelo Executado, em cumprimento ao Procedimento Operacional Padrão - DTR-Execução Fiscal:

Fica a parte Exequente intimada para, no prazo de 30 (trinta) dias, manifestar-se sobre o pagamento do débito, e informada de que a sua inércia poderá resultar na presunção de cumprimento da obrigação e extinção do processo.

[comarca) (SC), [data do sistema]

[usuário do sistema]

Código de Normas da Corregedoria-Geral da Justiça – Art. 212

Documento assinado digitalmente

Lei 11.419/2006, art. 1º, § 2º, III.

# 3. EXCEÇÃO DE PRÉ-EXECUTIVIDADE

- 3.1. Selecionar os processos em que o Executado apresentou Exceção de Pré-Executividade.
- 3.1.1. Aplicar a atividade "Exceção de Pré-Executividade".

Nota: o SAJ emitirá a certidão de ato ordinatório – CEPEF-DTR – Modelo SAJ-20132, efetuará a liberação do expediente na pasta digital e moverá o processo para a "FASE DE RESISTÊNCIA" na fila "Aguardando providência do Exequente – Prazo 30".

CERTIDÃO DE ATO ORDINATÓRIO – EXCEÇÃO DE PRÉ-EXECUTIVIDADE – CEPEF-DTR

Diante da exceção de pré-executividade apresentada pela parte Executada, em cumprimento ao Procedimento Operacional Padrão - DTR-Execução Fiscal:

Fica a parte Exequente intimada para, no prazo de 30 (trinta) dias, manifestar-se sobre a exceção e documentos apresentados pela parte Executada, e informada de que a sua inércia poderá resultar na presunção de veracidade dos fatos alegados.

60

[comarca) (SC), [data do sistema]

[usuário do sistema]

Código de Normas da Corregedoria-Geral da Justiça – Art. 212

Documento assinado digitalmente

Lei 11.419/2006, art. 1º, § 2º, III.

# FILA: EXPEDIR CARTA PRECATÓRIA

# ATRIBUIÇÃO: DIVISÃO DE TRAMITAÇÃO REMOTA

## PERIODICIDADE: DIÁRIA

ATIVIDADES: Expedir cartas precatórias e mover os processos para a próxima fila de trabalho.

## 1. INTIMAÇÃO DA PENHORA E AVALIAÇÃO

- 1.1. Selecionar os processos em que o Exequente recebe intimações pelo Portal e-SAJ.
- 1.1.1. Aplicar a atividade "Carta Precatória Intimação penhora e avaliação Portal".

Nota: a) O SAJ expedirá a certidão de ato ordinatório de intimação do Exequente para efetuar a distribuição no Juízo Deprecado – CDPEF-DTR – Modelo SAJ-20129 e efetuará a liberação do expediente na pasta digital, encaminhará a intimação do Exequente para o Portal eSAJ.

1.1.2. Emitir a carta precatória - PIPEF-DTR - Modelo SAJ-5098 e mover o processo para a fila "Aguardando assinatura do Juiz"

Nota: Assinado o ato pelo Juiz, o SAJ efetuará a liberação do expediente na pasta digital e moverá o processo para a fila "Aguardando manifestação do Exequente – Prazo 90".

- 1.2. Selecionar os processos em que o Exequente recebe intimações pelo Diário da Justiça Eletrônico.
- 1.2.1. Aplicar a atividade "Carta Precatória Intimação Penhora e Avaliação DJE".

Nota: a) O SAJ expedirá a certidão de ato ordinatório – CDPEFDJE-DTR – Modelo SAJ-20144 e o Edital de Intimação e Vista Pessoal – EDPEF-DTR – Modelo SAJ-12062; efetuará a liberação dos expedientes na pasta digital; e publicará o edital no DJE.

1.2.2. Emitir a carta precatória – PIPEF-DTR – Modelo SAJ-5098 e mover o processo para a fila "Aguardando assinatura do Juiz"

Nota: Assinado o ato pelo Juiz, o SAJ efetuará a liberação do expediente na pasta digital e moverá o processo para a fila "Aguardando manifestação do Exequente – Prazo 90"".

## 2. PARA PENHORA E AVALIAÇÃO

- 2.1. Selecionar os processos em que o Exequente recebe intimações pelo Portal e-SAJ.
- 2.1.1. Aplicar a atividade "Carta Precatória Penhora e Avaliação Portal".

Nota: a) O SAJ expedirá a certidão de ato ordinatório de intimação do Exequente para efetuar a distribuição no Juízo Deprecado – CDPEF-DTR – Modelo SAJ-20129 e efetuará a liberação do expediente na pasta digital, encaminhará a intimação do Exequente para o Portal eSAJ.

2.1.2. Emitir a carta precatória - PPAEF-DTR - Modelo SAJ-5099 e mover o processo para a fila "Aguardando assinatura do Juiz"

Nota: Assinado o ato pelo Juiz, o SAJ efetuará a liberação do expediente na pasta digital e moverá o processo para a fila "Aguardando manifestação do Exequente – Prazo 90".

- 2.2. Selecionar os processos em que o Exequente recebe intimações pelo Diário da Justiça Eletrônico.
- 2.2.1. Aplicar a atividade "Carta Precatória Penhora e Avaliação DJE".

Nota: O SAJ expedirá a certidão de ato ordinatório – CDPEFDJE-DTR – Modelo SAJ-20144 e o Edital de Intimação e Vista Pessoal - EDPEF-DTR - Modelo SAJ-12062; efetuará a liberação dos expedientes na pasta digital; publicará o edital no DJE.

2.2.2. Emitir a carta precatória –  $PPAEF-DTR$  – e mover o processo para a fila "Aguardando assinatura do Juiz"

Nota: Assinado o ato pelo Juiz, o SAJ efetuará a liberação do expediente na pasta digital e moverá o processo para a fila "Aguardando manifestação do Exequente – Prazo 90".

# 3. PARA AVALIAÇÃO

- 3.1. Selecionar os processos em que o Exequente recebe intimações pelo Portal e-SAJ.
- 3.1.1. Aplicar a atividade "Carta Precatória Avaliação Portal".

Nota: a) O SAJ expedirá a certidão de ato ordinatório de intimação do Exequente para efetuar a distribuição no Juízo Deprecado – CDPEF-DTR – Modelo SAJ-20129 e efetuará a liberação do expediente na pasta digital, encaminhará a intimação do Exequente para o Portal eSAJ.

3.1.2. Emitir a carta precatória – PAVEF-DTR – Modelo SAJ-5097 e mover o processo para a fila "Aguardando assinatura do Juiz"

Nota: Assinado o ato pelo Juiz, o SAJ efetuará a liberação do expediente na pasta digital e moverá o processo para a fila "Aguardando manifestação do Exequente – Prazo 90".

- 3.2. Selecionar os processos em que o Exequente recebe intimações pelo Diário da Justiça Eletrônico.
- 3.2.1. Aplicar a atividade "Carta Precatória Avaliação DJE".

Nota: a) O SAJ expedirá a certidão de ato ordinatório – CDPEFDJE-DTR – Modelo SAJ-20144 e o Edital de Intimação e Vista Pessoal – EDPEF-DTR –Modelo SAJ-12062; efetuará a liberação dos expedientes na pasta digital; e publicará o edital no DJE.

3.2.2. Emitir a carta precatória – PAVEF-DTR – Modelo SAJ-5097 e mover o processo para a fila "Aguardando assinatura do Juiz"

Nota: Assinado o ato pelo Juiz, o SAJ efetuará a liberação do expediente na pasta digital e moverá o processo para a fila "Aguardando manifestação do Exequente – prazo 90".

CERTIDÃO DE ATO ORDINATÓRIO - DISTRIBUIÇÃO DE CARTA PRECATÓRIA – CDPEF-DTR

Certifico que, em cumprimento ao Procedimento Operacional Padrão - DTR-Execução Fiscal -, providenciei a emissão da Carta Precatória para realização dos atos necessários ao desenvolvimento do processo no Juízo Deprecado.

Fica o Exequente intimado para, no prazo de 90 (noventa) dias, providenciar a impressão e formação, com o inteiro teor da petição, do despacho judicial e dos instrumentos do mandato conferidos aos advogados, se for o caso, e a comprovação da distribuição da Carta Precatória no Juízo Deprecado, e fica informado de que, na hipótese de inércia, o processo será arquivado administrativamente, sem prejuízo do seu prosseguimento, após a adoção das providências determinadas, e do decurso do prazo de prescrição intercorrente.

[comarca) (SC), [data do sistema]

[usuário do sistema] Código de Normas da Corregedoria-Geral da Justiça – Art. 212 Documento assinado digitalmente Lei 11.419/2006, art. 1º, § 2º, III.

# FILA: EXPEDIR ALVARÁ PARA LEVANTAMENTO DO DINHEIRO ATRIBUIÇÃO: CHEFE DO CARTÓRIO

# PERIODICIDADE: DIÁRIA

ATIVIDADES: Expedir Alvará para levantamento do dinheiro; intimar a parte Exequente, excluir cópia do processo; e mover os processos para a próxima fila de trabalho.

- 1. Selecionar os processos em que o Exequente recebe as intimações pelo Portal eSAJ.
- 1.1. Aplicar a atividade "Expedir Alvará Portal".
- 1.2. Excluir cópia do processo.

Nota: a) o SAJ emitirá a certidão de ato ordinatório – CEAEF-DTR – Modelo SAJ-20168; efetuará a liberação do ato ordinatório na pasta digital e encaminhará a intimação do Exequente via Portal e-SAJ; b) o processo prosseguirá nas filas de busca de bens imóveis, aguardando a manifestação do Exequente.

- 2. Selecionar os processos em que o Exequente recebe intimações pelo Diário da Justiça Eletrônico.
- 2.1. Aplicar a atividade "Expedir Alvará DJE".
- 2.2. Excluir cópia do processo.

Nota: a) o SAJ emitirá a certidão de ato ordinatório – CEAEFDJE-DTR – Modelo SAJ-20203, e o Edital de Intimação e Vista Pessoal – EEAEFDTR-DTR- Modelo SAJ-12085;

efetuará a liberação dos expedientes na pasta digital e publicará o edital no DJE; b) o processo prosseguirá nas filas de busca de bens imóveis, aguardando a manifestação do Exequente.

CERTIDÃO DE ATO ORDINATÓRIO – EXPEDIÇÃO DE ALVARÁ PARA LEVANTAMENTO DO DINHEIRO – CEAEF-DTR

Diante do ato judicial praticado nos autos, em cumprimento ao Procedimento Operacional Padrão - DTR-Execução Fiscal -, expedi o Alvará para levantamento do dinheiro penhorado. [complemento da decisão].

[COMARCA] (SC), [data do sistema] [usuário do sistema] Documento assinado digitalmente Lei 11.419/2006, art. 1º, § 2º, III

# FILA: EXPEDIR EDITAL DE INTIMAÇÃO ATRIBUIÇÃO: CHEFE DO CARTÓRIO

# PERIODICIDADE: DIÁRIA

ATIVIDADES: Expedir edital de intimação; afixar no local de costume; e mover os processos para a próxima fila de trabalho.

# 1. INTIMAÇÃO DA PENHORA E AVALIAÇÃO

- 1.1. Selecionar os processos em que o Executado não foi intimado da penhora e avaliação.
- 1.2. Aplicar a atividade "Edital de Intimação da Penhora".

Nota: a) O SAJ expedirá o Edital de Intimação da Penhora e Avaliação – EIPEF-DTR – Modelo SAJ-12089, e a certidão de publicação do Edital na sede do Juízo, liberará o expediente na pasta digital, efetuará a sua publicação do ato no DJE, e moverá o processo para a fila "Aguardando manifestação do Executado" e colocará o expediente no sub-fluxo "aguardando impressão". b) compete ao Chefe do Cartório imprimir o edital e afixar no local de costume na sede do Juízo.

# 2. INTIMAÇÃO DA AVALIAÇÃO

- 2.1. Selecionar os processos em que o Executado NÃO foi intimado da avaliação.
- 2.2. Aplicar a atividade "Edital de Intimação da Avaliação".

Nota: a) O SAJ expedirá o Edital de Intimação da Avaliação – EI12EF-DTR – Modelo SAJ-12088 e a certidão de publicação do Edital na sede do Juízo CPEEF -, liberará o expediente na pasta digital, efetuará a sua publicação do ato no DJE, e moverá o processo para a fila "Aguardando manifestação do Executado" e colocará o expediente no sub-fluxo "aguardando impressão". b) compete ao Chefe do Cartório imprimir o edital e afixar no local de costume na sede do Juízo.

#### CERTIDÃO DE PUBLICAÇÃO DO EDITAL - CPEEF-DTR

Autos nº: [Número do Processo]

CERTIFICO, para os devidos fins que, nesta data, cidade e [Comarca do Processo], Estado de Santa Catarina, foi afixado no átrio deste Fórum, o edital a seguir transcrito: [Conteúdo do Edital] O referido é verdade, do que dou fé. [comarca) (SC), [data do sistema] [Usuário do Sistema] Código de Normas da Corregedoria-Geral da Justiça - Art. 212 DOCUMENTO ASSINADO DIGITALMENTE Lei n. 11.419/2006, art. 1º, § 2º, III.

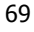

# FILA: AGUARDANDO ANÁLISE DO CHEFE DE SEÇÃO – PAROU AQUI

### ATRIBUIÇÃO: CHEFE DE SEÇÃO

## PERIODICIDADE: DIÁRIA

ATIVIDADES: Analisar os atos judiciais personalizados e os processos pendentes de impulso; utilizar as certidões de ato ordinatórios próprias; e dar impulso as Execuções Fiscais.

### 1. DECISÃO - ACOLHENDO A NOMEAÇÃO DE BENS À PENHORA –

- 1.1. Selecionar os processos com decisão acolhendo a nomeação de bens à penhora.
- 1.2. Lavrar o Termo de Penhora TPIEF-DTR Modelo SAJ-10026 para bens imóveis ou – TPMEF-DTR – Modelo SAJ-10027, para bens móveis
- 1.2.1. Selecionar os processos em que o Exequente recebe as intimações pelo Portal eSAJ.
- 1.2.1.1. Aplicar a atividade "Nomeação acolhida Portal".

Nota: o SAJ emitirá a certidão de ato ordinatório - CITEF-DTR - Modelo SAJ-20174, efetuará a liberação dos atos ordinatórios na pasta digital; encaminhará a intimação do Exequente via Portal e-SAJ e do Executado pelo DJE; e moverá o processo para a fila "Aguardando manifestação do Executado".

- 1.2.2. Selecionar os processos em que o Exequente recebe intimações pelo Diário da Justiça Eletrônico.
- 1.2.2.1. Aplicar a atividade "Nomeação acolhida DJE".

Nota: o SAJ emitirá a certidão de ato ordinatório – CITEFDJE-DTR – Modelo SAJ-101049 e o Edital de Intimação e Vista da Fazenda Pública – EIDEF-DTR – Modelo SAJ-12084; efetuará a liberação dos atos ordinatórios na pasta digital; encaminhará a intimação do Exequente via DJE e do Executado via Portal e-SAJ e moverá o processo para a fila "Aguardando manifestação do Executado".

CERTIDÃO DE ATO ORDINATÓRIO – INTIMAÇÃO PARA ASSINAR TERMO DE PENHORA – CITEF-DTR

Diante da decisão proferida, em cumprimento ao Procedimento Operacional Padrão - DTR-Execução Fiscal:

Fica a parte Executada intimada para, no prazo de 30 (trinta) dias, comparecer na unidade judicial e formalizar o Termo de Penhora, assim como fica informada de que a sua inércia resultará na presunção de renúncia ao direito de nomear bens à penhora.

 [comarca) (SC), [data do sistema] [usuário do sistema] Código de Normas da Corregedoria-Geral da Justiça – Art. 212 Documento assinado digitalmente Lei 11.419/2006, art. 1º, § 2º, III.

### 2. DECISÃO - REJEITANDO A NOMEAÇÃO DE BENS À PENHORA

- 2.1. Selecionar os processos com decisão rejeitando a nomeação de bens à penhora.
- 2.1.1. Selecionar os processos em que o Exequente recebe intimações pelo Portal eSAJ.
- 2.1.1.1. Aplicar a atividade "Nomeação rejeitada Portal"

Nota: o SAJ emitirá a certidão de ato ordinatório - CIDEF-DTR ; Modelo SAJ-20142 efetuará a liberação dos atos ordinatórios na pasta digital; encaminhará a intimação

do Exequente via Portal e-SAJ e do executado pelo DJE; e moverá o processo para a fila "Elaborar minuta do BACEN".

- 2.1.2. Selecionar os processos em que o Exequente recebe intimações pelo Diário da Justiça Eletrônico.
- 2.1.2.1. Aplicar a atividade "Nomeação rejeitada DJE".

Nota: o SAJ emitirá a certidão de ato ordinatório – CIDEFDTR-DTR – Modelo SAJ-20205 e o Edital de Intimação e Vista da Fazenda Pública – EIDEF-DTR – Modelo SAJ-12084; efetuará a liberação dos atos ordinatórios na pasta digital; encaminhará a intimação do Exequente e do Executado para publicação no DJE e moverá o processo para a fila "Elaborar minuta do BACEN".

#### CERTIDÃO DE ATO ORDINATÓRIO – INTIMAÇÃO DE DECISÃO – CIDEF-DTR

Diante do ato judicial proferido, em cumprimento ao Procedimento Operacional Padrão – DTR-Execução Fiscal: Fica a parte Executada intimada da seguinte decisão: [complemento da decisão]. [comarca) (SC), [data do sistema] [usuário do sistema] Código de Normas da Corregedoria-Geral da Justiça – Art. 212 Documento assinado digitalmente Lei 11.419/2006, art. 1°, § 2°, III

# 3. DECISÃO - SUSPENSÃO E ARQUIVAMENTO

3.1. Selecionar os processos com deferimento da suspensão da execução.
- 3.1.1. Selecionar os processos em que o Exequente recebe intimações pelo Portal eSAJ.
- 3.1.1.1. Aplicar a atividade "Suspensão Portal".

Nota: o SAJ emitirá a certidão de ato ordinatório – CASEF-DTR – Modelo SAJ-20142; efetuará a liberação do ato ordinatório na pasta digital; encaminhará a intimação do Exequente para o Portal eSAJ; e moverá o processo para a fila "Arquivado Administrativamente".

- 3.1.2. Selecionar os processos em que o Exequente recebe intimações pelo Diário da Justiça Eletrônico.
- 3.1.2.1. Aplicar a atividade "Suspensão Exequente DJE".

Nota: o SAJ emitirá a certidão de ato ordinatório – CASEFDTR-DJE – Modelo SAJ-20143 e o Edital de Intimação e Vista da Fazenda Pública – EASEF-DTR – Modelo SAJ-12076; efetuará a liberação dos atos ordinatórios na pasta digital; encaminhará o edital para publicação no Diário da Justiça Eletrônico; e moverá o processo para a fila "Arquivado Administrativamente".

CERTIDÃO DE ATO ORDINATÓRIO – SUSPENSÃO E ARQUIVAMENTO – CASEF-DTR

Diante do ato judicial praticado nos autos, em cumprimento ao Procedimento Operacional Padrão - DTR-Execução Fiscal -, fica o Exequente intimado da seguinte decisão: "[complemento da decisão]". [COMARCA] (SC), [data do sistema] [usuário do sistema] Documento assinado digitalmente Lei 11.419/2006, art. 1º, § 2º, III

## 7. SENTENÇA – EXTINÇÃO COM CUSTAS

- 7.1. Selecionar os processos com sentença de extinção e condenação do Executado ao pagamento das despesas processuais.
- 7.1.1. Selecionar os processos em que o Exequente recebe intimações pelo Portal eSAJ.
- 7.1.1.1. Aplicar a atividade "Extinção com custas Portal".

Nota: O SAJ emitirá a certidão de ato ordinatório – CECEF-DTR – Modelo SAJ-20134; efetuará a liberação do ato ordinatório na pasta digital; encaminhará a intimação do Exequente para o Portal eSAJ e do Advogado do Executado, caso existente, para o DJE; e moverá o processo para a "Análise do cartório - Transito em Julgado", deste Fluxo da Seção II, provisoriamente, até a criação do Fluxo III - "Fase de Expropriação e Extinção"

- 7.1.2. Selecionar os processos em que o Exequente recebe intimações pelo Diário da Justiça Eletrônico.
- 7.1.2.1. Aplicar a atividade "Extinção com custas DJE".

Nota: O SAJ emitirá a certidão de ato ordinatório - CECEF-DTR - Modelo SAJ 20147 e o Edital de Intimação e Vista da Fazenda Pública – EACEF-DTR – Modelo SAJ-12067; efetuará a liberação dos atos ordinatórios na pasta digital; encaminhará o edital e a intimação do Advogado do Executado, caso existente, para publicação no DJE; e moverá o processo para a "FASE DE EXPROPRIAÇÃO E EXTINÇÃO" na fila "Aguardando trânsito em julgado".

CERTIDÃO DE ATO ORDINATÓRIO – EXTINÇÃO COM CUSTAS – CECEF-DTR

Diante do ato judicial praticado nos autos, em cumprimento ao Procedimento Operacional Padrão - DTR-Execução Fiscal -, fica o Exequente intimado da seguinte sentença: "[complemento da sentença]". [COMARCA] (SC), [data do sistema] [usuário do sistema] Documento assinado digitalmente Lei 11.419/2006, art. 1º, § 2º, III

## 8. SENTENÇA – EXTINÇÃO SEM CUSTAS

- 8.1. Selecionar os processos com sentença de extinção, sem condenação do Executado ao pagamento das despesas processuais.
- 8.1.1. Selecionar os processos em que o Exequente recebe intimações pelo Portal eSAJ.
- 8.1.1.1. Aplicar a atividade "Extinção sem custas Portal".

Nota: O SAJ emitirá a certidão de ato ordinatório - CESEF-DTR - Modelo SAJ-20134; efetuará a liberação do ato ordinatório na pasta digital; encaminhará a intimação do Exequente para o Portal eSAJ e do Advogado do Executado, caso existente, para o DJE; e moverá o processo para a "FASE DE EXPROPRIAÇÃO E EXTINÇÃO" na fila "Aguardando trânsito em julgado".

- 8.1.2. Selecionar os processos em que o Exequente recebe intimações pelo Diário de Justiça Eletrônico.
- 8.1.2.1. Aplicar a atividade "Extinção sem custas DJE".

75 Nota: O SAJ emitirá a certidão de ato ordinatório – CESEF-DTR – Modelo SAJ-20147 e o Edital de Intimação e Vista da Fazenda Pública – EESEF-DTR – Modelo SAJ-

12086; efetuará a liberação dos atos ordinatórios na pasta digital; encaminhará o edital e a intimação do Advogado do Executado, caso existente, para publicação no DJE; e moverá o processo para a "FASE DE EXPROPRIAÇÃO E EXTINÇÃO" na fila "Aguardando trânsito em julgado".

CERTIDÃO DE ATO ORDINATÓRIO – EXTINÇÃO SEM CUSTAS – CESEF-DTR

Diante do ato judicial praticado nos autos, em cumprimento ao Procedimento Operacional Padrão - DTR-Execução Fiscal -, fica o Exequente intimado da seguinte decisão: "[complemento da sentença]". [COMARCA] (SC), [data do sistema] [usuário do sistema] Documento assinado digitalmente Lei 11.419/2006, art. 1°, § 2°, III

## 9. DECISÃO - AUTORIZAÇÃO PARA LEVANTAMENTO DO DINHEIRO

- 9.1. Selecionar os processos com decisão autorizando o levantamento do dinheiro vinculado ao processo.
- 9.2. Aplicar a atividade "Mover para a fila Expedir Alvará para levantamento do dinheiro".

## 10. CORREIO - INTIMAÇÃO DO EXECUTADO DA AVALIAÇÃO - INEXITOSA

10.1. Selecionar os processos em que a intimação do Executado sobre a avaliação, pelo Correio, foi inexitosa.

- 10.1.1. Selecionar os processos em que o exequente é o Estado de Santa Catarina ou possui Oficial de Justiça ad hoc, utilizando-se dos filtros "competência" (Tributário Exec. Fiscal).
- 10.1.2. Aplicar a atividade "Expedir Mandado de Intimação da Avaliação".

Nota: a) o SAJ emitirá a certidão de ato ordinatório – CIAEF-DTR – Modelo SAJ-20170 e o Mandado de Intimação da Penhora – MIAEF-DTR – Modelo SAJ-1120, e moverá o processo para fila "Aguardando assinatura do Juiz"; b) uma vez assinado o Mandado, o SAJ moverá o processo para a fila "Aguardando Mandado - Oficial"; c) na hipótese do Executado possuir domicílio fora do zoneamento da unidade, o SAJ moverá o processo para a fila "Expedir Carta Precatória".

#### CERTIDÃO DE ATO ORDINATÓRIO – MANDADO DE INTIMAÇÃO DA AVALIAÇÃO – CIAEF-DTR

Diante da informação de que a entrega da carta de intimação ao Executado restou inexitosa, em cumprimento ao Procedimento Operacional Padrão - DTR-Execução Fiscal, providenciei a expedição do Mandado de Intimação da Avaliação.

[comarca) (SC), [data do sistema] [usuário do sistema] Código de Normas da Corregedoria-Geral da Justiça – Art. 212 Documento assinado digitalmente Lei 11.419/2006, art. 1°, § 2°, III.

- 10.2. Selecionar os processos em que o Exequente é obrigado a efetuar o preparo das diligências necessárias à realização dos atos, utilizando-se do filtro "última movimentação" (juntada AR-Ausente ou Recusado).
- 10.2.1. Selecionar os processos em que o Exequente recebe as intimações pelo Portal eSAJ.
- 10.2.1.1. Aplicar a atividade "Preparo Intimação Portal".

Nota: o SAJ emitirá a certidão de ato ordinatório - CPMIA-DTR - Modelo SAJ-20184; efetuará a liberação do ato ordinatório na pasta digital; encaminhará a intimação do Exequente via Portal e-SAJ e moverá o processo para a fila "Aguardando manifestação do Exequente – prazo 90".

- 10.2.2. Selecionar os processos em que o Exequente recebe intimações pelo Diário da Justiça Eletrônico.
- 10.2.2.1. Aplicar a atividade "Preparo Intimação DJE".

Nota: o SAJ emitirá a certidão de ato ordinatório - CPMIADJE-DTR - Modelo SAJ-101046 e o Edital de Intimação e Vista Pessoal – EPMIA-DTR – Modelo SAJ-12091; efetuará a liberação dos expedientes na pasta digital; publicará o edital no DJE; e moverá o processo para a fila "Aguardando manifestação do Exequente – prazo 90".

CERTIDÃO DE ATO ORDINATÓRIO – PREPARO – MANDADO DE INTIMAÇÃO DA AVALIAÇÃO - CPMIA-DTR

Diante da ausência do devido preparo das diligências necessárias à realização dos atos, em cumprimento ao Procedimento Operacional Padrão - DTR-Execução Fiscal:

Fica a parte Exequente intimada para, no prazo de 90 (noventa) dias, efetuar o preparo das diligências necessárias ao desenvolvimento válido da Execução Fiscal e fica informada de que a sua inércia poderá resultar no arquivamento administrativo do processo e no reconhecimento da prescrição intercorrente.

[comarca) (SC), [data do sistema]

[usuário do sistema]

Código de Normas da Corregedoria-Geral da Justiça – Art. 212

Documento assinado digitalmente

Lei 11.419/2006, art. 1°, § 2°, III.

## 11. MANDADO - PENHORA E AVALIAÇÃO NÃO REALIZADA

- 11.1. Selecionar os processos com penhora e avaliação não realizada.
- 11.2. Aplicar a atividade "RENAJUD.

Nota: O SAJ moverá o processo para a fila "Providenciar registro no RENAJUD".

# 12. MANDADO – INTIMAÇÃO DA PENHORA E AVALIAÇÃO NÃO REALIZADA

- 12.1. Selecionar os processos em que a intimação da penhora e avaliação, por Oficial de Justiça, foi inexitosa.
- 12.2. Aplicar a atividade "Intimação da penhora e avaliação Edital".

Nota: O SAJ expedirá o Edital - EIPEF-DTR - Modelo SAJ-12089 e moverá o processo para a fila "Expedir Edital de Intimação".

## 13. MANDADO – INTIMAÇÃO DA AVALIAÇÃO NÃO REALIZADA

- 13.1. Selecionar os processos em que a intimação da avaliação, por Oficial de Justiça, foi inexitosa.
- 13.2. Aplicar a atividade "Intimação da avaliação Edital".

Nota: O SAJ expedirá o Edital – EIAEF-DTR – Modelo SAJ-12088, e moverá o processo para a fila "Expedir Edital de Intimação".

# FILA: PROVIDENCIAR REGISTRO NO RENAJUD ATRIBUIÇÃO: DIVISÃO DE TRAMITAÇÃO REMOTA PERIODICIDADE: DIÁRIA

ATIVIDADES: Providenciar o registro da restrição judicial de transferência sobre veículos automotores de propriedade da parte Executada e mover o processo para a fila de trabalho correspondente.

Providenciar o registro da restrição de transferência de veículo automotor no RENAJUD, utilizando-se do programa auxiliar para "Registro no RENAJUD".

Nota: a) O programa auxiliar, localizando registro de veículo em nome da parte Executada, efetuará o registro da restrição no RENAJUD e emitirá uma certidão – CREEF-DTR – no SAJ, Modelo 20187; b) não localizando registro de veículo em nome da parte Executada, efetuará a emissão de uma certidão - CRIEF-DTR - no SAJ -Modelo 20188; c) em ambas as hipóteses, moverá o processo para a fila "RENAJUD – Intimar o Exequente".

CERTIDÃO DE ATO ORDINATÓRIO – RENAJUD - REGISTRO DE RESTRIÇÃO DE TRANSFERÊNCIA – CREEF-DTR

Diante da citação e ausência de pagamento, apresentação ou localização de bens à penhora, em cumprimento ao Procedimento Operacional Padrão - DTR-Execução Fiscal, providenciei a inserção da restrição judicial de transferência sobre veículos automotores registrados em nome da parte executada.

[comarca) (SC), [data do sistema]

[usuário do sistema]

Código de Normas da Corregedoria-Geral da Justiça – Art. 212 Documento assinado digitalmente

Lei 11.419/2006, art. 1º, § 2º, III.

CERTIDÃO DE ATO ORDINATÓRIO – RENAJUD – INEXISTÊNCIA DE REGISTRO DE VEÍCULO AUTOMOTOR – CRIEF-DTR

Certifico que, em cumprimento ao Procedimento Operacional Padrão - DTR-Execução Fiscal, consultei o sistema de restrições judiciais sobre veículos automotores e não localizei nenhum registro em nome da parte executada.

[comarca) (SC), [data do sistema]

[usuário do sistema]

Código de Normas da Corregedoria-Geral da Justiça – Art. 212

Documento assinado digitalmente

Lei 11.419/2006, art. 1°, § 2°, III.

# FILA: RENAJUD – INTIMAR EXEQUENTE

## ATRIBUIÇÃO: DIVISÃO DE TRAMITAÇÃO REMOTA

## PERIODICIDADE: DIÁRIA

ATIVIDADES: Providenciar a intimação da parte Exequente da tentativa de registro da restrição judicial de transferência sobre veículos automotores de propriedade da parte Executada e mover o processo para a fila "Arquivado Administrativamente".

- 1. Selecionar os processos em que o Exequente recebe intimações pelo Portal eSAJ.
- 1.1. Aplicar a atividade "Arquivamento Execução sem bens Portal".

Nota: a) O SAJ expedirá a minuta de decisão sugerida - **DSBEF-DTR** - Modelo SAJ-15013 e moverá o processo para a fila "Aguardando a assinatura do Juiz". b) Assinado o ato judicial, utilizando-se a atividade "Assinar e Liberar", o SAJ efetuará a liberação do ato judicial na pasta digital, encaminhará a intimação do Exequente para o Portal eSAJ e moverá o processo para a fila "Arquivado Administrativamente".

- 2. Selecionar os processos em que o Exequente recebe intimações pelo Diário da Justiça Eletrônico.
- 2.1. Aplicar a atividade "Arquivamento Execução sem bens DJE".

Nota: a) O SAJ expedirá a minuta de decisão sugerida – DSBEFDJE-DTR – Modelo SAJ-15014 e moverá o processo para a fila "Aguardando a assinatura do Juiz". b) Assinado o ato judicial, utilizando-se a atividade "Assinar e Liberar", o SAJ expedirá o Edital de Intimação e Vista Pessoal e efetuará a liberação do expediente na pasta

digital – ESBEF-DTR – Modelo SAJ-12095; publicará o edital no DJE; e moverá o processo para a fila "Arquivado Administrativamente".

MINUTA DE DECISÃO – ARQUIVAMENTO EXECUÇÃO SEM BENS – DSBEF-DTR Vistos etc.

I – Suspendo o curso da Execução enquanto não localizado bens da parte Executada sobre os quais possa recair a penhora (Lei n. 6.830/80, art. 40).

II – Providencie-se a intimação da parte Exequente, inclusive de que, não havendo qualquer manifestação no prazo de 90 (noventa) dias, o processo será arquivado administrativamente, provisoriamente, pelo prazo de 01 (um) ano, o qual, decorrido o referido prazo, se tornará definitivo (Lei n. 6.830/80, art. 40), independentemente de nova decisão ou intimação e sem prejuízo do seu prosseguimento após impulso do interessado e do decurso do prazo de prescrição intercorrente.

III – Intime-se e cumpra-se.

[COMARCA] (SC), [data do sistema]

[juiz do processo] Juiz de Direito

Documento assinado digitalmente

Lei 11.419/2006, art. 1°, § 2°, III

# FILA: AGUARDANDO MANIFESTAÇÃO DO CURADOR ESPECIAL ATRIBUIÇÃO: DIVISÃO DE TRAMITAÇÃO REMOTA PERIODICIDADE: DIÁRIA

ATIVIDADES: Providenciar a vinculação do Curador Especial nomeado e providenciar a sua intimação por meio do DJE.

- 1.1. Vincular o Curador Especial nomeado como representante do Executado citado e intimado de penhora e avaliação por edital.
- 1.2. Publicar a intimação do Curador Especial pelo DJE.

Nota: a) O processo permanecerá na fila "Aguardando manifestação do Curador Especial". b) Decorrido, o prazo de 30 (trinta) dias, SAJ expedirá a certidão de ato ordinatório - CMCEF-DTR –Modelo SAJ-20166, e publicará nova intimação ao Curador Especial, mantendo o processo na fila "Aguardando manifestação do Curador Especial". c) Decorrido o prazo o de 10 (dez) dias, a DTR expedirá a certidão de ato ordinatório – CICEF-DTR – Modelo SAJ-20171, através da atividade "Inércia do Curador Nomeado", e o SAJ moverá o processo para a fila "Concluso – Despacho".

#### CERTIDÃO DE ATO ORDINATÓRIO – RENOVAÇÃO DA INTIMAÇÃO DO CURADOR ESPECIAL – CMCEF-DTR

Diante da ausência de manifestação no processo, em cumprimento ao Procedimento Operacional Padrão - DTR-Execução Fiscal:

Fica o(a) Curador(a) Especial nomeado(a) – [Nome do Advogado da Parte Passiva Principal] – novamente intimado(a) para, no prazo de 10 (dez) dias, apresentar resposta em defesa da parte executada ou esclarecer as razões que o(a) impedem e fica informado(a) de que a sua inércia poderá resultar no reconhecimento da prática de ato atentatório ao exercício da jurisdição.

[comarca) (SC), [data do sistema]

[usuário do sistema] Código de Normas da Corregedoria-Geral da Justiça – Art. 212 Documento assinado digitalmente Lei 11.419/2006, art. 1°, § 2°, III.

CERTIDÃO DE ATO ORDINATÓRIO – INÉRCIA DO CURADOR ESPECIAL – CICEF-DTR

Diante da inércia do Curador Especial nomeado, em cumprimento ao Procedimento Operacional Padrão para Execução Fiscal, faço os autos conclusos para despacho.

[comarca) (SC), [data do sistema] [usuário do sistema] Código de Normas da Corregedoria-Geral da Justiça – Art. 212 Documento assinado digitalmente Lei 11.419/2006, art. 1°, § 2°, III.

## FILAS DE TRABALHO

CONCLUSO DESPACHO

- CONCLUSO DECISÃO
- CONCLUSO SENTENÇA

AGUARDANDO ASSINATURA DO JUIZ

- ELABORAR MINUTA DO BACEN
- PROVIDENCIAR PROTOCOLO DO BACEN
- AGUARDANDO RESPOSTA DO BACEN
- PROVIDENCIAR INTIMAÇÃO DO EXECUTADO
- ELABORAR REQUISIÇÃO À CENTRAL DE IMÓVEIS
- AGUARDANDO RESPOSTA DA CENTRAL DE IMÓVEIS
- AGUARDANDO MATRÍCULA DO IMÓVEL
- PROVIDENCIAR REGISTRO DA PENHORA
- AGUARDANDO CORREIO
- AGUARDANDO MANDADO OFICIAL DE JUSTIÇA
- AGUARDANDO MANIFESTAÇÃO DO EXEQUENTE PRAZO 90
- AGUARDANDO MANIFESTAÇÃO DO EXECUTADO
- AGUARDANDO ANÁLISE DO CHEFE DE SEÇÃO
- EXPEDIR CARTA PRECATÓRIA
- AGUARDANDO CARTA PRECATÓRIA
- EXPEDIR EDITAL DE INTIMAÇÃO
- EXPEDIR TERMO DE PENHORA
- PROVIDENCIAR REGISTRO NO RENAJUD

## RENAJUD – INTIMAR EXEQUENTE

AGUARDANDO MANIFESTAÇÃO DO CURADOR ESPECIAL

## **DOCUMENTOS**

## 1. CERTIDÕES DE ATO ORDINATÓRIOS

#### 1.1. CADEF-DTR – INTIMAÇÃO DA DECISÃO QUE AUTORIZOU O LEVANTAMENTO DO DINHEIRO – ATO ORDINATÓRIO – Código do Modelo SAJ - 20160

CERTIDÃO DE ATO ORDINATÓRIO – AUTORIZAÇÃO PARA LEVANTAMENTO DO DINHEIRO – CADEF-DTR

Diante do ato judicial praticado nos autos, em cumprimento ao Procedimento Operacional Padrão - DTR-Execução Fiscal -, fica o Exequente intimado da seguinte decisão:

"[complemento da decisão]".

[COMARCA] (SC), [data do sistema]

[usuário do sistema]

Documento assinado digitalmente

Lei 11.419/2006, art. 1º, § 2º, III

#### 1.2. CAIEF-DTR – EXPEDIÇÃO DE MANDADO DE AVALIAÇÃO E INTIMAÇÃO DA PENHORA E AVALIAÇÃO - Código do Modelo SAJ – 20161

CERTIDÃO DE ATO ORDINATÓRIO – AVALIAÇÃO E INTIMAÇÃO DA PENHORA E AVALIAÇÃO – CAIEF-DTR

Diante da penhora realizada, em cumprimento ao Procedimento Operacional Padrão - DTR-Execução Fiscal - providenciei a expedição do Mandado de Avaliação e Intimação da Penhora e Avaliação.

[comarca) (SC), [data do sistema]

[usuário do sistema]

Código de Normas da Corregedoria-Geral da Justiça – Art. 212

Documento assinado digitalmente

Lei 11.419/2006, art. 1º, § 2º, III.

#### 1.3. CALEF-DTR – DECURSO DO PRAZO PARA EMBARGOS – CONCLUSÃO PARA AUTORIZAÇÃO DO LEVANTAMENTO DO DINHEIRO - Código do Modelo SAJ – 20162

CERTIDÃO DE ATO ORDINATÓRIO – AUTORIZAÇÃO PARA LEVANTAMENTO DO DINHEIRO – CALEF-DTR

Diante da inércia da parte Executada, em cumprimento ao Procedimento Operacional Padrão - DTR-Execução Fiscal – certifico que decorreu o prazo para oferecimento de Embargos e faço concluso para autorização de levantamento do dinheiro penhorado.

[comarca) (SC), [data do sistema]

[usuário do sistema]

Código de Normas da Corregedoria-Geral da Justiça – Art. 212

Documento assinado digitalmente

Lei 11.419/2006, art. 1º, § 2º, III.

#### 1.4. CPMAI-DTR – PREPARO - AVALIAÇÃO E INTIMAÇÃO DA PENHORA E AVALIAÇÃO – PORTAL - Código do Modelo SAJ – 20163

CERTIDÃO DE ATO ORDINATÓRIO – PREPARO – AVALIAÇÃO E INTIMAÇÃO DA PENHORA E AVALIAÇÃO - CPMAI-DTR

Diante da necessidade do preparo das diligências necessárias à realização dos atos de avaliação e intimação da penhora e avaliação, em cumprimento ao Procedimento Operacional Padrão - DTR-Execução Fiscal:

Fica a parte Exequente intimada para, no prazo de 90 (noventa) dias, efetuar o preparo das diligências necessárias ao desenvolvimento válido da Execução Fiscal e fica informada de que a sua inércia poderá resultar no arquivamento administrativo do processo e no reconhecimento da prescrição intercorrente.

[comarca) (SC), [data do sistema]

[usuário do sistema]

Código de Normas da Corregedoria-Geral da Justiça – Art. 212

Documento assinado digitalmente

Lei 11.419/2006, art. 1°, § 2°, III.

#### 1.5. CPMAI-DTR – PREPARO - AVALIAÇÃO E INTIMAÇÃO DA PENHORA E AVALIAÇÃO – DJE - Código do Modelo SAJ – 20191

CERTIDÃO DE ATO ORDINATÓRIO – PREPARO – AVALIAÇÃO E INTIMAÇÃO DA PENHORA E AVALIAÇÃO - CPMAI-DTR

Diante da necessidade do preparo das diligências necessárias à realização dos atos de avaliação e intimação da penhora e avaliação, em cumprimento ao Procedimento Operacional Padrão - DTR-Execução Fiscal:

Fica a parte Exequente intimada para, no prazo de 90 (noventa) dias, efetuar o preparo das diligências necessárias ao desenvolvimento válido da Execução Fiscal e fica informada de que a sua inércia poderá resultar no arquivamento administrativo do processo e no reconhecimento da prescrição intercorrente.

 [comarca) (SC), [data do sistema] [usuário do sistema] Código de Normas da Corregedoria-Geral da Justiça – Art. 212 Documento assinado digitalmente Lei 11.419/2006, art. 1°, § 2°, III.

#### 1.6. CASEF-DTR – INTIMAÇÃO DA SUSPENSÃO E ARQUIVAMENTO – PORTAL - Código do Modelo SAJ – 20142

CERTIDÃO DE ATO ORDINATÓRIO – SUSPENSÃO E ARQUIVAMENTO – CASEF-DTR

Diante do ato judicial praticado nos autos, em cumprimento ao Procedimento Operacional Padrão - DTR-Execução Fiscal -, fica o Exequente intimado da seguinte decisão: "[complemento da decisão]".

[COMARCA] (SC), [data do sistema]

[usuário do sistema]

Documento assinado digitalmente

Lei 11.419/2006, art. 1º, § 2º, III

#### 1.7. CASEF-DTR – INTIMAÇÃO DA SUSPENSÃO E ARQUIVAMENTO – DJE - Código do Modelo SAJ – 20143

CERTIDÃO DE ATO ORDINATÓRIO – SUSPENSÃO E ARQUIVAMENTO – CASEF-DTR

Diante do ato judicial praticado nos autos, em cumprimento ao Procedimento Operacional Padrão - DTR-Execução Fiscal -, fica o Exequente intimado da seguinte decisão: "[complemento da decisão]".

[COMARCA] (SC), [data do sistema]

[usuário do sistema]

Documento assinado digitalmente

Lei 11.419/2006, art. 1º, § 2º, III

## 1.8. CATEF-DTR – INTIMAÇÃO PARA ASSINAR TERMO DE PENHORA - Código do Modelo SAJ – 20164

CERTIDÃO DE ATO ORDINATÓRIO – INTIMAÇÃO PARA ASSINAR TERMO DE PENHORA – CATEF-DTR

Diante da aceitação da parte Exequente e em cumprimento ao Procedimento Operacional Padrão - DTR-Execução Fiscal:

Fica a parte Executada intimada para, no prazo de 30 (trinta) dias, comparecer na unidade judicial e formalizar o Termo de Penhora, assim como fica informada de que a sua inércia resultará na presunção de renúncia ao direito de nomear bens à penhora.

[comarca) (SC), [data do sistema]

[usuário do sistema]

Código de Normas da Corregedoria-Geral da Justiça – Art. 212

Documento assinado digitalmente

Lei 11.419/2006, art. 1º, § 2º, III.

#### 1.9. CAVEF-DTR – INTIMAÇÃO PARA ATUALIZAÇÃO DO VALOR – Portal - Modelo SAJ – 20095

CERTIDÃO DE ATO ORDINATÓRIO – INFORMAR VALOR ATUALIZADO – CAVEF-DTR

Diante da ausência de pagamento ou garantia da Execução e da ordem inicial de penhora de bens do Executado, em cumprimento ao Procedimento Operacional Padrão - DTR-Execução Fiscal:

Fica a parte Exequente intimada para, no prazo de 90 (noventa) dias, apresentar o valor atualizado do débito e fica informada de que a sua inércia poderá resultar no arquivamento administrativo do processo e no reconhecimento da prescrição intercorrente.

[comarca) (SC), [data do sistema]

[usuário do sistema]

Código de Normas da Corregedoria-Geral da Justiça – Art. 212

Documento assinado digitalmente

Lei 11.419/2006, art. 1º, § 2º, III.

#### 1.10. CAVEF-DTR – INTIMAÇÃO PARA ATUALIZAÇÃO DO VALOR – DJE - Modelo SAJ – 20153

CERTIDÃO DE ATO ORDINATÓRIO – INFORMAR VALOR ATUALIZADO – CAVEF-DTR

Diante da ausência de pagamento ou garantia da Execução e da ordem inicial de penhora de bens do Executado, em cumprimento ao Procedimento Operacional Padrão - DTR-Execução Fiscal:

Fica a parte Exequente intimada para, no prazo de 90 (noventa) dias, apresentar o valor atualizado do débito e fica informada de que a sua inércia poderá resultar no arquivamento administrativo do processo e no reconhecimento da prescrição intercorrente.

[comarca) (SC), [data do sistema]

[usuário do sistema]

Código de Normas da Corregedoria-Geral da Justiça – Art. 212

Documento assinado digitalmente

Lei 11.419/2006, art. 1º, § 2º, III.

#### 1.11. CBIEF-DTR – BACEN INEXITOSO - Código do Modelo SAJ – 20165

CERTIDÃO – BACEN INEXITOSO – CBIEF-DTR

Certifico que a requisição de informações sobre a existência de ativos em nome do Executado efetuada por meio do Sistema BACENJUD resultou inexitosa, em razão da não localização de dinheiro em depósito ou aplicação financeira.

[comarca) (SC), [data do sistema]

[usuário do sistema]

Código de Normas da Corregedoria-Geral da Justiça – Art. 212

Documento assinado digitalmente

Lei 11.419/2006, art. 1º, § 2º, III.

### 1.12. CMCEF-DTR – RENOVAÇÃO DA INTIMAÇÃO DO CURADOR ESPECIAL - Código do Modelo SAJ – 20166

CERTIDÃO DE ATO ORDINATÓRIO – RENOVAÇÃO DA INTIMAÇÃO DO CURADOR ESPECIAL – CMCEF-DTR

Diante da ausência de manifestação no processo, em cumprimento ao Procedimento Operacional Padrão - DTR-Execução Fiscal:

Fica  $o(a)$  Curador(a) Especial nomeado(a) – [nome do curador] – novamente intimado(a) para, no prazo de 10 (dez) dias, apresentar resposta em defesa da parte executada ou esclarecer as razões que o impedem e fica informado(a) de que a sua inércia poderá resultar no reconhecimento da prática de ato atentatório ao exercício da jurisdição.

[comarca) (SC), [data do sistema]

[usuário do sistema]

Código de Normas da Corregedoria-Geral da Justiça – Art. 212

Documento assinado digitalmente

Lei 11.419/2006, art. 1°, § 2°, III.

#### 1.13. CCEEF – CONCLUSÃO PARA NOMEAÇÃO DE CURADOR ESPECIAL - Código do Modelo SAJ – 20167

CERTIDÃO DE ATO ORDINATÓRIO – CONCLUSO PARA NOMEAÇÃO DE CURADOR ESPECIAL – CCEEF-DTR

Diante da inércia da parte Executada, citada por edital, em cumprimento ao Procedimento Operacional Padrão - DTR-Execução Fiscal – faço os autos conclusos para análise da necessidade de nomeação de Curador Especial.

[comarca) (SC), [data do sistema]

[usuário do sistema]

Código de Normas da Corregedoria-Geral da Justiça – Art. 212

Documento assinado digitalmente

Lei 11.419/2006, art. 1º, § 2º, III.

#### 1.14. CDPEF-DTR – INTIMAÇÃO PARA DISTRIBUIR CARTA PRECATÓRIA – PORTAL - Modelo SAJ – 20129

CERTIDÃO DE ATO ORDINATÓRIO - DISTRIBUIÇÃO DE CARTA PRECATÓRIA – CDPEF-DTR

Certifico que, em cumprimento ao Procedimento Operacional Padrão - DTR-Execução Fiscal -, providenciei a emissão da Carta Precatória para realização dos atos necessários ao desenvolvimento do processo no Juízo Deprecado.

Fica o Exequente intimado para, no prazo de 90 (noventa) dias, providenciar a impressão e formação, com o inteiro teor da petição, do despacho judicial e dos instrumentos do mandato conferidos aos advogados, se for o caso, e a comprovação da distribuição da Carta Precatória no Juízo Deprecado, e fica informado de que, na hipótese de inércia, o processo será arquivado administrativamente, sem prejuízo do seu prosseguimento, após a adoção das providências determinadas, e do decurso do prazo de prescrição intercorrente.

[comarca) (SC), [data do sistema]

[usuário do sistema]

Código de Normas da Corregedoria-Geral da Justiça – Art. 212

Documento assinado digitalmente

Lei 11.419/2006, art. 1º, § 2º, III.

### 1.15. CDPEF-DTR – INTIMAÇÃO PARA DISTRIBUIR CARTA PRECATÓRIA  $-$  DJE - Modelo SAJ  $-$  20144

CERTIDÃO DE ATO ORDINATÓRIO - DISTRIBUIÇÃO DE CARTA PRECATÓRIA – CDPEF-DTR

Certifico que, em cumprimento ao Procedimento Operacional Padrão - DTR-Execução Fiscal -, providenciei a emissão da Carta Precatória para realização dos atos necessários ao desenvolvimento do processo no Juízo Deprecado.

Fica o Exequente intimado para, no prazo de 90 (noventa) dias, providenciar a impressão e formação, com o inteiro teor da petição, do despacho judicial e dos instrumentos do mandato conferidos aos advogados, se for o caso, e a comprovação da distribuição da Carta Precatória no Juízo Deprecado, e fica informado de que, na hipótese de inércia, o processo será arquivado administrativamente, sem prejuízo do seu prosseguimento, após a adoção das providências determinadas, e do decurso do prazo de prescrição intercorrente.

[comarca) (SC), [data do sistema]

[usuário do sistema]

Código de Normas da Corregedoria-Geral da Justiça – Art. 212

Documento assinado digitalmente

Lei 11.419/2006, art. 1º, § 2º, III.

## 1.16. CEAEF-DTR – EXPEDIÇÃO DE ALVARÁ PARA LEVANTAMENTO DO DINHEIRO – Portal - Código do Modelo SAJ – 20168

CERTIDÃO DE ATO ORDINATÓRIO – EXPEDIÇÃO DE ALVARÁ PARA LEVANTAMENTO DO DINHEIRO – CEAEF-DTR

Diante do ato judicial praticado nos autos, em cumprimento ao Procedimento Operacional Padrão - DTR-Execução Fiscal -, expedi o Alvará para levantamento do dinheiro penhorado.

Fica a parte exequente intimada da seguinte decisão: [complemento da decisão].

[COMARCA] (SC), [data do sistema]

[usuário do sistema]

Documento assinado digitalmente

Lei 11.419/2006, art. 1º, § 2º, III

#### 1.17. CEAEF-DTR – EXPEDIÇÃO DE ALVARÁ PARA LEVANTAMENTO DO DINHEIRO – DJE - Código do Modelo SAJ – 20203

CERTIDÃO DE ATO ORDINATÓRIO – EXPEDIÇÃO DE ALVARÁ PARA LEVANTAMENTO DO DINHEIRO – CEAEF-DTR

Diante do ato judicial praticado nos autos, em cumprimento ao Procedimento Operacional Padrão - DTR-Execução Fiscal -, expedi o Alvará para levantamento do dinheiro penhorado.

Fica a parte exequente intimada da seguinte decisão: [complemento da decisão].

[COMARCA] (SC), [data do sistema]

[usuário do sistema]

Documento assinado digitalmente

Lei 11.419/2006, art. 1º, § 2º, III

#### 1.18. CECEF-DTR – INTIMAÇÃO DA EXTINÇÃO DA EXECUÇÃO COM CUSTAS – ATO ORDINATÓRIO – Modelo SAJ – 20134

CERTIDÃO DE ATO ORDINATÓRIO – EXTINÇÃO COM CUSTAS – CECEF-DTR

Diante do ato judicial praticado nos autos, em cumprimento ao Procedimento Operacional Padrão - DTR-Execução Fiscal -, fica o Exequente intimado da seguinte decisão:

"[complemento da sentença]".

[COMARCA] (SC), [data do sistema]

[usuário do sistema]

Documento assinado digitalmente Lei 11.419/2006, art. 1°, § 2°, III

#### 1.19. CEFEF-DTR – INTIMAÇÃO PARA MANIFESTAÇÃO SOBRE O FALECIMENTO DO EXECUTADO – PORTAL - Modelo SAJ – 20130

CERTIDÃO DE ATO ORDINATÓRIO – INFORMAÇÃO DE FALECIMENTO DO EXECUTADO – CEFEF-DTR

Diante da informação do falecimento do Executado e em cumprimento ao Procedimento Operacional Padrão - DTR-Execução Fiscal:

Fica a parte Exequente intimada para, no prazo de 90 (noventa) dias, manifestar-se sobre a informação de falecimento do Executado e adotar as providências necessárias ao desenvolvimento válido da Execução, assim como fica informada de que a sua inércia poderá resultar no arquivamento administrativo do processo e no reconhecimento da prescrição intercorrente.

[comarca) (SC), [data do sistema]

[usuário do sistema]

Código de Normas da Corregedoria-Geral da Justiça – Art. 212

Documento assinado digitalmente

Lei 11.419/2006, art. 1º, § 2º, III.

#### 1.20. CEFEF-DTR – INTIMAÇÃO PARA MANIFESTAÇÃO SOBRE O FALECIMENTO DO EXECUTADO – DJE - Modelo SAJ – 20152

CERTIDÃO DE ATO ORDINATÓRIO – INFORMAÇÃO DE FALECIMENTO DO EXECUTADO – CEFEF-DTR

Diante da informação do falecimento do Executado e em cumprimento ao Procedimento Operacional Padrão - DTR-Execução Fiscal:

Fica a parte Exequente intimada para, no prazo de 90 (noventa) dias, manifestar-se sobre a informação de falecimento do Executado e adotar as providências necessárias ao desenvolvimento válido da Execução, assim como fica informada de que a sua inércia poderá resultar no arquivamento administrativo do processo e no reconhecimento da prescrição intercorrente.

[comarca) (SC), [data do sistema]

[usuário do sistema]

Código de Normas da Corregedoria-Geral da Justiça – Art. 212

Documento assinado digitalmente

Lei 11.419/2006, art. 1º, § 2º, III.

#### 1.21. CEIEF-DTR – INTIMAÇÃO PARA MANIFESTAÇÃO SOBRE A INFORMAÇÃO DE PAGAMENTO – Modelo SAJ - 20127

CERTIDÃO DE ATO ORDINATÓRIO – PAGAMENTO INFORMADO PELO EXECUTADO – CEIEF-DTR

Diante do pagamento informado pelo Executado, em cumprimento ao Procedimento Operacional Padrão - DTR-Execução Fiscal:

Fica a parte Exequente intimada para, no prazo de 30 (trinta) dias, manifestar-se sobre o pagamento do débito, e informada de que a sua inércia poderá resultar na presunção de cumprimento da obrigação e extinção do processo.

[comarca) (SC), [data do sistema]

[usuário do sistema]

Código de Normas da Corregedoria-Geral da Justiça – Art. 212

Documento assinado digitalmente

Lei 11.419/2006, art. 1°, § 2°, III.

#### 1.22. CEPEF-DTR – INTIMAÇÃO SOBRE EXCEÇÃO DE PRÉ-EXECUTIVIDADE – Modelo SAJ – 20132

CERTIDÃO DE ATO ORDINATÓRIO – EXCEÇÃO DE PRÉ-EXECUTIVIDADE – CEPEF-DTR

Diante da exceção de pré-executividade apresentada pela parte Executada, em cumprimento ao Procedimento Operacional Padrão - DTR-Execução Fiscal:

Fica a parte Exequente intimada para, no prazo de 30 (trinta) dias, manifestar-se sobre a exceção e documentos apresentados pela parte Executada, e informada de que a sua inércia poderá resultar na presunção de veracidade dos fatos alegados.

[comarca) (SC), [data do sistema]

[usuário do sistema]

Código de Normas da Corregedoria-Geral da Justiça – Art. 212

Documento assinado digitalmente Lei 11.419/2006, art. 1º, § 2º, III.

#### 1.23. CESEF-DTR – INTIMAÇÃO DA EXTINÇÃO DA EXECUÇÃO SEM CUSTAS – ATO ORDINATÓRIO – 20134

CERTIDÃO DE ATO ORDINATÓRIO – EXTINÇÃO SEM CUSTAS – CESEF-DTR

Diante do ato judicial praticado nos autos, em cumprimento ao Procedimento Operacional Padrão - DTR-Execução Fiscal -, fica o Exequente intimado da sentença abaixo:

"[complemento da sentença]".

[COMARCA] (SC), [data do sistema]

[usuário do sistema]

Documento assinado digitalmente

Lei 11.419/2006, art. 1º, § 2º, III

#### 1.24. CHPEF-DTR – DECURSO DO PRAZO – ENCAMINHAMENTO PARA HASTA PÚBLICA - Código do Modelo SAJ – 20169

CERTIDÃO DE ATO ORDINATÓRIO – HASTA PÚBLICA – CHPEF-DTR

Diante da inércia da parte Executada, em cumprimento ao Procedimento Operacional Padrão - DTR-Execução Fiscal – certifico que decorreu o prazo para oferecimento de Embargos e encaminho os autos para realização de hasta pública.

[comarca) (SC), [data do sistema]

[usuário do sistema]

Código de Normas da Corregedoria-Geral da Justiça – Art. 212

Documento assinado digitalmente

Lei 11.419/2006, art. 1º, § 2º, III.

#### 1.25. CIAEF – EXPEDIÇÃO DE MANDADO DE AVALIAÇÃO - Código do Modelo SAJ – 20170

CERTIDÃO DE ATO ORDINATÓRIO – MANDADO DE INTIMAÇÃO DA AVALIAÇÃO – CIAEF-DTR

Diante da informação de que a entrega da carta de intimação ao Executado restou inexitosa, em cumprimento ao Procedimento Operacional Padrão - DTR-Execução Fiscal, providenciei a expedição do Mandado de Intimação da Avaliação.

[comarca) (SC), [data do sistema] [usuário do sistema] Código de Normas da Corregedoria-Geral da Justiça – Art. 212 Documento assinado digitalmente Lei 11.419/2006, art. 1º, § 2º, III.

#### 1.26. CICEF-DTR – INÉRCIA DO CURADOR NOMEADO - Código do Modelo SAJ - 20171

CERTIDÃO DE ATO ORDINATÓRIO – INÉRCIA DO CURADOR ESPECIAL – CICEF-DTR

Diante da inércia do Curador Especial nomeado, em cumprimento ao Procedimento Operacional Padrão para Execução Fiscal, faço os autos conclusos para despacho.

[comarca) (SC), [data do sistema] [usuário do sistema] Código de Normas da Corregedoria-Geral da Justiça – Art. 212 Documento assinado digitalmente Lei 11.419/2006, art. 1º, § 2º, III.

### 1.27. CIDEF-DTR – INTIMAÇÃO DO EXECUTADO DE DECISÃO - Código do Modelo SAJ - 20142

CERTIDÃO DE ATO ORDINATÓRIO – INTIMAÇÃO DE DECISÃO – CIDEF-DTR

Diante do ato judicial proferido, em cumprimento ao Procedimento Operacional Padrão – DTR-Execução Fiscal:

Fica a parte Executada intimada da seguinte decisão: [complemento da decisão]. [comarca) (SC), [data do sistema] [usuário do sistema] Código de Normas da Corregedoria-Geral da Justiça – Art. 212 Documento assinado digitalmente Lei 11.419/2006, art. 1º, § 2º, III

#### 1.28. CIDEF-DTR – INTIMAÇÃO DO EXECUTADO DE DECISÃO – NOMEAÇÃO DE BENS REJEITADA - Código do Modelo SAJ - 20205

CERTIDÃO DE ATO ORDINATÓRIO – INTIMAÇÃO DE DECISÃO – CIDEF-DTR

Diante do ato judicial proferido, em cumprimento ao Procedimento Operacional Padrão – DTR-Execução Fiscal: Fica a parte Executada intimada da seguinte decisão: [complemento da decisão]. [comarca) (SC), [data do sistema] [usuário do sistema] Código de Normas da Corregedoria-Geral da Justiça – Art. 212 Documento assinado digitalmente Lei 11.419/2006, art. 1º, § 2º, III

## 1.29. CIEEF-DTR – INTIMAÇÃO DO ARQUIVAMENTO PELA INÉRCIA DO EXEQUENTE – Modelo SAJ – 20136

CERTIDÃO DE ATO ORDINATÓRIO – INÉRCIA DO EXEQUENTE – CIEEF-DTR

Diante da inércia do Exequente e em cumprimento ao Procedimento Operacional Padrão - DTR-Execução Fiscal:

Fica a parte Exequente intimada que a Execução Fiscal foi arquivada administrativamente, sem prejuízo do seu prosseguimento após o impulso do interessado, e informada de que a sua inércia poderá resultar no reconhecimento da prescrição intercorrente.

[comarca) (SC), [data do sistema]

[usuário do sistema]

Código de Normas da Corregedoria-Geral da Justiça – Art. 212

Documento assinado digitalmente

Lei 11.419/2006, art. 1º, § 2º, III.

### 1.30. CIREF-DTR – INEXISTÊNCIA DE REGISTRO NA CENTRAL DE IMÓVEIS - Código do Modelo SAJ – 20172

CERTIDÃO – CENTRAL DE REGISTRO DE IMÓVEIS INEXITOSA – CIREF-DTR

Certifico que a requisição de informações sobre a existência de bens imóveis no nome da parte Executada, efetuada por meio da Central de Registro de Imóveis resultou inexitosa, em razão da não localização de registros no sistema.

[comarca) (SC), [data do sistema]

[usuário do sistema]

Código de Normas da Corregedoria-Geral da Justiça – Art. 212

Documento assinado digitalmente.

Lei 11.419/2006, art. 1º, § 2º, III.

Certifico que não foram encontradas informações sobre a existência de bens imóveis em nome da parte executada na consulta realizada por meio do Sistema da Central de Registro de Imóveis.

#### 1.31. CIPEF-DTR – EXPEDIÇÃO DE MANDADO DE INTIMAÇÃO DA PENHORA E AVALIAÇÃO – INTIMAÇÃO INEXITOSA - Código do Modelo SAJ – 20173

CERTIDÃO DE ATO ORDINATÓRIO – MANDADO DE INTIMAÇÃO DA PENHORA E AVALIAÇÃO – CIPEF-DTR

Diante da informação de que a entrega da carta de intimação ao Executado restou inexitosa, em cumprimento ao Procedimento Operacional Padrão - DTR-Execução Fiscal, providenciei a expedição do Mandado de Intimação da Penhora e Avaliação.

[comarca) (SC), [data do sistema] [usuário do sistema] Código de Normas da Corregedoria-Geral da Justiça – Art. 212 Documento assinado digitalmente Lei 11.419/2006, art. 1º, § 2º, III.

### 1.32. CISEF-DTR – INTIMAÇÃO DE SENTENÇA - Código do Modelo SAJ - **XXXXXXXX**

CERTIDÃO DE ATO ORDINATÓRIO – INTIMAÇÃO DA SENTENÇA – CISEF-DTR

Diante do ato judicial proferido, em cumprimento ao Procedimento Operacional Padrão – DTR-Execução Fiscal: Fica a parte Executada intimada da seguinte sentença: [conteúdo da sentença]. [comarca) (SC), [data do sistema] [usuário do sistema] Código de Normas da Corregedoria-Geral da Justiça – Art. 212 Documento assinado digitalmente Lei 11.419/2006, art. 1º, § 2º, III

#### 1.33. CITEF-DTR – INTIMAÇÃO PARA ASSINAR TERMO DE PENHORA – PORTAL - Código do Modelo SAJ – 20174

CERTIDÃO DE ATO ORDINATÓRIO – INTIMAÇÃO PARA ASSINAR TERMO DE PENHORA – CITEF-DTR

Diante da decisão proferida, em cumprimento ao Procedimento Operacional Padrão - DTR-Execução Fiscal:

Fica a parte Executada intimada para, no prazo de 30 (trinta) dias, comparecer na unidade judicial e formalizar o Termo de Penhora, assim como fica informada

de que a sua inércia resultará na presunção de renúncia ao direito de nomear bens à penhora. [comarca) (SC), [data do sistema] [usuário do sistema] Código de Normas da Corregedoria-Geral da Justiça – Art. 212 Documento assinado digitalmente Lei 11.419/2006, art. 1º, § 2º, III.

#### 1.34. CITEF-DTR – INTIMAÇÃO PARA ASSINAR TERMO DE PENHORA – DJE - Código do Modelo SAJ – 101049

CERTIDÃO DE ATO ORDINATÓRIO – INTIMAÇÃO PARA ASSINAR TERMO DE PENHORA – CITEF-DTR

Diante da decisão proferida, em cumprimento ao Procedimento Operacional Padrão - DTR-Execução Fiscal:

Fica a parte Executada intimada para, no prazo de 30 (trinta) dias, comparecer na unidade judicial e formalizar o Termo de Penhora, assim como fica informada de que a sua inércia resultará na presunção de renúncia ao direito de nomear bens à penhora.

[comarca) (SC), [data do sistema]

[usuário do sistema]

Código de Normas da Corregedoria-Geral da Justiça – Art. 212

Documento assinado digitalmente

Lei 11.419/2006, art. 1º, § 2º, III.

#### 1.35. CMBEF-DTR – ELABORAÇÃO DE MINUTA DO BACEN - Código do Modelo SAJ – 20175

CERTIDÃO DE ATO ORDINATÓRIO – REQUISIÇÃO AO BACEN – CMBEF-DTR

Diante da ausência de pagamento ou garantia da Execução e da ordem inicial de penhora de bens do Executado, em cumprimento ao Procedimento Operacional

Padrão - DTR-Execução Fiscal, providenciei a minuta e o protocolo para bloqueio de valores no Sistema BacenJud.

[comarca) (SC), [data do sistema] [usuário do sistema] Código de Normas da Corregedoria-Geral da Justiça – Art. 212 Documento assinado digitalmente Lei 11.419/2006, art. 1º, § 2º, III.

#### 1.36. CMIPA-DTR – EXPEDIÇÃO DE MANDADO DE INTIMAÇÃO DA PENHORA E AVALIAÇÃO – RECEBIMENTO DA CITAÇÃO POR TERCEIRO - Código do Modelo SAJ – 20176

CERTIDÃO DE ATO ORDINATÓRIO – MANDADO DE INTIMAÇÃO DA PENHORA E AVALIAÇÃO – CMIPA-DTR

Diante da ausência de assinatura do próprio Executado no aviso de recebimento da citação feita pelo Correio, em cumprimento ao Procedimento Operacional Padrão - DTR-Execução Fiscal, providenciei a expedição do Mandado de Intimação da Penhora e Avaliação.

[comarca) (SC), [data do sistema]

[usuário do sistema]

Código de Normas da Corregedoria-Geral da Justiça – Art. 212

Documento assinado digitalmente

Lei 11.419/2006, art. 1°, § 2°, III.

#### 1.37. CMMEF-DTR – INTIMAÇÃO PARA MANIFESTAÇÃO SOBRE MATRÍCULA DE IMÓVEIS – PORTAL - Código do Modelo SAJ – 20177

CERTIDÃO DE ATO ORDINATÓRIO – MANIFESTAÇÃO SOBRE MATRÍCULA DE IMÓVEL – CMMEF-DTR

Diante da localização de bem imóvel com registro em nome da parte Executada, em cumprimento ao Procedimento Operacional Padrão - DTR-Execução Fiscal:

Fica a parte Exequente intimada para, no prazo de 90 (noventa) dias, se manifestar sobre o interesse na penhora do(s) imóvel(is) com registro em nome da parte Executada – matrícula(s) nos autos - e fica informada de que a sua inércia poderá resultar no arquivamento administrativo do processo e no reconhecimento da prescrição intercorrente.

[comarca) (SC), [data do sistema]

[usuário do sistema]

Código de Normas da Corregedoria-Geral da Justiça – Art. 212

Documento assinado digitalmente

Lei 11.419/2006, art. 1º, § 2º, III.

#### 1.38. CMMEF-DTR – INTIMAÇÃO PARA MANIFESTAÇÃO SOBRE MATRÍCULA DE IMÓVEIS – DJE - Código do Modelo SAJ – 20190

CERTIDÃO DE ATO ORDINATÓRIO – MANIFESTAÇÃO SOBRE MATRÍCULA DE IMÓVEL – CMMEF-DTR

Diante da localização de bem imóvel com registro em nome da parte Executada, em cumprimento ao Procedimento Operacional Padrão - DTR-Execução Fiscal:

Fica a parte Exequente intimada para, no prazo de 90 (noventa) dias, se manifestar sobre o interesse na penhora do(s) imóvel(is) com registro em nome da parte Executada – matrícula(s) nos autos - e fica informada de que a sua inércia poderá resultar no arquivamento administrativo do processo e no reconhecimento da prescrição intercorrente.

[comarca) (SC), [data do sistema]

[usuário do sistema]

Código de Normas da Corregedoria-Geral da Justiça – Art. 212

Documento assinado digitalmente

Lei 11.419/2006, art. 1º, § 2º, III.

#### 1.39. CMPEF-DTR – EXPEDIÇÃO DE MANDADO DE PENHORA E AVALIAÇÃO – Não localizados bens - Código do Modelo SAJ – 20178

CERTIDÃO DE ATO ORDINATÓRIO – MANDADO DE PENHORA E AVALIAÇÃO – CMPEF-DTR

Diante da não localização de valores ou bens imóveis passíveis de penhora, em cumprimento ao Procedimento Operacional Padrão - DTR-Execução Fiscal, providenciei a expedição do Mandado de Penhora, Avaliação e Registro da penhora.

[comarca) (SC), [data do sistema] [usuário do sistema] Código de Normas da Corregedoria-Geral da Justiça – Art. 212 Documento assinado digitalmente Lei 11.419/2006, art. 1º, § 2º, III.

### 1.40. CPAEF-DTR – EXPEDIÇÃO DE MANDADO DE PENHORA E AVALIAÇÃO - Código do Modelo SAJ – 20179

CERTIDÃO DE ATO ORDINATÓRIO – MANDADO DE PENHORA E AVALIAÇÃO – CPAEF-DTR

Diante do preparo das diligências necessárias à realização dos atos, em cumprimento ao Procedimento Operacional Padrão - DTR-Execução Fiscal providenciei a expedição do Mandado de Penhora e Avaliação e Registro da Penhora.

[comarca) (SC), [data do sistema]

[usuário do sistema]

Código de Normas da Corregedoria-Geral da Justiça – Art. 212

Documento assinado digitalmente

Lei 11.419/2006, art. 1°, § 2°, III.

#### 1.41. CPCEF-DTR – PRESUNÇÃO DE PAGAMENTO POR INÉRCIA DO EXEQUENTE - Código do Modelo SAJ – 20180
CERTIDÃO DE ATO ORDINATÓRIO – PRESUNÇÃO DE CUMPRIMENTO DA OBRIGAÇÃO – CPCEF-DTR

Diante da inércia do Exequente e da presunção de satisfação das obrigações, em cumprimento ao Procedimento Operacional Padrão - DTR-Execução Fiscal, faço os autos conclusos para sentença.

[comarca) (SC), [data do sistema]

[usuário do sistema]

Código de Normas da Corregedoria-Geral da Justiça – Art. 212

Documento assinado digitalmente

Lei 11.419/2006, art. 1º, § 2º, III.

# 1.42. CPIEF-DTR – INTIMAÇÃO DA PENHORA E AVALIAÇÃO - Código do Modelo SAJ – 20181

CERTIDÃO DE ATO ORDINATÓRIO – INTIMAÇÃO PENHORA E AVALIAÇÃO – CPIEF-DTR

Diante da penhora e avaliação dos bens, em cumprimento ao Procedimento Operacional Padrão - DTR-Execução Fiscal:

Fica a parte Executada intimada para, no prazo de 30 (trinta) dias, querendo, oferecer Embargos à Execução Fiscal.

[comarca) (SC), [data do sistema]

[usuário do sistema]

Código de Normas da Corregedoria-Geral da Justiça – Art. 212

Documento assinado digitalmente

Lei 11.419/2006, art. 1º, § 2º, III.

#### 1.43. CCEEF–DTR - INTIMAÇÃO DO ADVOGADO SOBRE A PENHORA – Modelo SAJ – 20204

CERTIDÃO DE ATO ORDINATÓRIO - INTIMAÇÃO DO ADVOGADO SOBRE A PENHORA - CCEEF–DTR

Diante da penhora realizada, em cumprimento ao Procedimento Operacional Padrão - DTR-Execução Fiscal:

Fica a parte Executada intimada na pessoa de seu Procurador para, no prazo de 30 (trinta) dias, querendo, oferecer Embargos à Execução Fiscal.

[comarca) (SC), [data do sistema]

[usuário do sistema]

Código de Normas da Corregedoria-Geral da Justiça – Art. 212

Documento assinado digitalmente

Lei 11.419/2006, art. 1º, § 2º, III.

### 1.44. CPMEF-DTR – PREPARO – EXPEDIÇÃO DE MANDADO DE INTIMAÇÃO DA PENHORA E AVALIAÇÃO - Código do Modelo SAJ – 20182

CERTIDÃO DE ATO ORDINATÓRIO – PREPARO – MANDADO DE INTIMAÇÃO DA PENHORA E AVALIAÇÃO – CPMEF-DTR

Diante do preparo das diligências necessárias à realização dos atos, em cumprimento ao Procedimento Operacional Padrão - DTR-Execução Fiscal providenciei a expedição do Mandado de Intimação da Penhora e Avaliação.

[comarca) (SC), [data do sistema]

[usuário do sistema]

Código de Normas da Corregedoria-Geral da Justiça – Art. 212

Documento assinado digitalmente

Lei 11.419/2006, art. 1º, § 2º, III.

# 1.45. CNBEF-DTR – NOMEAÇÃO DE BENS A PENHORA – PORTAL - Modelo SAJ – 20138

CERTIDÃO DE ATO ORDINATÓRIO – NOMEAÇÃO DE BENS Á PENHORA – CNBEF-DTR

Diante da nomeação de bens à penhora e em cumprimento ao Procedimento Operacional Padrão - DTR-Execução Fiscal:

Fica a parte exequente intimada para, no prazo de 90 (noventa) dias, manifestarse sobre a nomeação de bens à penhora efetuada pela parte executada e fica informada de que a sua inércia poderá resultar na presunção de sua aceitação.

[comarca) (SC), [data do sistema]

[usuário do sistema]

Código de Normas da Corregedoria-Geral da Justiça – Art. 212

Documento assinado digitalmente

Lei 11.419/2006, art. 1º, § 2º, III.

### 1.46. CNBEF-DTR – NOMEAÇÃO DE BENS A PENHORA – DJE - Modelo SAJ – 20145

CERTIDÃO DE ATO ORDINATÓRIO – NOMEAÇÃO DE BENS Á PENHORA – CNBEF-DTR

Diante da nomeação de bens à penhora e em cumprimento ao Procedimento Operacional Padrão - DTR-Execução Fiscal:

Fica a parte exequente intimada para, no prazo de 90 (noventa) dias, manifestarse sobre a nomeação de bens à penhora efetuada pela parte executada e fica informada de que a sua inércia poderá resultar na presunção de sua aceitação.

[comarca) (SC), [data do sistema]

[usuário do sistema]

Código de Normas da Corregedoria-Geral da Justiça – Art. 212

Documento assinado digitalmente

Lei 11.419/2006, art. 1º, § 2º, III.

#### 1.47. CNCEF-DTR – NOTIFICAÇÃO DA CENTRAL DE MANDADOS – Modelo SAJ - 20202

CERTIDÃO DE ATO ORDINATÓRIO – NOTIFICAÇÃO CENTRAL DE MANDADOS – CNCEF-DTR

Diante da ausência de cumprimento do mandado expedido e em cumprimento ao Procedimento Operacional Padrão - DTR-Execução Fiscal:

Fica a Central de Mandados notificada por meio eletrônico para, no prazo de 30 (trinta) dias, adotar as providências necessárias à devolução do Mandado expedido, devidamente cumprimento ou acompanhado das razões que impedem o seu cumprimento.

[comarca) (SC), [data do sistema]

[usuário do sistema]

Código de Normas da Corregedoria-Geral da Justiça – Art. 212

Documento assinado digitalmente

Lei 11.419/2006, art. 1º, § 2º, III.

#### 1.48. CPMPA-DTR – PREPARO – MANDADO DE PENHORA, AVALIAÇÃO E REGISTRO DA PENHORA – PORTAL - Código do Modelo SAJ – 20183

CERTIDÃO DE ATO ORDINATÓRIO – PREPARO – PARA MANDADO DE PENHORA E AVALIAÇÃO - CPMPA-DTR

Diante da necessidade do preparo das diligências necessárias à realização dos atos de penhora, avaliação e registro da penhora, em cumprimento ao Procedimento Operacional Padrão - DTR-Execução Fiscal:

Fica a parte Exequente intimada para, no prazo de 90 (noventa) dias, efetuar o preparo das diligências necessárias ao desenvolvimento válido da Execução Fiscal e fica informada de que a sua inércia poderá resultar no arquivamento administrativo do processo e no reconhecimento da prescrição intercorrente.

[comarca) (SC), [data do sistema]

[usuário do sistema]

Código de Normas da Corregedoria-Geral da Justiça – Art. 212

Documento assinado digitalmente

Lei 11.419/2006, art. 1°, § 2°, III.

#### 1.49. CPMPA-DTR – PREPARO – MANDADO DE PENHORA, AVALIAÇÃO E REGISTRO DA PENHORA – DJE - Código do Modelo SAJ – 101047

CERTIDÃO DE ATO ORDINATÓRIO – PREPARO – PARA MANDADO DE PENHORA E AVALIAÇÃO - CPMPA-DTR

Diante da necessidade do preparo das diligências necessárias à realização dos atos de penhora, avaliação e registro da penhora, em cumprimento ao Procedimento Operacional Padrão - DTR-Execução Fiscal:

Fica a parte Exequente intimada para, no prazo de 90 (noventa) dias, efetuar o preparo das diligências necessárias ao desenvolvimento válido da Execução Fiscal e fica informada de que a sua inércia poderá resultar no arquivamento administrativo do processo e no reconhecimento da prescrição intercorrente.

[comarca) (SC), [data do sistema]

[usuário do sistema]

Código de Normas da Corregedoria-Geral da Justiça – Art. 212

Documento assinado digitalmente

Lei 11.419/2006, art. 1º, § 2º, III.

# 1.50. CPMIA – PREPARO – INTIMAÇÃO DA AVALIAÇÃO – Portal - Código do Modelo SAJ – 20184

CERTIDÃO DE ATO ORDINATÓRIO – PREPARO – INTIMAÇÃO DA AVALIAÇÃO - CPMIA-DTR

Diante da necessidade do preparo das diligências necessárias à realização dos atos de intimação da avaliação, em cumprimento ao Procedimento Operacional Padrão - DTR-Execução Fiscal:

Fica a parte Exequente intimada para, no prazo de 90 (noventa) dias, efetuar o preparo das diligências necessárias ao desenvolvimento válido da Execução Fiscal e fica informada de que a sua inércia poderá resultar no arquivamento administrativo do processo e no reconhecimento da prescrição intercorrente.

[comarca) (SC), [data do sistema]

[usuário do sistema]

Código de Normas da Corregedoria-Geral da Justiça – Art. 212

Documento assinado digitalmente Lei 11.419/2006, art. 1º, § 2º, III.

### 1.51. CPMIA – PREPARO – INTIMAÇÃO DA AVALIAÇÃO – DJE - Código do Modelo SAJ – 101046

CERTIDÃO DE ATO ORDINATÓRIO – PREPARO – INTIMAÇÃO DA AVALIAÇÃO - CPMIA-DTR

Diante da necessidade do preparo das diligências necessárias à realização dos atos de intimação da avaliação, em cumprimento ao Procedimento Operacional Padrão - DTR-Execução Fiscal:

Fica a parte Exequente intimada para, no prazo de 90 (noventa) dias, efetuar o preparo das diligências necessárias ao desenvolvimento válido da Execução Fiscal e fica informada de que a sua inércia poderá resultar no arquivamento administrativo do processo e no reconhecimento da prescrição intercorrente.

[comarca) (SC), [data do sistema]

[usuário do sistema]

Código de Normas da Corregedoria-Geral da Justiça – Art. 212

Documento assinado digitalmente

Lei 11.419/2006, art. 1º, § 2º, III.

# 1.52. CPMIP-DTR – PREPARO – INTIMAÇÃO DA PENHORA E AVALIAÇÃO - Código do Modelo SAJ – 20185

CERTIDÃO DE ATO ORDINATÓRIO – PREPARO – INTIMAÇÃO DA PENHORA E AVALIAÇÃO - CPMIP-DTR

Diante da necessidade do preparo das diligências necessárias à realização dos atos de intimação da penhora e avaliação, em cumprimento ao Procedimento Operacional Padrão - DTR-Execução Fiscal:

Fica a parte Exequente intimada para, no prazo de 90 (noventa) dias, efetuar o preparo das diligências necessárias ao desenvolvimento válido da Execução Fiscal

e fica informada de que a sua inércia poderá resultar no arquivamento administrativo do processo e no reconhecimento da prescrição intercorrente.

 [comarca) (SC), [data do sistema] [usuário do sistema] Código de Normas da Corregedoria-Geral da Justiça – Art. 212 Documento assinado digitalmente Lei 11.419/2006, art. 1º, § 2º, III.

#### 1.53. CRCEF-DTR – REQUISIÇÃO DE INFORMAÇÕES À CENTRAL DE REGISTRO DE IMÓVEIS - Código do Modelo SAJ – 20186

CERTIDÃO DE ATO ORDINATÓRIO – REQUISIÇÃO DE INFORMAÇÕES DE IMÓVEIS – CRCEF-DTR

Diante da ausência de pagamento ou garantia da Execução e da ordem inicial de penhora de bens do Executado, em cumprimento ao Procedimento Operacional Padrão - DTR-Execução Fiscal, providenciei a requisição de informações à Central de Registro de Imóveis.

[comarca) (SC), [data do sistema] [usuário do sistema] Código de Normas da Corregedoria-Geral da Justiça – Art. 212 Documento assinado digitalmente Lei 11.419/2006, art. 1°, § 2°, III.

#### 1.54. CREEF-DTR – REGISTRO NO RENAJUD EXITOSO - Código do Modelo SAJ – 20187

CERTIDÃO DE ATO ORDINATÓRIO – RENAJUD - REGISTRO DE RESTRIÇÃO DE TRANSFERÊNCIA – CREEF-DTR

Diante da citação e ausência de pagamento, apresentação ou localização de bens à penhora, em cumprimento ao Procedimento Operacional Padrão - DTR-Execução Fiscal, providenciei a inserção da restrição judicial de transferência sobre veículos automotores registrados em nome da parte executada.

[comarca) (SC), [data do sistema]

[usuário do sistema] Código de Normas da Corregedoria-Geral da Justiça – Art. 212 Documento assinado digitalmente Lei 11.419/2006, art. 1°, § 2°, III.

### 1.55. CRIEF-DTR – REGISTRO NO RENAJUD INEXITOSO - Código do Modelo SAJ – 20188

CERTIDÃO DE ATO ORDINATÓRIO – RENAJUD – INEXISTÊNCIA DE REGISTRO DE VEÍCULO AUTOMOTOR – CRIEF-DTR

Certifico que, em cumprimento ao Procedimento Operacional Padrão - DTR-Execução Fiscal, consultei o sistema de restrições judiciais sobre veículos automotores e não localizei bens registradoso em nome da parte executada.

[comarca) (SC), [data do sistema]

[usuário do sistema]

Código de Normas da Corregedoria-Geral da Justiça – Art. 212

Documento assinado digitalmente

Lei 11.419/2006, art. 1°, § 2°, III.

#### 1.56. CRMEF-DTR – REQUISIÇÃO DE MATRÍCULA DE IMÓVEIS À CENTRAL DE REGISTRO DE IMÓVEIS - Código do Modelo SAJ – 20189

CERTIDÃO DE ATO ORDINATÓRIO – REQUISIÇÃO DE MATRÍCULA – CRMEF-DTR

Diante da existência de imóvel registrado em nome da parte Executada, em cumprimento ao Procedimento Operacional Padrão - DTR-Execução Fiscal, providenciei a requisição de cópia da matrícula à Central de Registro de Imóveis.

[comarca) (SC), [data do sistema]

[usuário do sistema]

Código de Normas da Corregedoria-Geral da Justiça – Art. 212

Documento assinado digitalmente

Lei 11.419/2006, art. 1º, § 2º, III.

### 1.57. CROEF-DTR – SOLICITAÇÃO DE INFORMAÇÕES SOBRE CARTA PRECATÓRIA - Código do Modelo SAJ - 20094

CERTIDÃO DE ATO ORDINATÓRIO – OFÍCIO SOLICITANDO INFORMAÇÕES – CROEF-DTR

Diante da decurso do prazo para sua realização, em cumprimento ao Procedimento Operacional Padrão - DTR-Execução Fiscal – providenciei a remessa de ofício ao cartório do Juízo Deprecado solicitando informações sobre a realização dos atos deprecados.

[comarca) (SC), [data do sistema]

[usuário do sistema]

Código de Normas da Corregedoria-Geral da Justiça – Art. 212

Documento assinado digitalmente

Lei 11.419/2006, art. 1º, § 2º, III.

# 2. ATOS JUDICIAIS SUGERIDOS

### 2.1. DALEF-DTR – MINUTA DE DECISÃO - AUTORIZAÇÃO DE LEVANTAMENTO DO DINHEIRO – PORTAL – Modelo SAJ - 15009

MINUTA DE DECISÃO – AUTORIZAÇÃO PARA LEVANTAMENTO DO DINHEIRO – DALEF-DTR

Vistos etc.

I - Autorizo o Exequente levantar o dinheiro depositado, até a satisfação integral de seu crédito.

II – Expeça-se alvará, servindo o comprovante de depósito como quitação da quantia paga, e providencie-se a intimação do Exequente para, no prazo de 90 (noventa dias), manifestar-se sobre o pagamento, ciente de que a sua inércia resultará na presunção de satisfação das obrigações e na extinção da execução.

III - Cumpra-se.

 [COMARCA] (SC), [data do sistema] [juiz do processo] Juiz de Direito Documento assinado digitalmente Lei 11.419/2006, art. 1º, § 2º, III

#### 2.2. DALEF-DTR – MINUTA DE DECISÃO - AUTORIZAÇÃO DE LEVANTAMENTO DO DINHEIRO – DJE – Modelo SAJ - 15010

MINUTA DE DECISÃO – AUTORIZAÇÃO PARA LEVANTAMENTO DO DINHEIRO – DALEF-DTR

Vistos etc.

I - Autorizo o Exequente levantar o dinheiro depositado, até a satisfação integral de seu crédito.

II – Expeça-se alvará, servindo o comprovante de depósito como quitação da quantia paga, e providencie-se a intimação do Exequente para, no prazo de 90 (noventa dias), manifestar-se sobre o pagamento, ciente de que a sua inércia resultará na presunção de satisfação das obrigações e na extinção da execução.

III - Cumpra-se.

[COMARCA] (SC), [data do sistema]

[juiz do processo]

Juiz de Direito

Documento assinado digitalmente

Lei 11.419/2006, art. 1º, § 2º, III

### 2.3. DPAEF-DTR – MINUTA DE DECISÃO – PARCELAMENTO EM AUDIÊNCIA – PORTAL – Modelo SAJ - 15011

MINUTA DE DECISÃO – PARCELAMENTO EM AUDIÊNCIA – DPAEF-DTR

Vistos etc.

Homologo o acordo firmado pelas partes, suspendo a Execução pelo prazo concedido pela parte Exequente para o cumprimento voluntário da obrigação pela parte Executada e determino o arquivamento administrativo do processo, sem prejuízo do seu prosseguimento, após o requerimento do interessado, e do decurso do prazo de prescrição intercorrente.

Intime-se.

[COMARCA] (SC), [data do sistema]

[juiz do processo]

Juiz de Direito

Documento assinado digitalmente

Lei 11.419/2006, art. 1º, § 2º, III

#### 2.4. DPAEF-DTR – MINUTA DE DECISÃO – PARCELAMENTO EM AUDIÊNCIA – DJE – Modelo SAJ - 15012

MINUTA DE DECISÃO – PARCELAMENTO EM AUDIÊNCIA – DPAEF-DTR

Vistos etc.

Homologo o acordo firmado pelas partes, suspendo a Execução pelo prazo concedido pela parte Exequente para o cumprimento voluntário da obrigação pela parte Executada e determino o arquivamento administrativo do processo, sem prejuízo do seu prosseguimento, após o requerimento do interessado, e do decurso do prazo de prescrição intercorrente.

Intime-se.

[COMARCA] (SC), [data do sistema]

[juiz do processo]

Juiz de Direito

Documento assinado digitalmente

Lei 11.419/2006, art. 1º, § 2º, III

### 2.5. DSBEF-DTR – MINUTA DE DECISÃO – SUSPENSÃO E ARQUIVAMENTO – EXECUÇÃO SEM BENS – PORTAL – Modelo SAJ 15013

MINUTA DE DECISÃO – SUSPENSÃO E ARQUIVAMENTO – EXECUÇÃO SEM BENS – DSBF-DTR

Vistos etc.

I – Suspendo o curso da Execução enquanto não localizado bens da parte Executada sobre os quais possa recair a penhora (Lei n. 6.830/80, art. 40).

II – Providencie-se a intimação da parte Exequente, inclusive de que, não havendo qualquer manifestação no prazo de 90 (noventa) dias, o processo será arquivado administrativamente, provisoriamente, pelo prazo de 01 (um) ano, arquivamento este que, decorrido o referido prazo, se tornará definitivo (Lei n. 6.830/80, art. 40), independentemente de nova decisão ou intimação e sem prejuízo do seu prosseguimento após impulso do interessado.

III – Intime-se e cumpra-se.

[COMARCA] (SC), [data do sistema]

[juiz do processo]

Juiz de Direito

Documento assinado digitalmente

Lei 11.419/2006, art. 1º, § 2º, III

#### 2.6. DSBEF-DTR – MINUTA DE DECISÃO – SUSPENSÃO E ARQUIVAMENTO – EXECUÇÃO SEM BENS – DJE – Modelo SAJ - 15014

MINUTA DE DECISÃO – SUSPENSÃO E ARQUIVAMENTO – EXECUÇÃO SEM BENS – DSBF-DTR

Vistos etc.

I – Suspendo o curso da Execução enquanto não localizado bens da parte Executada sobre os quais possa recair a penhora (Lei n. 6.830/80, art. 40).

II – Providencie-se a intimação da parte Exequente, inclusive de que, não havendo qualquer manifestação no prazo de 90 (noventa) dias, o processo será arquivado administrativamente, provisoriamente, pelo prazo de 01 (um) ano, arquivamento este que, decorrido o referido prazo, se tornará definitivo (Lei n. 6.830/80, art. 40), independentemente de nova decisão ou intimação e sem prejuízo do seu prosseguimento após impulso do interessado.

III – Intime-se e cumpra-se.

[COMARCA] (SC), [data do sistema]

[juiz do processo]

Juiz de Direito

Documento assinado digitalmente

Lei 11.419/2006, art. 1º, § 2º, III

### 2.7. DSEEF-DTR – MINUTA DE DECISÃO – SUSPENSÃO E ARQUIVAMENTO – INICIATIVA DO EXEQUENTE – PORTAL - Modelo SAJ - 15004

MINUTA DE DECISÃO – PEDIDO DE SUSPENSÃO E ARQUIVAMENTO – DSEEF-DTR

Vistos etc.

Diante do requerimento da parte Exequente, suspendo a Execução e determino o arquivamento administrativo do processo, sem prejuízo do seu prosseguimento, após a adoção pelo interessado das providências necessárias ao seu desenvolvimento válido, e do decurso do prazo de prescrição intercorrente.

Intime-se.

[COMARCA] (SC), [data do sistema]

[juiz do processo]

Juiz de Direito

Documento assinado digitalmente

Lei 11.419/2006, art. 1º, § 2º, III

#### 2.8. DSEEF-DTR – MINUTA DE DECISÃO – SUSPENSÃO E ARQUIVAMENTO – INICIATIVA DO EXEQUENTE – DJE – Modelo SAJ - 15006

MINUTA DE DECISÃO – PEDIDO DE SUSPENSÃO E ARQUIVAMENTO – DSEEF-DTR

Vistos etc.

Diante do requerimento da parte Exequente, suspendo a Execução e determino o arquivamento administrativo do processo, sem prejuízo do seu prosseguimento, após a adoção pelo interessado das providências necessárias ao seu desenvolvimento válido, e do decurso do prazo de prescrição intercorrente.

Intime-se.

 [COMARCA] (SC), [data do sistema] [juiz do processo] Juiz de Direito Documento assinado digitalmente Lei 11.419/2006, art. 1º, § 2º, III

### 2.9. DSPEF-DTR – MINUTA DE DECISÃO – SUSPENSÃO POR PARCELAMENTO – PORTAL - Modelo SAJ - 15005

MINUTA DE DECISÃO – PEDIDO DE SUSPENSÃO - PARCELAMENTO – DSPEF-DTR

Vistos etc.

Diante do parcelamento do débito, suspendo a Execução pelo prazo concedido pela parte Exequente para o cumprimento voluntário da obrigação pela parte Executada e determino o arquivamento administrativo do processo, sem prejuízo do seu prosseguimento, após o requerimento do interessado, e do decurso do prazo de prescrição intercorrente.

Intime-se.

[COMARCA] (SC), [data do sistema]

[juiz do processo]

Juiz de Direito

Documento assinado digitalmente

Lei 11.419/2006, art. 1º, § 2º, III

#### 2.10. DSPEF-DTR – MINUTA DE DECISÃO – SUSPENSÃO POR PARCELAMENTO – DJE - Modelo SAJ - 15007

MINUTA DE DECISÃO – PEDIDO DE SUSPENSÃO - PARCELAMENTO – DSPEF-DTR

Vistos etc.

Diante do parcelamento do débito, suspendo a Execução pelo prazo concedido pela parte Exequente para o cumprimento voluntário da obrigação pela parte Executada e determino o arquivamento administrativo do processo, sem prejuízo do seu prosseguimento, após o requerimento do interessado, e do decurso do prazo de prescrição intercorrente.

Intime-se.

[COMARCA] (SC), [data do sistema]

[juiz do processo]

Juiz de Direito

Documento assinado digitalmente

Lei 11.419/2006, art. 1º, § 2º, III

#### 2.11. SCAEF-DTR – MINUTA DE SENTENÇA – CANCELAMENTO DA CDA – PORTAL – Modelo SAJ - 8002

MINUTA DE SENTENÇA – CANCELAMENTO CDA - EXTINÇÃO – SCAEF-DTR

Vistos etc.

Diante do requerimento da parte Exequente, com fulcro no art. 26 da Lei 6.830/80, para que produza os seus jurídicos e legais efeitos, DECLARO, por sentença, EXTINTA a presente Execução Fiscal movida por (NOME DA PARTE EXEQUENTE) em face de (NOME DA PARTE EXECUTADA).

Sem ônus para as partes.

Transitada em julgado, certifique-se e arquivem-se, anotando-se as devidas baixas.

Publique-se. Registre-se. Intimem-se.

[COMARCA] (SC), [data do sistema]

[juiz do processo]

Juiz de Direito

Documento assinado digitalmente

Lei 11.419/2006, art. 1º, § 2º, III

### 2.12. SCAEF-DTR – MINUTA DE SENTENÇA – CANCELAMENTO DA CDA – DJE – Modelo SAJ - 8005

MINUTA DE SENTENÇA – CANCELAMENTO CDA - EXTINÇÃO – SCAEF-DTR

Vistos etc.

Diante do requerimento da parte Exequente, com fulcro no art. 26 da Lei 6.830/80, para que produza os seus jurídicos e legais efeitos, DECLARO, por sentença, EXTINTA a presente Execução Fiscal movida por (NOME DA PARTE EXEQUENTE) em face de (NOME DA PARTE EXECUTADA).

Sem ônus para as partes.

Transitada em julgado, certifique-se e arquivem-se, anotando-se as devidas baixas.

Publique-se. Registre-se. Intimem-se.

[COMARCA] (SC), [data do sistema]

[juiz do processo]

Juiz de Direito

Documento assinado digitalmente

Lei 11.419/2006, art. 1º, § 2º, III

### 2.13. SPCEF-DTR – MINUTA DE SENTENÇA – PAGAMENTO COM CUSTAS – PORTAL – Modelo SAJ - 8003

MINUTA DE SENTENÇA – PAGAMENTO – COM CUSTAS – SPCEF-DTR

Vistos etc.

Diante da informação de que o devedor satisfez a obrigação, com fulcro no art. 794, inciso I, do CPC, DECLARO, por sentença, EXTINTA a presente Execução Fiscal movida por (NOME DA PARTE EXEQUENTE) em face de (NOME DA PARTE EXECUTADA) e, em consequência CONDENO a parte Executada ao pagamento dos honorários advocatícios fixados no despacho inicial e das custas processuais.

Transitada em julgado, certifique-se e, providenciada a cobrança das custas finais, arquivem-se, anotando-se as devidas baixas.

Publique-se. Registre-se. Intimem-se.

[COMARCA] (SC), [data do sistema]

[juiz do processo] Juiz de Direito Documento assinado digitalmente Lei 11.419/2006, art. 1°, § 2°, III

### 2.14. SPCEF-DTR – MINUTA DE SENTENÇA – PAGAMENTO COM CUSTAS – DJE – Modelo SAJ - 8006

MINUTA DE SENTENÇA – PAGAMENTO – COM CUSTAS – SPCEF-DTR

Vistos etc.

Diante da informação de que o devedor satisfez a obrigação, com fulcro no art. 794, inciso I, do CPC, DECLARO, por sentença, EXTINTA a presente Execução Fiscal movida por (NOME DA PARTE EXEQUENTE) em face de (NOME DA PARTE EXECUTADA) e, em consequência CONDENO a parte Executada ao pagamento dos honorários advocatícios fixados no despacho inicial e das custas processuais.

Transitada em julgado, certifique-se e, providenciada a cobrança das custas finais, arquivem-se, anotando-se as devidas baixas.

Publique-se. Registre-se. Intimem-se.

[COMARCA] (SC), [data do sistema] [juiz do processo] Juiz de Direito Documento assinado digitalmente Lei 11.419/2006, art. 1º, § 2º, III

### 2.15. SPPEF-DTR – MINUTA DE SENTENÇA – PAGAMENTO PRESUMIDO COM CUSTAS – PORTAL - Modelo SAJ - 8008

MINUTA DE SENTENÇA – PAGAMENTO PRESUMIDO – COM CUSTAS – SPPEF-DTR

Vistos etc.

Diante da inércia da parte Exequente e da presunção de que o devedor satisfez a obrigação, com fulcro no art. 794, inciso I, do CPC, DECLARO, por sentença, EXTINTA a presente Execução Fiscal movida por (NOME DA PARTE EXEQUENTE) em face de (NOME DA PARTE EXECUTADA) e, em consequência CONDENO a parte Executada ao pagamento dos honorários advocatícios fixados no despacho inicial e das custas processuais.

Transitada em julgado, certifique-se e, providenciada a cobrança das custas finais, arquivem-se, anotando-se as devidas baixas.

Publique-se. Registre-se. Intimem-se.

[COMARCA] (SC), [data do sistema]

[juiz do processo]

Juiz de Direito

Documento assinado digitalmente

Lei 11.419/2006, art. 1º, § 2º, III

#### 2.16. SPPEF-DTR – MINUTA DE SENTENÇA – PAGAMENTO PRESUMIDO COM CUSTAS – DJE - Modelo SAJ - 8009

MINUTA DE SENTENÇA – PAGAMENTO PRESUMIDO – COM CUSTAS – SPPEF-DTR

Vistos etc.

Diante da inércia da parte Exequente e da presunção de que o devedor satisfez a obrigação, com fulcro no art. 794, inciso I, do CPC, DECLARO, por sentença, EXTINTA a presente Execução Fiscal movida por (NOME DA PARTE EXEQUENTE) em face de (NOME DA PARTE EXECUTADA) e, em consequência CONDENO a parte Executada ao pagamento dos honorários advocatícios fixados no despacho inicial e das custas processuais.

Transitada em julgado, certifique-se e, providenciada a cobrança das custas finais, arquivem-se, anotando-se as devidas baixas.

Publique-se. Registre-se. Intimem-se.

[COMARCA] (SC), [data do sistema]

[juiz do processo]

Juiz de Direito

Documento assinado digitalmente

Lei 11.419/2006, art. 1º, § 2º, III

#### 2.17. SPSEF-DTR – MINUTA DE SENTENÇA – PAGAMENTO SEM CUSTAS – PORTAL – Modelo SAJ - 8004

MINUTA DE SENTENÇA – PAGAMENTO – SEM CUSTAS – SPSEF-DTR

Vistos etc.

Diante da informação de que o devedor satisfez a obrigação, com fulcro no art. 794, inciso I, do CPC, DECLARO, por sentença, EXTINTA a presente Execução Fiscal movida por (NOME DA PARTE EXEQUENTE) em face de (NOME DA PARTE EXECUTADA) e, em consequência CONDENO a parte Executada ao pagamento dos honorários advocatícios e despesas processuais, cujas obrigações ficam sobrestadas pelo prazo de cinco anos e extintas pela prescrição, caso no decorrer deste lapso temporal não haja mudança em sua situação econômica, porquanto é beneficiária da gratuidade da justiça (Lei n. 1.060/50, art. 12).

Transitada em julgado, certifique-se e arquive-se.

Publique-se. Registre-se. Intimem-se.

[COMARCA] (SC), [data do sistema]

[juiz do processo]

### 2.18. SPSEF-DTR – MINUTA DE SENTENÇA – PAGAMENTO SEM CUSTAS – DJE – Modelo SAJ - 8007

MINUTA DE SENTENÇA – PAGAMENTO – SEM CUSTAS – SPSEF-DTR

Vistos etc.

Diante da informação de que o devedor satisfez a obrigação, com fulcro no art. 794, inciso I, do CPC, DECLARO, por sentença, EXTINTA a presente Execução Fiscal movida por (NOME DA PARTE EXEQUENTE) em face de (NOME DA PARTE EXECUTADA) e, em consequência CONDENO a parte Executada ao pagamento dos honorários advocatícios e despesas processuais, cujas obrigações ficam sobrestadas pelo prazo de cinco anos e extintas pela prescrição, caso no decorrer deste lapso temporal não haja mudança em sua situação econômica, porquanto é beneficiária da gratuidade da justiça (Lei n. 1.060/50, art. 12).

Transitada em julgado, certifique-se e arquive-se.

Publique-se. Registre-se. Intimem-se.

[COMARCA] (SC), [data do sistema]

[juiz do processo] Juiz de Direito Documento assinado digitalmente Lei 11.419/2006, art. 1°, § 2°, III

Juiz de Direito Documento assinado digitalmente Lei 11.419/2006, art. 1°, § 2°, III

#### 2.19. SSPEF-DTR – MINUTA DE SENTENÇA – PAGAMENTO PRESUMIDO SEM CUSTAS – PORTAL – Modelo SAJ - 8012

MINUTA DE SENTENÇA – PAGAMENTO PRESUMIDO – SEM CUSTAS – SSPEF-DTR

Vistos etc.

Diante da inércia da parte Exequente e da presunção de que o devedor satisfez a obrigação, com fulcro no art. 794, inciso I, do CPC, DECLARO, por sentença, EXTINTA a presente Execução Fiscal movida por (NOME DA PARTE EXEQUENTE) em face de (NOME DA PARTE EXECUTADA) e, em consequência CONDENO a parte Executada ao pagamento dos honorários advocatícios e despesas processuais, cujas obrigações ficam sobrestadas pelo prazo de cinco anos e extintas pela prescrição, caso no decorrer deste lapso temporal não haja mudança em sua situação econômica, porquanto é beneficiária da gratuidade da justiça (Lei n. 1.060/50, art. 12).

Transitada em julgado, certifique-se e arquive-se.

Publique-se. Registre-se. Intimem-se.

[COMARCA] (SC), [data do sistema]

[juiz do processo]

Juiz de Direito

Documento assinado digitalmente

Lei 11.419/2006, art. 1º, § 2º, III

#### 2.20. SSPEF-DTR – MINUTA DE SENTENÇA – PAGAMENTO PRESUMIDO SEM CUSTAS – DJE – Modelo SAJ - 8013

MINUTA DE SENTENÇA – PAGAMENTO PRESUMIDO – SEM CUSTAS – SSPEF-DTR

Vistos etc.

Diante da inércia da parte Exequente e da presunção de que o devedor satisfez a obrigação, com fulcro no art. 794, inciso I, do CPC, DECLARO, por sentença, EXTINTA a presente Execução Fiscal movida por (NOME DA PARTE EXEQUENTE) em face de (NOME DA PARTE EXECUTADA) e, em consequência CONDENO a parte Executada ao pagamento dos honorários advocatícios e despesas processuais, cujas obrigações ficam sobrestadas pelo prazo de cinco anos e extintas pela prescrição, caso no decorrer deste lapso temporal não haja mudança em sua situação econômica, porquanto é beneficiária da gratuidade da justiça (Lei n. 1.060/50, art. 12).

Transitada em julgado, certifique-se e arquive-se.

Publique-se. Registre-se. Intimem-se.

[COMARCA] (SC), [data do sistema]

[juiz do processo]

Juiz de Direito

Documento assinado digitalmente

Lei 11.419/2006, art. 1°, § 2°, III

#### 3. MANDADOS

#### 3.1. MAIEF-DTR – AVALIAÇÃO E INTIMAÇÃO DA PENHORA E AVALIAÇÃO – Modelo SAJ - 1119

Autos n° [Número do Processo] Mandado [Número do Mandado] - [Zona do Mandado]

Ação: [Classe do Processo no 1º Grau] [Tipo Completo da Parte Ativa Principal]: [Nome da Parte Ativa Principal] [Tipo Completo da Parte Passiva Principal]: [Nome da Parte Passiva Principal]

O(A) Doutor(a) [Nome do Juiz do Processo no 1º Grau], [Cargo do Juiz do Processo] da(o) [Vara do Processo], da [Comarca do Processo], na forma da lei, etc.

**MANDA** o Senhor Oficial de Justiça que, em cumprimento ao presente, extraído do processo acima<br>indicado, efetue a **AVALIAÇÃO** e a **INTIMAÇÃO** da penhora e avaliação realizada, cujo termo está disponível na pasta digital do processo para acesso e visualização. AUTORIZA a realização dos atos em dias não úteis ou fora do horário legal (CPC, art. 172, § 3º), caso a sua realização, pelo menos uma vez, tenha sito inexitosa em dia útil e no horário legal.

**PRAZO:** O prazo para apresentação de Embargos à Execução Fiscal é de 30 (trinta) dias, contados<br>do depósito, da juntada da prova da fiança bancária ou do seguro garantia, ou da intimação da<br>penhora (Lei Federal n. 6.830/8

IDENTIFICAÇÃO DO EXECUTADO

#### [Qualificação Completa da Pessoa Selecionada]

VALOR DO DÉBITO: (expresso em reais) [Valor da Ação], o qual será atualizado na data do efetivo pagamento.

OBSERVAÇÃO: A visualização das peças processuais, bem como as especificações da petição inicial, dos documentos que a acompanham e do despacho judicial que determinou a citação, penhora, avaliação e registro da penhora, poderá ocorrer mediante acesso ao sítio do Tribunal de Justiça na internet, no endereço http://www.tjsc.jus.br, sendo considerada vista pessoal (Lei Federal n. 11.419/06, artigo 9º, § 1º).

[Município da Vara], [Data do Sistema por Extenso].

[Nome do Juiz do Processo no 1º Grau] Juiz de Direito DOCUMENTO ASSINADO DIGITALMENTE Lei n. 11.419/2006, art. 1º, § 2º, III

# 3.2. MIAEF-DTR – INTIMAÇÃO DA AVALIAÇÃO - Modelo SAJ - XXXX

Autos n° [Número do Processo] Mandado [Número do Mandado] - [Zona do Mandado]

Ação: [Classe do Processo no 1º Grau] [Tipo Completo da Parte Ativa Principal]: [Nome da Parte Ativa Principal] [Tipo Completo da Parte Passiva Principal]: [Nome da Parte Passiva Principal]

O(A) Doutor(a) [Nome do Juiz do Processo no 1º Grau], [Cargo do Juiz do Processo] da(o) [Vara do Processo], da [Comarca do Processo], na forma da lei, etc.

**MANDA** o Senhor Oficial de Justiça que, em cumprimento ao presente, extraído do processo acima<br>indicado, efetue a INTIMAÇÃO da AVALIAÇÃO realizada, cujo termo está disponível na pasta digital do processo para acesso e visualização. No caso da penhora ter recaído em bens imóveis,<br>efetue, igualmente, a intimação do cônjuge do executado. **AUTORIZA** a realização dos atos em dias não úteis ou fora do horário legal (CPC, art. 172, § 3º), caso a sua realização, pelo menos uma vez, tenha sito inexitosa em dia útil e no horário legal. Não sendo localizada a pessoa jurídica, certifique se a executada encontra-se ou não em funcionamento no local e/ou se no seu endereço está sediado outro estabelecimento comercial e de que natureza.

PRAZO: O prazo para apresentação de Embargos à Execução Fiscal é de 30 (trinta) dias, contados do depósito, da juntada da prova da fiança bancária ou do seguro garantia, ou da intimação da penhora (Lei Federal n. 6.830/80, art. 16).

IDENTIFICAÇÃO DO EXECUTADO

#### [Qualificação Completa da Pessoa Selecionada]

VALOR DO DÉBITO: (expresso em reais) [Valor da Ação], o qual será atualizado na data do efetivo pagamento.

OBSERVAÇÃO: A visualização das peças processuais, bem como as especificações da petição inicial, dos documentos que a acompanham e do despacho judicial que determinou a citação, penhora, avaliação e registro da penhora, poderá ocorrer mediante acesso ao sítio do Tribunal de Justiça na internet, no endereço http://www.tjsc.jus.br, sendo considerada vista pessoal (Lei Federal n. 11.419/06, artigo 9º, § 1º).

[Município da Vara], [Data do Sistema por Extenso].

[Nome do Juiz do Processo no 1º Grau] Juiz de Direito DOCUMENTO ASSINADO DIGITALMENTE Lei n. 11.419/2006, art. 1º, § 2º, III

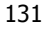

### 3.3. MIPEF-DTR – INTIMAÇÃO DA PENHORA E AVALIAÇÃO - Modelo SAJ - 1121

Autos n° [Número do Processo] Mandado [Número do Mandado] - [Zona do Mandado]

Ação: [Classe do Processo no 1º Grau] [Tipo Completo da Parte Ativa Principal]: [Nome da Parte Ativa Principal] [Tipo Completo da Parte Passiva Principal]: [Nome da Parte Passiva Principal]

#### O(A) Doutor(a) [Nome do Juiz do Processo no 1º Grau], [Cargo do Juiz do Processo] da(o) [Vara do Processo], da [Comarca do Processo], na forma da lei, etc.

MANDA o Senhor Oficial de Justiça que, em cumprimento ao presente, extraído do processo acima indicado, efetue a INTIMAÇÃO da PENHORA e AVALIAÇÃO realizada, cujo termo está disponível na pasta digital do processo para acesso e visualização. No caso da penhora ter recaído em bens imóveis, efetue, igualmente, a intimação do cônjuge do executado. AUTORIZA a realização dos atos em dias não úteis ou fora do horário legal (CPC, art. 172, § 3º), caso a sua realização, pelo menos uma vez, tenha sito inexitosa em dia útil e no horário legal. Não sendo localizada a pessoa jurídica, certifique se a executada encontra-se ou não em funcionamento no local e/ou se no seu endereço está sediado outro estabelecimento comercial e de que natureza.

PRAZO: O prazo para apresentação de Embargos à Execução Fiscal é de 30 (trinta) dias, contados do depósito, da juntada da prova da fiança bancária ou do seguro garantia, ou da intimação da penhora (Lei Federal n. 6.830/80, art. 16).

IDENTIFICAÇÃO DO EXECUTADO

#### [Qualificação Completa da Pessoa Selecionada]

VALOR DO DÉBITO: (expresso em reais) [Valor da Ação], o qual será atualizado na data do efetivo pagamento.

OBSERVAÇÃO: A visualização das peças processuais, bem como as especificações da petição inicial, dos documentos que a acompanham e do despacho judicial que determinou a citação, penhora, avaliação e registro da penhora, poderá ocorrer mediante acesso ao sítio do Tribunal de Justiça na internet, no endereço http://www.tjsc.jus.br, sendo considerada vista pessoal (Lei Federal n. 11.419/06, artigo 9º, § 1º).

[Município da Vara], [Data do Sistema por Extenso].

[Nome do Juiz do Processo no 1º Grau] Juiz de Direito DOCUMENTO ASSINADO DIGITALMENTE Lei n. 11.419/2006, art. 1º, § 2º, III

#### 3.4 MPAEF-DTR – PENHORA, AVALIAÇÃO E REGISTRO DA PENHORA - Modelo SAJ - 1122

Autos n° [Número do Processo] Mandado [Número do Mandado] - [Zona do Mandado]

Ação: [Classe do Processo no 1º Grau] [Tipo Completo da Parte Ativa Principal]: [Nome da Parte Ativa Principal] [Tipo Completo da Parte Passiva Principal]: [Nome da Parte Passiva Principal]

O(A) Doutor(a) [Nome do Juiz do Processo no 1º Grau], [Cargo do Juiz do Processo] da(o) [Vara do Processo], da [Comarca do Processo], na forma da lei, etc.

MANDA o Senhor Oficial de Justiça que, em cumprimento ao presente, extraído do processo acima indicado, efetue a PENHORA, AVALIAÇÃO e REGISTRO DA PENHORA, assim como a INTIMAÇÃO da penhora e avaliação realizada. No caso da penhora ter recaído em bens imóveis, efetue, igualmente, a intimação do cônjuge do executado. AUTORIZA a realização dos atos em dias não úteis ou fora do horário legal (CPC, art. 172, § 3º), caso a sua realização, pelo menos uma vez, tenha sito inexitosa em dia útil e no horário legal. Não sendo localizada a pessoa jurídica, certifique se a executada encontra-se ou não em funcionamento no local e/ou se no seu endereço está sediado outro estabelecimento comercial e de que natureza.

PRAZO: O prazo para apresentação de Embargos à Execução Fiscal é de 30 (trinta) dias, contados do depósito, da juntada da prova da fiança bancária ou do seguro garantia, ou da intimação da penhora (Lei Federal n. 6.830/80, art. 16).

IDENTIFICAÇÃO DO EXECUTADO

#### [Qualificação Completa da Pessoa Selecionada]

VALOR DO DÉBITO: (expresso em reais) [Valor da Ação], o qual será atualizado na data do efetivo pagamento.

OBSERVAÇÃO: A visualização das peças processuais, bem como as especificações da petição inicial, dos documentos que a acompanham e do despacho judicial que determinou a citação, penhora, avaliação e registro da penhora, poderá ocorrer mediante acesso ao sítio do Tribunal de Justiça na internet, no endereço http://www.tjsc.jus.br, sendo considerada vista pessoal (Lei Federal n. 11.419/06, artigo 9º, § 1º).

[Município da Vara], [Data do Sistema por Extenso].

[Nome do Juiz do Processo no 1º Grau] Juiz de Direito DOCUMENTO ASSINADO DIGITALMENTE Lei n. 11.419/2006, art. 1º, § 2º, III

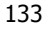

# 4. CARTAS

### 4.1. PCIEF-DTR – CARTA DE INTIMAÇÃO DA PENHORA E AVALIAÇÃO – Modelo SAJ – XXXXX – 7106 para 7107

Ofício nº [Número do Ofício] [Município da Vara], [Data do Sistema por Extenso].

Ação: [Classe do Processo no 1º Grau] Autos n. [Número do Processo] [Tipo Completo da Parte Ativa Principal]: [Nome da Parte Ativa Principal] [Tipo Completo da Parte Passiva Principal]: [Nome da Parte Passiva Principal]

#### CARTA DE INTIMAÇÃO

Por meio da presente carta com aviso de recebimento (AR), INTIMO Vossa Senhoria da<br>**PENHORA e AVALIAÇÃO** realizada nos presentes autos, cujos termos estão disponível na pasta<br>digital do processo para acesso e visualização.

PRAZO: O prazo para oferecer Embargos à Execução é de 30 (trinta) dias, contados do depósito, da juntada da prova da fiança bancária ou do seguro garantia ou da intimação da penhora.

OBSERVAÇÃO: A visualização das peças processuais poderá ocorrer mediante acesso ao sítio do Tribunal de Justiça de Santa Catarina, na internet, no endereço http://www.tjsc.jus.br, e será<br>considerada vista pessoal (art. 9º, § 1º, da Lei n. 11.419/2006). Para acessar o processo na pasta<br>digital, informe a senha que pessoal e intransferível.

> [Usuário do Sistema] Código de Normas da Corregedoria-Geral da Justiça - Art. 212<br>D**OCUMENTO ASSINADO DIGITALMENTE<br>Lei n. 11.419/2006, art. 1º, § 2º, III**

[Nome do destinatário do AR] [Endereço Completo do Destinatário do AR]

# 5. CARTAS PRECATÓRIAS

# 5.1. PAVEF-DTR – AVALIAÇÃO – Modelo SAJ - 5097

#### CARTA PRECATÓRIA PARA AVALIAÇÃO – EXECUÇÃO FISCAL ELETRÔNICA

#### PRAZO PARA CUMPRIMENTO: 90 DIAS

#### Autos n° [Número do Processo]

Ação: [Classe do Processo no 1º Grau]

[Tipo Completo da Parte Ativa Principal]: [Nome da Parte Ativa Principal]/[Complemento da Parte Ativa Selecionada]

[Tipo Completo da Parte Passiva Principal]: [Nome da Parte Passiva Principal ]/[Complemento da Parte Passiva Selecionada]

Juízo Deprecante: [Vara do Processo], da [Comarca do Processo]. Juízo Deprecado: Juízo de Direito da Comarca de [Município da Pessoa Selecionada].

**OBJETO: AVALIAÇÃO** dos bens penhorados, cujo termo segue em anexo e está disponível na pasta digital do<br>processo para acesso e visualização, assim como **INTIMAÇÃO** da penhora e avaliação realizada. No caso da penhora ter recaído em bens imóveis, para, igualmente, intimação do cônjuge do executado. Não sendo localizada a pessoa jurídica, deverá ser certificado se a executada encontra-se ou não em funcionamento no local e/ou se no seu endereço está sediado outro estabelecimento comercial e de que natureza.

PRAZO: O prazo para apresentação de Embargos à Execução Fiscal é de 30 (trinta) dias, contados do depósito, da juntada da prova da fiança bancária ou do seguro garantia, ou da intimação da penhora (Lei Federal n. 6.830/80, art. 16).

#### IDENTIFICAÇÃO DO EXECUTADO [Qualificação Completa da Pessoa Selecionada]

VALOR DO DÉBITO: (expresso em reais) [Valor da Ação], o qual será atualizado na data do efetivo pagamento.

OBSERVAÇÃO: A visualização das peças processuais, bem como as especificações da petição inicial, dos documentos que a acompanham e do despacho judicial que determinou a citação, penhora, avaliação e registro da penhora (artigo 225, incisos II e V, do Código de Processo Civil), poderá ocorrer mediante acesso ao sítio do Tribunal de Justiça na internet, no endereço http://www.tjsc.jus.br, sendo considerada vista pessoal (Lei Federal n. 11.419/06, artigo 9º, § 1º).

[Município da Vara], [Data do Sistema por Extenso].

[Nome do Juiz do Processo no 1º Grau] Juiz de Direito DOCUMENTO ASSINADO DIGITALMENTE Lei n. 11.419/2006, art. 1º, § 2º, III

### 5.2. PIPEF-DTR – INTIMAÇÃO DA PENHORA E AVALIAÇÃO – Modelo SAJ - 5098

#### CARTA PRECATÓRIA DE INTIMAÇÃO DA PENHORA E AVALIAÇÃO – EXECUÇÃO FISCAL ELETRÔNICA

#### PRAZO PARA CUMPRIMENTO: 90 DIAS

#### Autos n° [Número do Processo]

Ação: [Classe do Processo no 1º Grau]

[Tipo Completo da Parte Ativa Principal]: [Nome da Parte Ativa Principal]/[Complemento da Parte Ativa Selecionada]

[Tipo Completo da Parte Passiva Principal]: [Nome da Parte Passiva Principal ]/[Complemento da Parte Passiva Selecionada]

Juízo Deprecante: [Vara do Processo], da [Comarca do Processo]. Juízo Deprecado: Juízo de Direito da Comarca de [Município da Pessoa Selecionada].

OBJETO: INTIMAÇÃO da PENHORA e AVALIAÇÃO realizada, cujos termos seguem em anexo e estão disponíveis na pasta digital do processo para acesso e visualização. No caso da penhora ter recaído em bens imóveis, para, igualmente, intimação do cônjuge do executado. Não sendo localizada a pessoa jurídica, deverá ser certificado se a executada encontra-se ou não em funcionamento no local e/ou se no seu endereço está sediado outro estabelecimento comercial e de que natureza.

PRAZO: O prazo para apresentação de Embargos à Execução Fiscal é de 30 (trinta) dias, contados do depósito, da juntada da prova da fiança bancária ou do seguro garantia, ou da intimação da penhora (Lei Federal n. 6.830/80, art. 16).

#### IDENTIFICAÇÃO DO EXECUTADO [Qualificação Completa da Pessoa Selecionada]

VALOR DO DÉBITO: (expresso em reais) [Valor da Ação], o qual será atualizado na data do efetivo pagamento.

OBSERVAÇÃO: A visualização das peças processuais, bem como as especificações da petição inicial, dos documentos que a acompanham e do despacho judicial que determinou a citação, penhora, avaliação e registro da penhora (artigo 225, incisos II e V, do Código de Processo Civil), poderá ocorrer mediante acesso ao sítio do<br>Tribunal de Justiça na internet, no endereço http://www.tjsc.jus.br, sendo considerada vista pessoal (Lei Fed n. 11.419/06, artigo 9º, § 1º).

[Município da Vara], [Data do Sistema por Extenso].

[Nome do Juiz do Processo no 1º Grau] Juiz de Direito DOCUMENTO ASSINADO DIGITALMENTE Lei n. 11.419/2006, art. 1º, § 2º, III

### 5.3. PPAEF-DTR – PENHORA E AVALIAÇÃO – Modelo SAJ - 5099

#### CARTA PRECATÓRIA PARA PENHORA E AVALIAÇÃO – EXECUÇÃO FISCAL ELETRÔNICA

#### PRAZO PARA CUMPRIMENTO: 90 DIAS

Autos n° [Número do Processo]

Ação: [Classe do Processo no 1º Grau]<br>[Tipo Completo da Parte Ativa Principal]: [Nome da Parte Ativa Principal]/[Complemento da Parte Ativa Selecionada]

[Tipo Completo da Parte Passiva Principal]: [Nome da Parte Passiva Principal ]/[Complemento da Parte Passiva Selecionada]

Juízo Deprecante: [Vara do Processo], da [Comarca do Processo]. Juízo Deprecado: Juízo de Direito da Comarca de [Município da Pessoa Selecionada].

OBJETO: PENHORA, AVALIAÇÃO e REGISTRO DA PENHORA, de tantos quantos bastem para pagar a dívida, assim como INTIMAÇÃO da penhora e avaliação realizada. No caso da penhora ter recaído em bens imóveis, para, igualmente, intimação do cônjuge do executado. Não encontrando quaisquer bens penhoráveis,<br>deverá ser descrito na certidão os que guarnecem a residência ou o estabelecimento do executado. Não sendo localizada a pessoa jurídica, deverá ser certificado se a executada encontra-se ou não em funcionamento no local e/ou se no seu endereço está sediado outro estabelecimento comercial e de que natureza.

PRAZO: O prazo para apresentação de Embargos à Execução Fiscal é de 30 (trinta) dias, contados do depósito, da juntada da prova da fiança bancária ou do seguro garantia, ou da intimação da penhora (Lei Federal n. 6.830/80, art. 16).

IDENTIFICAÇÃO DO EXECUTADO [Qualificação Completa da Pessoa Selecionada]

VALOR DO DÉBITO: (expresso em reais) [Valor da Ação], o qual será atualizado na data do efetivo pagamento.

OBSERVAÇÃO: A visualização das peças processuais, bem como as especificações da petição inicial, dos documentos que a acompanham e do despacho judicial que determinou a citação, penhora, avaliação e registro da penhora (artigo 225, incisos II e V, do Código de Processo Civil), poderá ocorrer mediante acesso ao sítio do Tribunal de Justiça na internet, no endereço http://www.tjsc.jus.br, sendo considerada vista pessoal (Lei Federal n. 11.419/06, artigo 9º, § 1º).

[Município da Vara], [Data do Sistema por Extenso].

[Nome do Juiz do Processo no 1º Grau] Juiz de Direito DOCUMENTO ASSINADO DIGITALMENTE Lei n. 11.419/2006, art. 1º, § 2º, III

### 6. EDITAIS

# 6.1. EACEF-DTR – INTIMAÇÃO DA EXTINÇÃO DA EXECUÇÃO COM CUSTAS – Modelo SAJ 12067

Comarca - [Foro do Processo] / [Vara do Processo]

PUBLICAÇÃO DE INTIMAÇÃO E VISTA PESSOAL – LEI 11.419/06, ART. 9º.

[Classe do Processo no 1º Grau] nº [Número do Processo] - [Tipo Completo da Parte Ativa Principal]: [Nome da Parte Ativa Principal] - [Tipo Completo da Parte Passiva Principal]: [Nome da Parte Passiva Principal].

INTIMADO: [Nome da Parte Ativa Principal] – PROCURADORIA DO MUNICÍPIO DE [Município da Vara] – ADV: [Nome do advogado da parte ativa principal]

Diante do ato judicial praticado nos autos, em cumprimento ao Procedimento Operacional Padrão - DTR-Execução Fiscal -, fica o Exequente intimado da seguinte sentença: "[complemento da sentença]".

OBSERVAÇÃO: A integra do processo está disponível por meio do acesso ao sítio do Tribunal de Justiça na internet, no endereço http://www.tjsc.jus.br/jur/consulta\_comarca.htm (Lei 11.419/06, art. 9º).

#### 6.2. EADEF-DTR – INTIMAÇÃO DA DECISÃO QUE AUTORIZOU O LEVANTAMENTO DO DINHEIRO – Modelo SAJ - 12081

Comarca - [Foro do Processo] / [Vara do Processo]

PUBLICAÇÃO DE INTIMAÇÃO E VISTA PESSOAL – LEI 11.419/06, ART. 9º.

[Classe do Processo no 1º Grau] nº [Número do Processo] - [Tipo Completo da Parte Ativa Principal]: [Nome da Parte Ativa Principal] - [Tipo Completo da Parte Passiva Principal]: [Nome da Parte Passiva Principal].

INTIMADO: [Nome da Parte Ativa Principal] – PROCURADORIA DO MUNICÍPIO DE [Município da Vara] – ADV: [Nome do advogado da parte ativa principal]

Diante do ato judicial praticado nos autos, em cumprimento ao Procedimento Operacional Padrão - DTR-Execução Fiscal -, fica o Exequente intimado da seguinte decisão: "[complemento da decisão]".

OBSERVAÇÃO: A integra do processo está disponível por meio do acesso ao sítio do Tribunal de Justiça na internet, no endereço <u>http://www.tjsc.jus.br/jur/consulta\_comarca.htm</u> (Lei 11.419/06, art. 9º).

#### 6.3. EAPEF-DTR – INTIMAÇÃO PARA PREPARO – Modelo SAJ - 12074

Comarca - [Foro do Processo] / [Vara do Processo]

PUBLICAÇÃO DE INTIMAÇÃO E VISTA PESSOAL – LEI 11.419/06, ART. 9º.

[Classe do Processo no 1º Grau] nº [Número do Processo] - [Tipo Completo da Parte Ativa Principal]: [Nome da Parte Ativa Principal] - [Tipo Completo da Parte Passiva Principal]: [Nome da Parte Passiva Principal].

INTIMADO: [Nome da Parte Ativa Principal] – PROCURADORIA DO MUNICÍPIO DE [Município da Vara] – ADV: [Nome do advogado da parte ativa principal]

Diante da necessidade do preparo das diligências necessárias à realização dos atos, em cumprimento ao Procedimento Operacional Padrão - DTR-Execução Fiscal: Fica a parte Exequente intimada para, no prazo de 90 (noventa) dias, efetuar o preparo das diligências necessárias ao desenvolvimento válido da Execução Fiscal e fica informada de que a sua inércia poderá resultar no arquivamento administrativo do processo e no reconhecimento da prescrição intercorrente.

OBSERVAÇÃO: A integra do processo está disponível por meio do acesso ao sítio do Tribunal de Justiça na internet, no endereço http://www.tjsc.jus.br/jur/consulta\_comarca.htm (Lei 11.419/06, art. 9º).

#### 6.4. EASEF-DTR – INTIMAÇÃO DA SUSPENSÃO E ARQUIVAMENTO - Modelo SAJ - 12076

Comarca - [Foro do Processo] / [Vara do Processo]

PUBLICAÇÃO DE INTIMAÇÃO E VISTA PESSOAL – LEI 11.419/06, ART. 9º.

[Classe do Processo no 1º Grau] nº [Número do Processo] - [Tipo Completo da Parte Ativa Principal]: [Nome da Parte Ativa Principal] - [Tipo Completo da Parte Passiva Principal]: [Nome da Parte Passiva Principal].

INTIMADO: [Nome da Parte Ativa Principal] – PROCURADORIA DO MUNICÍPIO DE [Município da Vara] – ADV: [Nome do advogado da parte ativa principal]

Diante do ato judicial praticado nos autos, em cumprimento ao Procedimento Operacional Padrão - DTR-Execução Fiscal -, fica o Exequente intimado da seguinte decisão: "[complemento da decisão]".

OBSERVAÇÃO: A integra do processo está disponível por meio do acesso ao sítio do Tribunal de Justiça na internet, no endereço http://www.tjsc.jus.br/jur/consulta\_comarca.htm (Lei 11.419/06, art. 9º).

#### 6.5. EAVEF-DTR – INTIMAÇÃO PARA ATUALIZAR O VALOR - Modelo SAJ - 12082

Comarca - [Foro do Processo] / [Vara do Processo]

PUBLICAÇÃO DE INTIMAÇÃO E VISTA PESSOAL – LEI 11.419/06, ART. 9º.

[Classe do Processo no 1º Grau] nº [Número do Processo] - [Tipo Completo da Parte Ativa Principal]: [Nome da Parte Ativa Principal] - [Tipo Completo da Parte Passiva Principal]: [Nome da Parte Passiva Principal].

INTIMADO: [Nome da Parte Ativa Principal] – PROCURADORIA DO MUNICÍPIO DE [Município da Vara] – ADV: [Nome do advogado da parte ativa principal]

Diante da ausência de pagamento ou garantia da Execução e da ordem inicial de penhora de bens do Executado, em cumprimento ao Procedimento Operacional Padrão - DTR-Execução Fiscal: Fica a parte Exequente intimada para, no prazo de 90 (noventa) dias, apresentar o valor atualizado do débito e fica informada de que a sua inércia poderá resultar no arquivamento administrativo do processo e no reconhecimento da prescrição intercorrente.

OBSERVAÇÃO: A integra do processo está disponível por meio do acesso ao sítio endereço http://www.tjsc.jus.br/jur/consulta\_comarca.htm (Lei 11.419/06, art. 9º).

#### 6.6. ECCEF-DTR – INTIMAÇÃO DA SENTENÇA POR PAGAMENTO PRESUMIDO COM CUSTAS - Modelo SAJ - 12083

Comarca - [Foro do Processo] / [Vara do Processo]

PUBLICAÇÃO DE INTIMAÇÃO E VISTA PESSOAL – LEI 11.419/06, ART. 9º.

[Classe do Processo no 1º Grau] nº [Número do Processo] - [Tipo Completo da Parte Ativa Principal]: [Nome da Parte Ativa Principal] - [Tipo Completo da Parte Passiva Principal]: [Nome da Parte Passiva Principal].

INTIMADO: [Nome da Parte Ativa Principal] – PROCURADORIA DO MUNICÍPIO DE [Município da Vara] – ADV: [Nome do advogado da parte ativa principal]

Fica a parte exequente intimada da seguinte sentença: Diante da inércia da parte Exequente e da presunção de que o devedor satisfez a obrigação, com fulcro no art. 794, inciso I, do CPC, DECLARO, por sentença, EXTINTA a presente Execução Fiscal movida por [NOME DA PARTE ATIVA PRINCIPAL] em face de (NOME DA PARTE PASSIVA PRINCIPAL] e, em consequência CONDENO a parte

Executada ao pagamento dos honorários advocatícios fixados no despacho inicial e das custas processuais. Transitada em julgado, certifique-se e, providenciada a cobrança das custas finais, arquivem-se, anotando-se as devidas baixas. Publique-se. Registre-se. Intimem-se.

OBSERVAÇÃO: A integra do processo está disponível por meio do acesso ao sítio do Tribunal de Justiça na internet, no endereço http://www.tjsc.jus.br/jur/consulta\_comarca.htm (Lei 11.419/06, art. 9º).

#### 6.7. ECFEF-DTR – INTIMAÇÃO DA INFORMAÇÃO DE FALECIMENTO – Modelo SAJ - 12063

Comarca - [Foro do Processo] / [Vara do Processo]

PUBLICAÇÃO DE INTIMAÇÃO E VISTA PESSOAL – LEI 11.419/06, ART. 9º.

[Classe do Processo no 1º Grau] nº [Número do Processo] - [Tipo Completo da Parte Ativa Principal]: [Nome da Parte Ativa Principal] - [Tipo Completo da Parte Passiva Principal]: [Nome da Parte Passiva Principal].

INTIMADO: [Nome da Parte Ativa Principal] – PROCURADORIA DO MUNICÍPIO DE [Município da Vara] – ADV: [Nome do advogado da parte ativa principal]

Diante da informação do falecimento do Executado e em cumprimento ao Procedimento Operacional Padrão - DTR-Execução Fiscal: Fica a parte Exequente intimada para, no prazo de 90 (noventa) dias, manifestar-se sobre a informação de falecimento do Executado e adotar as providências necessárias ao desenvolvimento válido da Execução, assim como fica informada de que a sua inércia poderá resultar no arquivamento administrativo do processo e no reconhecimento da prescrição intercorrente

OBSERVAÇÃO: A integra do processo está disponível por meio do acesso ao sítio do Tribunal de Justiça na internet, no endereço http://www.tjsc.jus.br/jur/consulta\_comarca.htm (Lei 11.419/06, art. 9º).

#### 6.8. EEAEF-DTR – INTIMAÇÃO DA DECISÂO DA EXPEDIÇÃO DO ALVARÁ PARA LEVANTAMENTO DO DINHEIRO - Modelo SAJ - 12084

Comarca - [Foro do Processo] / [Vara do Processo]

PUBLICAÇÃO DE INTIMAÇÃO E VISTA PESSOAL – LEI 11.419/06, ART. 9º.

[Classe do Processo no 1º Grau] nº [Número do Processo] - [Tipo Completo da Parte Ativa Principal]: [Nome da Parte Ativa Principal] - [Tipo Completo da Parte Passiva Principal] : [Nome da Parte Passiva Principal].

INTIMADO: [Nome da Parte Ativa Principal] – PROCURADORIA DO MUNICÍPIO DE [Município da Vara] – ADV: [Nome do advogado da parte ativa principal]

CERTIDÃO DE ATO ORDINATÓRIO – EXPEDIÇÃO DE ALVARÁ PARA LEVANTAMENTO DO DINHEIRO – CEAEF-DTR

Fica a parte exequente intimada da seguinte decisão: Diante do ato judicial praticado nos autos, em cumprimento ao Procedimento Operacional Padrão - DTR-Execução Fiscal -, expedi o Alvará para levantamento do dinheiro penhorado. [complemento da decisão].

OBSERVAÇÃO: A integra do processo está disponível por meio do acesso ao sítio do Tribunal de Justiça na internet, no endereço http://www.tjsc.jus.br/jur/consulta\_comarca.htm (Lei 11.419/06, art. 9º).

#### 6.9. EEAEF-DTR – INTIMAÇÃO DA EXPEDIÇÃO DO ALVARÁ PARA LEVANTAMENTO DO DINHEIRO - Modelo SAJ - 12085

Comarca - [Foro do Processo] / [Vara do Processo]

PUBLICAÇÃO DE INTIMAÇÃO E VISTA PESSOAL – LEI 11.419/06, ART. 9º.

[Classe do Processo no 1º Grau] nº [Número do Processo] - [Tipo Completo da Parte Ativa Principal]: [Nome da Parte Ativa Principal] - [Tipo Completo da Parte Passiva Principal] : [Nome da Parte Passiva Principal].

INTIMADO: [Nome da Parte Ativa Principal] – PROCURADORIA DO MUNICÍPIO DE [Município da Vara] – ADV: [Nome do advogado da parte ativa principal]

CERTIDÃO DE ATO ORDINATÓRIO – EXPEDIÇÃO DE ALVARÁ PARA LEVANTAMENTO DO DINHEIRO – CEAEF-DTR

Fica a parte exequente intimada da seguinte decisão: Diante do ato judicial praticado nos autos, em cumprimento ao Procedimento Operacional Padrão - DTR-Execução Fiscal -, expedi o Alvará para levantamento do dinheiro penhorado. [complemento da decisão].

OBSERVAÇÃO: A integra do processo está disponível por meio do acesso ao sítio do Tribunal de Justiça na internet, no endereço <u>http://www.tjsc.jus.br/jur/consulta\_comarca.htm</u> (Lei 11.419/06, art. 9º).

# 6.10. EIDEF-DTR – INTIMAÇÃO DE DECISÃO - Modelo SAJ -

Comarca - [Foro do Processo] / [Vara do Processo]

PUBLICAÇÃO DE INTIMAÇÃO E VISTA PESSOAL – LEI 11.419/06, ART. 9º.

[Classe do Processo no 1º Grau] nº [Número do Processo] - [Tipo Completo da Parte Ativa Principal]: [Nome da Parte Ativa Principal] - [Tipo Completo da Parte Passiva Principal]: [Nome da Parte Passiva Principal].

INTIMADO: [Nome da Parte Ativa Principal] – PROCURADORIA DO MUNICÍPIO DE [Município da Vara] – ADV: [Nome do advogado da parte ativa principal]

Fica a parte exequente intimada da seguinte decisão: [conteúdo da decisão].

OBSERVAÇÃO: A integra do processo está disponível por meio do acesso ao sítio do Tribunal de Justiça na internet, no endereço <u>http://www.tjsc.jus.br/jur/consulta\_comarca.htm</u> (Lei 11.419/06, art. 9º).

# 6.11. EDPEF-DTR – INTIMAÇÃO PARA FORMAÇÃO E DISTRIBUIÇÃO DE CARTA PRECATÓRIA - Modelo SAJ - 12062

Comarca - [Foro do Processo] / [Vara do Processo]

PUBLICAÇÃO DE INTIMAÇÃO E VISTA PESSOAL – LEI 11.419/06, ART. 9º.

[Classe do Processo no 1º Grau] nº [Número do Processo] - [Tipo Completo da Parte Ativa Principal]: [Nome da Parte Ativa Principal] - [Tipo Completo da Parte Passiva Principal]: [Nome da Parte Passiva Principal].

INTIMADO: [Nome da Parte Ativa Principal] – PROCURADORIA DO MUNICÍPIO DE [Município da Vara] – ADV: [Nome do advogado da parte ativa principal]

Fica o Exequente intimado para, no prazo de 90 (noventa) dias, providenciar a impressão e formação, com o inteiro teor da petição, do despacho judicial e dos instrumentos do mandato conferidos aos advogados, se for o caso, e a comprovação da distribuição da Carta Precatória no Juízo Deprecado, necessária para o desenvolvimento válido do processo, e fica informado de que, na hipótese de inércia, o processo será arquivado administrativamente, sem prejuízo do seu prosseguimento, após a adoção das providências determinadas, e do decurso do prazo de prescrição intercorrente. [comarca) (SC), [data do sistema].

OBSERVAÇÃO: A integra do processo está disponível por meio do acesso ao sítio do Tribunal de Justiça na internet, no endereço http://www.tjsc.jus.br/jur/consulta\_comarca.htm (Lei 11.419/06, art. 9º).

### 6.12. EDREF-DTR – INTIMAÇÃO DA DECISÃO QUE REJEITOU A NOMEAÇÃO DOS BENS A PENHORA - Modelo SAJ - 12085

Comarca - [Foro do Processo] / [Vara do Processo]

PUBLICAÇÃO DE INTIMAÇÃO E VISTA PESSOAL – LEI 11.419/06, ART. 9º.

[Classe do Processo no 1º Grau] nº [Número do Processo] - [Tipo Completo da Parte Ativa Principal]: [Nome da Parte Ativa Principal] - [Tipo Completo da Parte Passiva Principal]: [Nome da Parte Passiva Principal].

INTIMADO: [Nome da Parte Ativa Principal] – PROCURADORIA DO MUNICÍPIO DE [Município da Vara] – ADV: [Nome do advogado da parte ativa principal]

Fica a parte exequente intimada da seguinte decisão: [complemento da decisão].

OBSERVAÇÃO: A integra do processo está disponível por meio do acesso ao sítio do Tribunal de Justiça na internet, no endereço http://www.tjsc.jus.br/jur/consulta\_comarca.htm (Lei 11.419/06, art. 9º).

#### 6.13. EECEF-DTR – INTIMAÇÃO DA SENTENÇA DE EXTINÇÃO POR CANCELAMENTO DA CDA - 12065

Comarca - [Foro do Processo] / [Vara do Processo] PUBLICAÇÃO DE INTIMAÇÃO E VISTA PESSOAL – LEI 11.419/06, ART. 9º.

[Classe do Processo no 1º Grau] nº [Número do Processo] - [Tipo Completo da Parte Ativa Principal]: [Nome da Parte Ativa Principal] - [Tipo Completo da Parte Passiva Principal]: [Nome da Parte Passiva Principal].

INTIMADO: [Nome da Parte Ativa Principal] – PROCURADORIA DO MUNICÍPIO DE [Município da Vara] – ADV: [Nome do advogado da parte ativa principal]

Fica a parte exequente intimada da seguinte sentença: Diante do requerimento da parte Exequente, com fulcro no art. 26 da Lei 6.830/80, para que produza os seus jurídicos e legais efeitos, DECLARO, por sentença, EXTINTA a presente Execução Fiscal movida por [NOME DA PARTE ATIVA PRINCIPAL] em face de [NOME DA PARTE PRINCIPAL PASSIVA]. Sem ônus para as partes. Transitada em julgado, certifique-se e arquivem-se, anotando-se as devidas baixas. Publique-se. Registre-se. Intimem-se.
OBSERVAÇÃO: A integra do processo está disponível por meio do acesso ao sítio do Tribunal de Justiça na internet, no endereço http://www.tjsc.jus.br/jur/consulta\_comarca.htm (Lei 11.419/06, art. 9º).

(Lei 11.419/06, art. 9º).

#### 6.14. EESEF-DTR – INTIMAÇÃO DA EXTINÇÃO DA EXECUÇÃO SEM CUSTAS – Modelo SAJ - 12086

Comarca - [Foro do Processo] / [Vara do Processo]

PUBLICAÇÃO DE INTIMAÇÃO E VISTA PESSOAL – LEI 11.419/06, ART. 9º.

[Classe do Processo no 1º Grau] nº [Número do Processo] - [Tipo Completo da Parte Ativa Principal]: [Nome da Parte Ativa Principal] - [Tipo Completo da Parte Passiva Principal]: [Nome da Parte Passiva Principal].

INTIMADO: [Nome da Parte Ativa Principal] – PROCURADORIA DO MUNICÍPIO DE [Município da Vara] – ADV: [Nome do advogado da parte ativa principal]

Fica a parte exequente intimada da seguinte decisão: .

OBSERVAÇÃO: A integra do processo está disponível por meio do acesso ao sítio do Tribunal de Justiça na internet, no endereço http://www.tjsc.jus.br/jur/consulta\_comarca.htm (Lei 11.419/06, art. 9º).

#### 6.15. EFPEF-DTR – INTIMAÇÃO PARA PREPARO DA INTIMAÇÃO DA PENHORA E AVALIAÇÃO - Modelo SAJ - 12087

Comarca - [Foro do Processo] / [Vara do Processo]

.

PUBLICAÇÃO DE INTIMAÇÃO E VISTA PESSOAL – LEI 11.419/06, ART. 9º.

[Classe do Processo no 1º Grau] nº [Número do Processo] - [Tipo Completo da Parte Ativa Principal]: [Nome da Parte Ativa Principal] - [Tipo Completo da Parte Passiva Principal]: [Nome da Parte Passiva Principal].

INTIMADO: [Nome da Parte Ativa Principal] – PROCURADORIA DO MUNICÍPIO DE [Município da Vara] – ADV: [Nome do advogado da parte ativa principal]

OBSERVAÇÃO: A integra do processo está disponível por meio do acesso ao sítio do Tribunal de Justiça na internet, no endereço http://www.tjsc.jus.br/jur/consulta\_comarca.htm (Lei 11.419/06, art. 9º).

### 6.16. EIAEF-DTR – INTIMAÇÃO DA AVALIAÇÃO - Modelo SAJ - 12088

Comarca - [Foro do Processo] / [Vara do Processo]

# EDITAL DE INTIMAÇÃO DA PENHORA E AVALIAÇÃO - EXECUÇÃO FISCAL - COM PRAZO **DE 30 (TRINTA) DIAS**<br>[Classe do Processo no 1º Grau] nº [Número do Processo]

[Tipo Completo da Parte Ativa Principal]: [Nome da Parte Ativa Principal]/[Complemento da Parte Ativa Selecionada]

[Tipo Completo da Parte Passiva Principal]: [Nome da Parte Passiva Principal ]/[Complemento da Parte Passiva Selecionada]

#### INTIMADO(A)(S): [Qualificação Completa da Pessoa Selecionada].

Certidão de Dívida Ativa: nº [Número das CDAs]. Valor do Débito: [Valor da Ação]. Data do Valor da Ação: [Data do Valor da Ação]. Por intermédio do presente, a(s) pessoa(s) acima identificada(s), atualmente em local incerto ou não sabido, fica(m) ciente(s) de que, nos autos da execução em epigrafe, foi efetuada a AVALIAÇÃO dos bens descritos em Termo/Auto de Penhora e Avaliação, disponíveis para acesso e visualização na pasta digital do processo. O prazo para apresentação de Embargos à Execução Fiscal é de 30 (trinta) dias, contados do depósito, da juntada da prova da fiança bancária ou do seguro garantia, ou da intimação da penhora (Lei Federal n. 6.830/80, art. 16). A visualização das peças processuais, bem como a integra do processo, poderá ocorrer mediante acesso ao sítio do Tribunal de Justiça na internet, no endereço http://www.tjsc.jus.br, sendo considerada vista pessoal (Lei Federal n. 11.419/06, artigo 9º, § 1º). E, para que chegue ao conhecimento de todos, partes e terceiros, foi expedido o presente edital, que será afixado no local de costume e publicado no Diário da Justiça Eletrônico, na forma da lei.

[Município da Vara] (SC), [Data do Sistema por Extenso].

# 6.17. EIEEF-DTR – INTIMAÇÃO SOBRE ARQUIVAMENTO POR INÉRCIA - Modelo SAJ - 12060

Comarca - [Foro do Processo] / [Vara do Processo]

PUBLICAÇÃO DE INTIMAÇÃO E VISTA PESSOAL – LEI 11.419/06, ART. 9º.

[Classe do Processo no 1º Grau] nº [Número do Processo] - [Tipo Completo da Parte Ativa Principal]: [Nome da Parte Ativa Principal] - [Tipo Completo da Parte Passiva Principal]: [Nome da Parte Passiva Principal].

INTIMADO: [Nome da Parte Ativa Principal] – PROCURADORIA DO MUNICÍPIO DE [Município da Vara] – ADV: [Nome do advogado da parte ativa principal]

Diante da inércia do Exequente e em cumprimento ao Procedimento Operacional Padrão - DTR-Execução Fiscal: Fica a parte Exequente intimada que a Execução Fiscal foi arquivada administrativamente, sem prejuízo do seu prosseguimento após o impulso do interessado, e informada de que a sua inércia poderá resultar no reconhecimento da prescrição intercorrente.

OBSERVAÇÃO: A integra do processo está disponível por meio do acesso ao sítio .<br>Justiça na internet, no endereço http://www.tjsc.jus.br/jur/consulta\_comarca.htm (Lei 11.419/06, art. 9º).

#### 6.18. EIPEF-DTR – INTIMAÇÃO DA PENHORA E AVALIAÇÃO - Modelo SAJ - 12089

ESTADO DE SANTA CATARINA / PODER JUDICIÁRIO Comarca - [Foro do Processo] / [Vara do Processo] [Endereço Completo da Vara do Processo] [Cargo do Juiz do Processo]: [Nome do Juiz do Processo no 1º Grau] [Cargo do Escrivão do Cartório]: [Nome do Escrivão]

EDITAL DE INTIMAÇÃO DA PENHORA E AVALIAÇÃO - EXECUÇÃO FISCAL - COM PRAZO DE 30 (TRINTA) DIAS [Classe do Processo no 1º Grau] nº [Número do Processo]

[Tipo Completo da Parte Ativa Principal]: [Nome da Parte Ativa Principal]/[Complemento da Parte Ativa Selecionada]

[Tipo Completo da Parte Passiva Principal]: [Nome da Parte Passiva Principal ]/[Complemento da Parte Passiva Selecionada]

#### INTIMADO(A)(S): [Qualificação Completa da Pessoa Selecionada].

Certidão de Dívida Ativa: nº [Número das CDAs]. Valor do Débito: [Valor da Ação]. Data do Valor da Ação: [Data do Valor da Ação]. Por intermédio do presente, a(s) pessoa(s) acima identificada(s), atualmente em local incerto ou não sabido, fica(m) ciente(s) de que, nos autos da execução em epigrafe, foi efetuada a PENHORA e AVALIAÇÃO dos bens descritos em Termo/Auto de Penhora e Avaliação, disponíveis para acesso e visualização na pasta digital do processo. O prazo para apresentação de Embargos à Execução Fiscal é de 30 (trinta) dias, contados do depósito, da juntada da prova da fiança bancária ou do seguro garantia, ou da intimação da penhora (Lei Federal n. 6.830/80, art. 16). A visualização das peças processuais, bem como a integra do processo, poderá ocorrer mediante acesso ao sítio do Tribunal de Justiça na internet, no endereço http://www.tjsc.jus.br, sendo considerada vista pessoal (Lei Federal n. 11.419/06, artigo 9º, § 1º). E, para que chegue ao conhecimento de todos, partes e terceiros, foi expedido o presente edital, que será afixado no local de costume e publicado no Diário da Justiça Eletrônico, na forma da lei.

[Município da Vara] (SC), [Data do Sistema por Extenso].

#### 6.19. EMMEF-DTR – INTIMAÇÃO PARA MANIFESTAÇÃO SOBRE MATRÍCULA - Modelo SAJ - 12090

Comarca - [Foro do Processo] / [Vara do Processo]

PUBLICAÇÃO DE INTIMAÇÃO E VISTA PESSOAL – LEI 11.419/06, ART. 9º.

[Classe do Processo no 1º Grau] nº [Número do Processo] - [Tipo Completo da Parte Ativa Principal]: [Nome da Parte Ativa Principal] - [Tipo Completo da Parte Passiva Principal]: [Nome da Parte Passiva Principal].

INTIMADO: [Nome da Parte Ativa Principal] – PROCURADORIA DO MUNICÍPIO DE [Município da Vara] – ADV: [Nome do advogado da parte ativa principal]

Diante da localização de bem imóvel com registro em nome da parte Executada, em cumprimento ao Procedimento Operacional Padrão - DTR-Execução Fiscal: Fica a parte Exequente intimada para, no prazo de 90 (noventa) dias, se manifestar sobre o interesse na penhora do(s) imóvel(is) com registro em nome da parte Executada – matrícula(s) nos autos - e fica informada de que a sua inércia poderá resultar no arquivamento administrativo do processo e no reconhecimento da prescrição intercorrente.

OBSERVAÇÃO: A integra do processo está disponível por meio do acesso ao sítio do Tribunal de Justiça na internet, no endereço http://www.tjsc.jus.br/jur/consulta\_comarca.htm (Lei 11.419/06, art. 9º).

#### 6.20. ENBEF-DTR – INTIMAÇÃO DA NOMEAÇÃO DE BENS À PENHORA – Código do Modelo no SAJ - 12071.

Comarca - [Foro do Processo] / [Vara do Processo]

PUBLICAÇÃO DE INTIMAÇÃO E VISTA PESSOAL – LEI 11.419/06, ART. 9º.

[Classe do Processo no 1º Grau] nº [Número do Processo] - [Tipo Completo da Parte Ativa Principal]: [Nome da Parte Ativa Principal] - [Tipo Completo da Parte Passiva Principal]: [Nome da Parte Passiva Principal].

INTIMADO: [Nome da Parte Ativa Principal] – PROCURADORIA DO MUNICÍPIO DE [Município da Vara] – ADV: [Nome do advogado da parte ativa principal]

Diante da nomeação de bens à penhora e em cumprimento ao Procedimento Operacional Padrão - DTR-Execução Fiscal: Fica a parte exequente intimada para, no prazo de 90 (noventa) dias, manifestar-se sobre a nomeação de bens à penhora efetuada pela parte executada e fica informada de que a sua inércia poderá resultar na presunção de sua aceitação.

OBSERVAÇÃO: A integra do processo está disponível por meio do acesso ao sítio do Tribunal de Justiça na internet, no endereço http://www.tjsc.jus.br/jur/consulta\_comarca.htm (Lei 11.419/06, art. 9º).

## 6.21. EPAEF-DTR – INTIMAÇÃO DA SUSPENSÃO POR PARCELAMENTO EM AUDIÊNCIA - Modelo SAJ - 12072

Comarca - [Foro do Processo] / [Vara do Processo] PUBLICAÇÃO DE INTIMAÇÃO E VISTA PESSOAL – LEI 11.419/06, ART. 9º.

[Classe do Processo no 1º Grau] nº [Número do Processo] - [Tipo Completo da Parte Ativa Principal]: [Nome da Parte Ativa Principal] - [Tipo Completo da Parte Passiva Principal]: [Nome da Parte Passiva Principal].

INTIMADO: [Nome da Parte Ativa Principal] – PROCURADORIA DO MUNICÍPIO DE [Município da Vara] – ADV: [Nome do advogado da parte ativa principal]

Fica a parte exequente intimada da seguinte decisão: Homologo o acordo firmado pelas partes, suspendo a Execução pelo prazo concedido pela parte Exequente para o cumprimento voluntário da obrigação pela parte Executada e determino o arquivamento administrativo do processo, sem prejuízo do seu prosseguimento, após o requerimento do interessado, e do decurso do prazo de prescrição intercorrente.

OBSERVAÇÃO: A integra do processo está disponível por meio do acesso ao sítio do Tribunal de Justiça na internet, no endereço http://www.tjsc.jus.br/jur/consulta\_comarca.htm (Lei 11.419/06, art. 9º).

# 6.22. EPMIA-DTR – PREPARO – MANDANDO DE INTIMAÇÃO DA AVALIAÇÃO - Modelo SAJ - 12091

#### Comarca - [Foro do Processo] / [Vara do Processo]

PUBLICAÇÃO DE INTIMAÇÃO E VISTA PESSOAL – LEI 11.419/06, ART. 9º.

[Classe do Processo no 1º Grau] nº [Número do Processo] - [Tipo Completo da Parte Ativa Principal]: [Nome da Parte Ativa Principal] - [Tipo Completo da Parte Passiva Principal]: [Nome da Parte Passiva Principal].

INTIMADO: [Nome da Parte Ativa Principal] – PROCURADORIA DO MUNICÍPIO DE [Município da Vara] – ADV: [Nome do advogado da parte ativa principal]

Diante da ausência do devido preparo das diligências necessárias à realização dos atos de intimação da avaliação, em cumprimento ao Procedimento Operacional Padrão - DTR-Execução Fiscal: Fica a parte Exequente intimada para, no prazo de 90 (noventa) dias, efetuar o preparo das diligências necessárias ao desenvolvimento válido da Execução Fiscal e fica informada de que a sua inércia poderá resultar no arquivamento administrativo do processo e no reconhecimento da prescrição intercorrente.

OBSERVAÇÃO: A integra do processo está disponível por meio do acesso ao sítio do Tribunal de Justiça na internet, no endereço http://www.tjsc.jus.br/jur/consulta\_comarca.htm (Lei 11.419/06, art. 9º).

# 6.23. EPCEF-DTR – INTIMAÇÃO DA SENTENÇA POR PAGAMENTO COM CUSTAS - Modelo SAJ - 12073

Comarca - [Foro do Processo] / [Vara do Processo]

PUBLICAÇÃO DE INTIMAÇÃO E VISTA PESSOAL – LEI 11.419/06, ART. 9º.

[Classe do Processo no 1º Grau] nº [Número do Processo] - [Tipo Completo da Parte Ativa Principal]: [Nome da Parte Ativa Principal] - [Tipo Completo da Parte Passiva Principal]: [Nome da Parte Passiva Principal].

INTIMADO: [Nome da Parte Ativa Principal] – PROCURADORIA DO MUNICÍPIO DE [Município da Vara] – ADV: [Nome do advogado da parte ativa principal]

Fica a parte exequente intimada da seguinte sentença: Diante da informação de que o devedor satisfez a obrigação, com fulcro no art. 794, inciso I, do CPC, DECLARO, por sentença, EXTINTA a presente Execução Fiscal movida por [NOME DA PARTE ATIVA PRINCIPAL] em face de (NOME DA PARTE PASSIVA PRINCIPAL] e, em consequência CONDENO a parte Executada ao pagamento dos honorários advocatícios fixados no despacho inicial e das custas processuais. Transitada em julgado, certifique-se e, providenciada a cobrança das custas finais, arquivem-se, anotando-se as devidas baixas. Publique-se. Registre-se. Intimem-se.

OBSERVAÇÃO: A integra do processo está disponível por meio do acesso ao sítio do Tribunal de Justiça na internet, no endereço http://www.tjsc.jus.br/jur/consulta\_comarca.htm (Lei 11.419/06, art. 9º).

#### 6.24. EPMAI-DTR – PREPARO – AVALIAÇÃO E INTIMAÇÃO DA PENHORA E AVALIAÇÃO - Modelo SAJ - 12092

Comarca - [Foro do Processo] / [Vara do Processo]

PUBLICAÇÃO DE INTIMAÇÃO E VISTA PESSOAL – LEI 11.419/06, ART. 9º.

[Classe do Processo no 1º Grau] nº [Número do Processo] - [Tipo Completo da Parte Ativa Principal]: [Nome da Parte Ativa Principal] - [Tipo Completo da Parte Passiva Principal]: [Nome da Parte Passiva Principal].

INTIMADO: [Nome da Parte Ativa Principal] – PROCURADORIA DO MUNICÍPIO DE [Município da Vara] – ADV: [Nome do advogado da parte ativa principal]

Diante da necessidade do preparo das diligências necessárias à realização dos atos de avaliação e intimação da penhora e avaliação, em cumprimento ao Procedimento Operacional Padrão - DTR-Execução Fiscal: Fica a parte Exequente intimada para, no prazo de 90 (noventa) dias, efetuar o preparo das diligências necessárias ao desenvolvimento válido da Execução Fiscal e fica informada de que a sua inércia poderá resultar no arquivamento administrativo do processo e no reconhecimento da prescrição intercorrente.

OBSERVAÇÃO: A integra do processo está disponível por meio do acesso ao sítio do Tribunal de Justiça na internet, no endereço http://www.tjsc.jus.br/jur/consulta\_comarca.htm (Lei 11.419/06, art. 9º).

### 6.25. EPMIP-DTR – PREPARO – INTIMAÇÃO DA PENHORA E AVALIAÇÃO - Modelo SAJ - 12093

Comarca - [Foro do Processo] / [Vara do Processo]

PUBLICAÇÃO DE INTIMAÇÃO E VISTA PESSOAL – LEI 11.419/06, ART. 9º.

[Classe do Processo no 1º Grau] nº [Número do Processo] - [Tipo Completo da Parte Ativa Principal]: [Nome da Parte Ativa Principal] - [Tipo Completo da Parte Passiva Principal]: [Nome da Parte Passiva Principal].

INTIMADO: [Nome da Parte Ativa Principal] – PROCURADORIA DO MUNICÍPIO DE [Município da Vara] – ADV: [Nome do advogado da parte ativa principal]

Diante da necessidade do preparo das diligências necessárias à realização dos atos de intimação de penhora e avaliação, em cumprimento ao Procedimento Operacional Padrão - DTR-Execução Fiscal: Fica a parte Exequente intimada para, no prazo de 90 (noventa) dias, efetuar o preparo das diligências necessárias ao desenvolvimento válido da Execução Fiscal e fica informada de que a sua inércia poderá resultar no arquivamento administrativo do processo e no reconhecimento da prescrição intercorrente.

OBSERVAÇÃO: A integra do processo está disponível por meio do acesso ao sítio do Tribunal de Justiça na internet, no endereço http://www.tjsc.jus.br/jur/consulta\_comarca.htm (Lei 11.419/06, art. 9º).

### 6.26. EPMPA – PREPARO – MANDADO DE PENHORA, AVALIAÇÃO E REGISTRO DA PENHORA - Modelo SAJ - 12094

Comarca - [Foro do Processo] / [Vara do Processo]

PUBLICAÇÃO DE INTIMAÇÃO E VISTA PESSOAL – LEI 11.419/06, ART. 9º.

[Classe do Processo no 1º Grau] nº [Número do Processo] - [Tipo Completo da Parte Ativa Principal]: [Nome da Parte Ativa Principal] - [Tipo Completo da Parte Passiva Principal]: [Nome da Parte Passiva Principal].

INTIMADO: [Nome da Parte Ativa Principal] – PROCURADORIA DO MUNICÍPIO DE [Município da Vara] – ADV: [Nome do advogado da parte ativa principal]

Diante da necessidade do preparo das diligências necessárias à realização dos atos de penhora, avaliação e registro da penhora, em cumprimento ao Procedimento Operacional Padrão - DTR-Execução Fiscal: Fica a parte Exequente intimada para, no prazo de 90 (noventa) dias, efetuar o preparo das diligências necessárias ao desenvolvimento válido da Execução Fiscal e fica informada de que a sua inércia poderá resultar no arquivamento administrativo do processo e no reconhecimento da prescrição intercorrente.

OBSERVAÇÃO: A integra do processo está disponível por meio do acesso ao sítio internet, no endereço http://www.tjsc.jus.br/jur/consulta\_comarca.htm (Lei 11.419/06, art. 9º).

## 6.27. EPSEF-DTR – INTIMAÇÃO DA SENTENÇA POR PAGAMENTO SEM CUSTAS - Modelo SAJ - 12075

Comarca - [Foro do Processo] / [Vara do Processo]

PUBLICAÇÃO DE INTIMAÇÃO E VISTA PESSOAL – LEI 11.419/06, ART. 9º.

[Classe do Processo no 1º Grau] nº [Número do Processo] - [Tipo Completo da Parte Ativa Principal]: [Nome da Parte Ativa Principal] - [Tipo Completo da Parte Passiva Principal]: [Nome da Parte Passiva Principal].

INTIMADO: [Nome da Parte Ativa Principal] – PROCURADORIA DO MUNICÍPIO DE [Município da Vara] – ADV: [Nome do advogado da parte ativa principal]

Fica a parte exequente intimada da seguinte sentença: Diante da informação de que o devedor satisfez a obrigação, com fulcro no art. 794, inciso I, do CPC, DECLARO, por sentença, EXTINTA a presente Execução Fiscal movida por [NOME DA PARTE ATIVA PRINCIPAL] em face de (NOME DA PARTE PASSIVA PRINCIPAL] e, em consequência CONDENO a parte Executada ao pagamento dos honorários advocatícios e despesas processuais, cujas obrigações ficam sobrestadas pelo prazo de cinco anos e extintas pela prescrição, caso no decorrer deste lapso temporal não haja mudança em sua situação econômica, porquanto é beneficiária da gratuidade da justiça (Lei n. 1.060/50, art. 12). Transitada em julgado, certifique-se e arquive-se. Publique-se. Registre-se. Intimem-se.

OBSERVAÇÃO: A integra do processo está disponível por meio do acesso ao sítio do Tribunal de Justiça na internet, no endereço http://www.tjsc.jus.br/jur/consulta\_comarca.htm (Lei 11.419/06, art. 9º).

## 6.28. ESAEF-DTR – INTIMAÇÃO DA SUSPENSÃO E ARQUIVAMENTO - Modelo SAJ - 12077

Comarca - [Foro do Processo] / [Vara do Processo]

PUBLICAÇÃO DE INTIMAÇÃO E VISTA PESSOAL – LEI 11.419/06, ART. 9º.

[Classe do Processo no 1º Grau] nº [Número do Processo] - [Tipo Completo da Parte Ativa Principal]: [Nome da Parte Ativa Principal] - [Tipo Completo da Parte Passiva Principal]: [Nome da Parte Passiva Principal].

INTIMADO: [Nome da Parte Ativa Principal] – PROCURADORIA DO MUNICÍPIO DE [Município da Vara] – ADV: [Nome do advogado da parte ativa principal]

Fica a parte exequente intimada da seguinte decisão: Diante do requerimento da parte Exequente, suspendo a Execução e determino o arquivamento administrativo do processo, sem prejuízo do seu prosseguimento, após a adoção pelo interessado das providências necessárias ao seu desenvolvimento válido, e do decurso do prazo de prescrição intercorrente.

OBSERVAÇÃO: A integra do processo está disponível por meio do acesso ao sítio do Tribunal de Justiça na internet, no endereço http://www.tjsc.jus.br/jur/consulta\_comarca.htm (Lei 11.419/06, art. 9º).

## 6.29. ESBEF-DTR – INTIMAÇÃO DA SUSPENSÃO E ARQUIVAMENTO – EXECUÇÃO SEM BENS - Modelo SAJ - 12095

Comarca - [Foro do Processo] / [Vara do Processo]

PUBLICAÇÃO DE INTIMAÇÃO E VISTA PESSOAL – LEI 11.419/06, ART. 9º.

[Classe do Processo no 1º Grau] nº [Número do Processo] - [Tipo Completo da Parte Ativa Principal]: [Nome da Parte Ativa Principal] - [Tipo Completo da Parte Passiva Principal]: [Nome da Parte Passiva Principal].

INTIMADO: [Nome da Parte Ativa Principal] – PROCURADORIA DO MUNICÍPIO DE [Município da Vara] – ADV: [Nome do advogado da parte ativa principal]

Fica a parte exequente intimada da seguinte decisão: Vistos etc. I – Suspendo o curso da Execução enquanto não localizado bens da parte Executada sobre os quais possa recair a penhora (Lei n. 6.830/80, art. 40). II – Providencie-se a intimação da parte Exequente, inclusive de que, não havendo qualquer manifestação no prazo de 90 (noventa) dias, o processo será arquivado administrativamente, provisoriamente, pelo prazo de 01 (um) ano, arquivamento este que, decorrido o referido prazo, se tornará definitivo (Lei n. 6.830/80, art. 40), independentemente de nova decisão ou intimação e sem prejuízo do seu prosseguimento após impulso do interessado. III – Intime-se e cumpra-se.

OBSERVAÇÃO: A integra do processo está disponível por meio do acesso ao sítio do Tribunal de Justiça na internet, no endereço http://www.tjsc.jus.br/jur/consulta\_comarca.htm (Lei 11.419/06, art. 9º).

### 6.30. ESCEF-DTR – INTIMAÇÃO DA SENTENÇA POR PAGAMENTO PRESUMIDO SEM CUSTAS - Modelo SAJ - 12096

Comarca - [Foro do Processo] / [Vara do Processo] PUBLICAÇÃO DE INTIMAÇÃO E VISTA PESSOAL – LEI 11.419/06, ART. 9º.

[Classe do Processo no 1º Grau] nº [Número do Processo] - [Tipo Completo da Parte Ativa Principal]: [Nome da Parte Ativa Principal] - [Tipo Completo da Parte Passiva Principal]: [Nome da Parte Passiva Principal].

INTIMADO: [Nome da Parte Ativa Principal] – PROCURADORIA DO MUNICÍPIO DE [Município da Vara] – ADV: [Nome do advogado da parte ativa principal]

Fica a parte exequente intimada da seguinte sentença: Diante da inércia da parte Exequente e da presunção de que o devedor satisfez a obrigação, com fulcro no art. 794, inciso I, do CPC, DECLARO, por sentença, EXTINTA a presente Execução Fiscal movida por [NOME DA PARTE ATIVA PRINCIPAL] em face de [NOME DA PARTE PASSIVA PRINCIPAL] e, em consequência CONDENO a parte Executada ao pagamento dos honorários advocatícios e despesas processuais, cujas obrigações ficam sobrestadas pelo prazo de cinco anos e extintas pela prescrição, caso no decorrer deste lapso temporal não haja mudança em sua situação econômica, porquanto é beneficiária da gratuidade da justiça (Lei n. 1.060/50, art. 12). Transitada em julgado, certifique-se e arquive-se. Publiquese. Registre-se. Intimem-se.

OBSERVAÇÃO: A integra do processo está disponível por meio do acesso ao sítio do Tribunal de Justiça na internet, no endereço http://www.tjsc.jus.br/jur/consulta\_comarca.htm (Lei 11.419/06, art. 9º).

#### 6.31. ESPEF-DTR – INTIMAÇÃO DA SUSPENSÃO POR PARCELAMENTO - Modelo SAJ - 12078

Comarca - [Foro do Processo] / [Vara do Processo]

PUBLICAÇÃO DE INTIMAÇÃO E VISTA PESSOAL – LEI 11.419/06, ART. 9º.

[Classe do Processo no 1º Grau] nº [Número do Processo] - [Tipo Completo da Parte Ativa Principal]: [Nome da Parte Ativa Principal] - [Tipo Completo da Parte Passiva Principal]: [Nome da Parte Passiva Principal].

INTIMADO: [Nome da Parte Ativa Principal] – PROCURADORIA DO MUNICÍPIO DE [Município da Vara] – ADV: [Nome do advogado da parte ativa principal]

Fica a parte exequente intimada da seguinte decisão: Diante do parcelamento do débito, suspendo a Execução pelo prazo concedido pela parte Exequente para o cumprimento voluntário da obrigação pela parte Executada e determino o arquivamento administrativo do processo, sem prejuízo do seu prosseguimento, após o requerimento do interessado, e do decurso do prazo de prescrição intercorrente.

OBSERVAÇÃO: A integra do processo está disponível por meio do acesso ao sítio do Tribunal de Justiça na internet, no endereço http://www.tjsc.jus.br/jur/consulta\_comarca.htm (Lei 11.419/06, art. 9º).

# 7. MENSAGENS ELETRÔNICAS

# 7.1. EPMEF-DTR - MENSAGEM ELETRÔNICA À CENTRAL DE **MANDADOS**

MENSAGEM ELETRÔNICA – NOTIFICAÇÃO DA CENTRAL DE MANDADOS – EPMEF-DTR

Senhor Coordenador,

MANDADO. CUMPRIMENTO. DECURSO DO PRAZO. Pelo presente informo que decorreu o prazo para cumprimento do Mandado expedido nesta Execução Fiscal pelo Oficial de Justiça e, em consequência, fica Vossa Senhoria notificada para, no prazo de 30 (trinta) dias, adotar as providências necessárias a sua devolução, devidamente cumprimento ou acompanhado das razões que impedem o seu cumprimento.

Atenciosamente,

Diretoria-Geral Judiciária

Divisão de Tramitação Remota – Execução Fiscal

# 8. TERMOS

# 8.1. TPBEF-DTR – DE PENHORA – BACEN – Modelo SAJ - 10025

#### TERMO DE PENHORA NOS AUTOS – BACEN JUD

### Autos nº [Número do Processo]

Ação: [Classe do Processo no 1º Grau] [Tipo Completo da Parte Ativa Principal]: [Nome da Parte Ativa Principal]/ [Tipo Completo da Parte Passiva Principal]: [Nome da Parte Passiva Principal]/

Em [Data do Sistema por Extenso], nesta [Comarca do Processo], Estado de Santa Catarina, no [Cartório do Processo], reduzi a TERMO a penhora do dinheiro depositado no Sistema Financeiro de "Conta Única de Depósitos sob Aviso à Disposição da Justiça" do Poder Judiciário do Estado de Santa Catarina, criado pela Lei Estadual n° 11.644 de 22/12/00 e regulamentado pela Resolução n° 32/01-GP de 19/07/01, objeto da certidão retro.

E, para constar, lavrei o presente termo.

[Município da Vara] (SC), [Data do Sistema por Extenso].

[Usuário do Sistema] Código de Normas da Corregedoria-Geral da Justiça - Art. 212 DOCUMENTO ASSINADO DIGITALMENTE Lei n. 11.419/2006, art. 1º, § 2º, III

### 8.2. TPIEF-DTR – TERMO DE PENHORA – BEM IMÓVEL – Modelo SAJ - 10026

#### TERMO DE PENHORA NOS AUTOS – BEM IMÓVEL

## Autos nº [Número do Processo]

Ação: [Classe do Processo no 1º Grau] [Tipo Completo da Parte Ativa Principal]: [Nome da Parte Ativa Principal]/ [Tipo Completo da Parte Passiva Principal]: [Nome da Parte Passiva Principal]/

Em [Data do Sistema por Extenso], nesta [Comarca do Processo], Estado de Santa Catarina, no [Cartório do Processo], reduzi a TERMO a penhora do(s) imóvel(is) com registro em nome da parte executada, objeto(s) da (s) matrícula(s) retro e descrito(s) abaixo:

> E, para constar, lavrei o presente termo. [Município da Vara] (SC), [Data do Sistema por Extenso].

[Usuário do Sistema] Código de Normas da Corregedoria-Geral da Justiça - Art. 212 DOCUMENTO ASSINADO DIGITALMENTE Lei n. 11.419/2006, art. 1º, § 2º, III

## 8.3. TPMEF-DTR – TERMO DE PENHORA – BEM MÓVEL – Modelo SAJ - 10027

#### TERMO DE PENHORA NOS AUTOS – BEM MÓVEL

## Autos nº [Número do Processo]

Ação: [Classe do Processo no 1º Grau] [Tipo Completo da Parte Ativa Principal]: [Nome da Parte Ativa Principal]/ [Tipo Completo da Parte Passiva Principal]: [Nome da Parte Passiva Principal]/

Em [Data do Sistema por Extenso], nesta [Comarca do Processo], Estado de Santa Catarina, no [Cartório do Processo], reduzi a TERMO a penhora do(s) bem(ns) móvel(is) descrito(s) abaixo:

> E, para constar, lavrei o presente termo. [Município da Vara] (SC), [Data do Sistema por Extenso].

[Usuário do Sistema] Código de Normas da Corregedoria-Geral da Justiça - Art. 212 DOCUMENTO ASSINADO DIGITALMENTE Lei n. 11.419/2006, art. 1º, § 2º, III

# 9. OFÍCIOS

# 9.1. OSIEF-DTR – SOLICITANDO INFORMAÇÕES SOBRE CARTA PRECATÓRIA - 7017

Ofício nº [Número do Ofício] [Município da Vara], [Data do Sistema por Extenso]. Autos n° [Número do Processo] Ação: [Classe do Processo no 1º Grau]

[Tipo Completo da Parte Ativa Principal]: [Nome da Parte Ativa Principal]/[Complemento da Parte Ativa Selecionada] [Tipo Completo da Parte Passiva Principal]: [Nome da Parte Passiva Principal]/[Complemento da Parte Passiva Selecionada]

Senhor(a) Escrivã(o) ou Chefe do Cartório:

Pelo presente, solicito a Vossa Senhoria informações acerca do cumprimento da carta precatória expedida por este Juízo de Direito, para requisitar a realização de atos processuais necessários ao desenvolvimento válido da presente execução.

Agradecendo as providências tomadas no sentido do pronto atendimento do presente, desejo reiterar a Vossa Senhoria os mais elevados protestos de consideração.

[comarca) (SC), [data do sistema]

[Usuário do Sistema] Código de Normas da Corregedoria-Geral da Justiça - Art. 212<br>D**OCUMENTO ASSINADO DIGITALMENTE<br>Lei n. 11.419/2006, art. 1º, § 2º, III.**